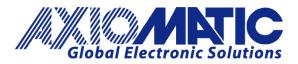

**USER MANUAL UMAX023300** 

# 2 INPUT, 2 OUTPUT VALVE CONTROLLER WITH CAN, SAE J1939

## **USER MANUAL**

P/N: AX023300 (250kbps) P/N: AX023300-01 (500kbps) P/N: AX023300-02 (1Mbps)

## **VERSION HISTORY**

| Version | Date            | Author            | Modification                   |
|---------|-----------------|-------------------|--------------------------------|
| 1.00    | Nov 2, 2017     | Ilona Korpelainen | Initial Draft                  |
| 1.02    | Jun 7, 2017     | Ilona Korpelainen | Pullup/Down Off – option added |
| 1.10    | August 10, 2023 | Kiril Mojsov      | Performed Legacy Updates       |
|         |                 |                   |                                |
|         |                 |                   |                                |
|         |                 |                   |                                |
|         |                 |                   |                                |
|         |                 |                   |                                |
|         |                 |                   |                                |
|         |                 |                   |                                |

## ACRONYMS

| ACK      | Positive Acknowledgement (from SAE J1939 standard)                                                                                       |
|----------|----------------------------------------------------------------------------------------------------|
| BATT +/- | Battery positive (a.k.a. Vps) or Battery Negative (a.k.a. GND)                                                                           |
| DIN      | Digital Input used to measure active high or low signals                                                                                 |
| DM       | Diagnostic Message (from SAE J1939 standard)                                                                                             |
| DTC      | Diagnostic Trouble Code (from SAE J1939 standard)                                                                                        |
| EA       | The Axiomatic Electronic Assistant (A Service Tool for Axiomatic ECUs)                                                                   |
| ECU      | Electronic Control Unit (from SAE J1939 standard)                                                                                        |
| GND      | Ground reference (a.k.a. BATT-)                                                                                                    |
| I/O      | Inputs and Outputs                                                                                                    |
| MAP      | Memory Access Protocol                                                                                                    |
| NAK      | Negative Acknowledgement (from SAE J1939 standard)                                                                                       |
| PDU1     | A format for messages that are to be sent to a destination address, either specific or global (from SAE J1939 standard)                  |
| PDU2     | A format used to send information that has been labeled using the Group Extension technique, and does not contain a destination address. |
| PGN      | Parameter Group Number (from SAE J1939 standard)                                                                                         |
| PropA    | Message that uses the Proprietary A PGN for peer-to-peer communication                                                                   |
| PropB    | Message that uses a Proprietary B PGN for broadcast communication                                                                        |
| PWM      | Pulse Width Modulation                                                                                                    |
| RPM      | Rotations per Minute                                                                                                    |
| SPN      | Suspect Parameter Number (from SAE J1939 standard)                                                                                       |
| TP       | Transport Protocol                                                                                                    |
| UIN      | Universal input used to measure voltage, current, frequency or digital inputs                                                            |
| Vps      | Voltage Power Supply (a.k.a. BATT+)                                                                                                    |
| %dc      | Percent Duty Cycle (Measured from a PWM input)                                                                                           |

## Note:

An Axiomatic Electronic Assistant KIT may be ordered as P/N: AX070502 or AX070506K

## TABLE OF CONTENTS

| 1. O' | VERVIEW OF CONTROLLER                                         | 9  |
|-------|---------------------------------------------------------------|----|
| 1.1.  | Input Function Blocks                                         | 10 |
| 1.2.  | Input Filtering                                               | 13 |
| 1.3.  | Output Function Blocks                                        | 13 |
| 1.4.  | Diagnostic Function Blocks                                    | 17 |
| 1.5.  | Control Variable Data Blocks                                  | 21 |
| 1.6.  | PID Control Function Block                                    | 21 |
| 1.7.  | Lookup Table Function Block                                   | 23 |
| 1.8.  | Programmable Logic Function Block                             | 24 |
| 1.9.  | Math Function Block                                           | 25 |
| 1.10  | ). Delay Timer Block                                          | 26 |
| 1.11  | Hysteresis Block                                              | 27 |
| 1.12  | 2. Conditional Logic Function Blocks                          | 28 |
| 1.13  | 3. Set / Reset Function Block                                 | 29 |
| 1.14  | CAN Transmit Message Function Block                           | 29 |
| 1.    | .14.1. CAN Transmit Message Setpoints                         | 29 |
| 1.    | .14.2. CAN Transmit Signal Setpoints                          | 30 |
| 1.15  | 5. CAN Receive Function Block                                 | 30 |
| 1.16  | DTC React                                                     | 32 |
| 1.17  | 7. Available Control Sources                                  | 32 |
| 2. IN | ISTALLATION INSTRUCTIONS                                      | 34 |
| 2.1.  | Dimensions and Pinout                                         | 34 |
| 3. O' | VERVIEW OF J1939 FEATURES                                     |    |
| 3.1.  | Introduction to Supported Messages                            | 35 |
| 3.2.  |                                                               |    |
| 4. E0 | CU SETPOINTS ACCESSED WITH THE AXIOMATIC ELECTRONIC ASSISTANT | 38 |
| 4.1.  |                                                               |    |
| 4.2.  |                                                               |    |
| 4.3.  |                                                               |    |
| 4.4.  |                                                               |    |
| 4.5.  | •                                                             |    |
| 4.6.  |                                                               |    |
| 4.7.  | •                                                             |    |
| 4.8.  |                                                               |    |
| 4.9.  |                                                               |    |
| 4.10  | · ·                                                           |    |
| 4.11  |                                                               |    |
| 4.12  |                                                               |    |
| 4.13  | •                                                             |    |
| 4.14  | I. Set-Reset state Setpoints                                  |    |

| APPENDIX | A - TECHNICAL SPECIFICATION           | A-1 |
|----------|---------------------------------------|-----|
| 5. REFLA | ASHING OVER CAN WITH EA BOOTLOADER    | 64  |
| 4.19.    | Diagnostics Blocks Setpoints          | 60  |
| 4.18.    | General Diagnostics Options Setpoints | 59  |
| 4.17.    | DTC React Setpoints                   | 59  |
| 4.16.    | CAN Receive Setpoints                 | 58  |
| 4.15.    | CAN Transmit Setpoints                | 55  |

| Table 1 – Universal Input Sensor Type Options                 | 10 |
|---------------------------------------------------------------|----|
| Table 2 – Debounce Time Options                               |    |
| Table 3 - Software Debounce Filter Times                      | 11 |
| Table 4 – Pullup/Pulldown Resistor Options                    | 11 |
| Table 5 – Active High/Low Options                             | 11 |
| Table 6 – Digital Input Sensor Type versus Input State        | 12 |
| Table 7 – Filter Type Options                                 | 13 |
| Table 8 – Output Type Options for Proportional Output         | 14 |
| Table 9 – Digital Response Options                            |    |
| Table 10 – Enable Response Options                            | 16 |
| Table 11 – Override Response Options                          | 16 |
| Table 12 – Fault Response Options                             | 17 |
| Table 13 – Lamp Set by Event in DM1 Options                   | 19 |
| Table 14 – FMI for Event Options                              |    |
| Table 15 – Low Fault FMIs and corresponding High Fault FMIs   | 21 |
| Table 16 – PID Response Options                               | 22 |
| Table 17 – X-Axis Type Options                                | 23 |
| Table 18 – PointN – Response Options                          | 24 |
| Table 19 – Table X – Condition Y, Operator Options            | 25 |
| Table 20 – Table X – Conditions Logical Operator Options      |    |
| Table 21 – Math function X Operator Options                   |    |
| Table 22 – Available operations for Operator 1 and Operator 2 | 28 |
| Table 23 – Available operations for Operator 3                | 28 |
| Table 24 – Set-Reset Function block operation                 |    |
| Table 25 – CAN Transmit Data Type Options                     |    |
| Table 26 – Available Control Sources and Numbers              |    |
| Table 27 – AX023300 Connector Pinout                          | 34 |
| Table 28 – J1939 Network Setpoints.                           |    |
| Table 29 – Universal Input Setpoints                          | 40 |
| Table 30 – Proportional Output Setpoints                      |    |
| Table 31 – Variable Data Setpoints                            |    |
| Table 32 – Programmable Logic Setpoints                       |    |
| Table 33 – Lookup Table Setpoints                             |    |
| Table 34 – Programmable Logic Setpoints                       |    |
| Table 35 – Math Function Setpoints                            |    |
| Table 36 – Timer Block Setpoints                              |    |
| Table 37 – Hysteresis Block Setpoints                         |    |
| Table 38 – Conditional Block Setpoints                        |    |
| Table 39 – Set-Reset State Block Setpoints                    |    |
| Table 40 – CAN Transmit Message Setpoints                     |    |
| Table 41 – CAN Receive Setpoints                              |    |
| Table 42 – DTC React Setpoints                                |    |
| Table 43 – General Diagnostics Options Setpoints.             |    |
| Table 44 – Diagnostic Block Setpoints                         |    |
| 5 - +                                                         |    |

| Figure 1 - AX023300 Block Diagram                                   |    |
|---------------------------------------------------------------------|----|
| Figure 2 – Hotshot Digital Profile                                  | 15 |
| Figure 3 – Double Minimum and Maximum Error Thresholds              | 18 |
| Figure 4 – Delay Timer output vs Time                               | 27 |
| Figure 5 – Hysteresis                                               |    |
| Figure 6 - Analog source to Digital input                           | 33 |
| Figure 7 – AX023300 Dimensional Drawing                             | 34 |
| Figure 8 - Screen Capture of J1939 Setpoints                        | 39 |
| Figure 9 - Screen Capture of Universal Input Setpoints              | 40 |
| Figure 10 - Screen Capture of Proportional Output Setpoints         | 41 |
| Figure 11 - Screen Capture of Constant Data List Setpoints          | 43 |
| Figure 12 – Screen Capture of Variable Data List Setpoints          | 43 |
| Figure 13 - Screen Capture of PID Control Setpoints                 | 44 |
| Figure 14 - Screen Capture of Lookup table Setpoints                | 46 |
| Figure 15 - Screen Capture of Programmable Logic Setpoints          | 48 |
| Figure 16 - Screen Capture of Math Function Block Setpoints         | 50 |
| Figure 17 - Screen Capture of Timer Block Setpoints                 | 52 |
| Figure 18 - Screen Capture of Hysteresis Block Setpoints            | 53 |
| Figure 19 - Screen Capture of Conditional Block Setpoints           | 54 |
| Figure 20 - Screen Capture of Set-Reset State Block Setpoints       | 55 |
| Figure 21 - Screen Capture of CAN Transmit Message Setpoints        | 56 |
| Figure 22 - Screen Capture of CAN Receive Message Setpoints         | 58 |
| Figure 23 - Screen Capture of DTC React Setpoints                   | 59 |
| Figure 24 - Screen Capture of General Diagnostics Options Setpoints | 59 |
| Figure 25 - Screen Capture of Diagnostic Block Setpoints            | 60 |
|                                                                     |    |

### REFERENCES

| J1939      | Recommended Practice for a Serial Control and Communications Vehicle<br>Network, SAE, April 2011      |
|------------|----------------------------------------------------------------------------------------------------|
| J1939/21   | Data Link Layer, SAE, December 2010                                                                   |
| J1939/71   | Vehicle Application Layer, SAE, March 2011                                                            |
| J1939/73   | Application Layer-Diagnostics, SAE, February 2010                                                     |
| J1939/81   | Network Management, SAE, May 2003                                                                     |
| TDAX023300 | Technical Datasheet, 2 Input 2 Output Valve Controller with CAN, Axiomatic Technologies 2017          |
| UMAX07050x | User Manual V4.10.77, Axiomatic Electronic Assistant and USB-CAN, Axiomatic Technologies, August 2023 |

# This document assumes the reader is familiar with the SAE J1939 standard. Terminology from the standard is used, but not described in this document.

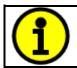

NOTE: This product is supported by Axiomatic Electronic Assistant V5.13.102.0 and higher.

## 1. OVERVIEW OF CONTROLLER

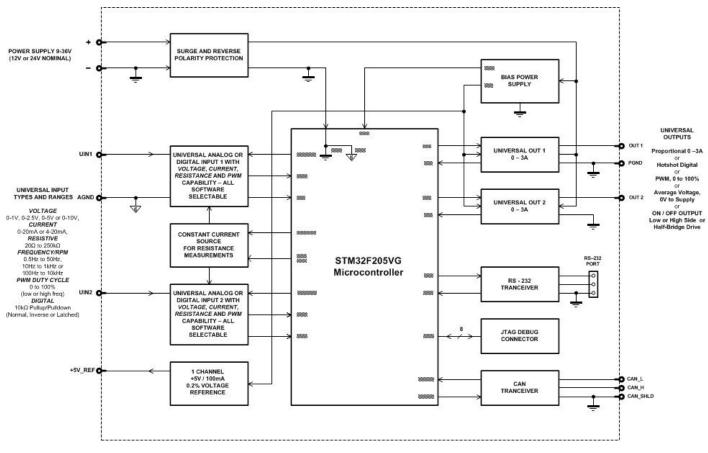

Figure 1 - AX023300 Block Diagram

The 2 Input 2 Output Valve Controller is designed for extremely versatile control of two proportional outputs to directly drive solenoids or other loads. Its flexible circuit design gives the user a wide range of configurable input and output types. The sophisticated control algorithms allow the user to program the controller for a wide range of applications without the need for custom software.

The controller has two Universal inputs that can be configured to measure analog voltage or current, frequency/PMW or digital signal. Measured input data can be sent to a SAE J1939 CAN Network or used to drive outputs directly or through the configurable control algorithms.

Half-bridge outputs with high side sourcing up to 3 A produce the output signals. The outputs can be configured to drive proportional current (up to 3A), hotshot digital current, proportional voltage (up to power supply), proportional PWM or straight on/off digital loads. The two proportional outputs can be configured to use any of the on-board inputs as either a control signal or an enable signal as well as SAE J1939 CAN Network data.

The *Windows*-based Axiomatic Electronic Assistant (EA) is used to configure the controller via an USB-CAN (AX070501) device. Configurable properties, Axiomatic EA setpoints, are outlined in chapter 4. Setpoint configuration can be saved in a file which can be used to easily program the same configuration into another 2 Input 2 Output Valve Controller. Throughout this document, Axiomatic EA setpoint names are referred to with bolded text in double-quotes, and the setpoint

option is referred to with italicized text in single-quotes. For example, "**Input Sensor Type**" setpoint set to option '*Voltage 0 to 5V*'.

In this document the configurable properties of the ECU are divided into function blocks, namely Input Function Block, Output Function Block, Diagnostic Function Block, PID Control Function Block, Lookup Table Function Block, Programmable Logic Function Block, Math Function Block, Timer Block, Hysteresis Block, Conditional Block, Set-Reset State Block, CAN Transmit Message Function Block, CAN Receive Message Function Block and DTC React Function Block. These function blocks are presented in detail in next subchapters.

### 1.1. Input Function Blocks

The Universal Inputs can be configured to measure voltage, current, resistance, frequency, pulse width (PWM) or digital signal. The "**Input Sensor Type**" is used to configure input type. Selecting input type effects on other setpoints and how they are interpreted and should thus be selected first on this block. The input sensor types for Universal Inputs are listed in Table 1.

| 0  | Disabled                    |
|----|-----------------------------|
| 12 | Voltage 0 to 5 V            |
| 13 | Voltage 0 to 10 V           |
| 20 | Current 0 to 20 mA          |
| 21 | Current 4 to 20 mA          |
| 30 | Resistive 20 to 250 000 Ω   |
| 40 | Frequency 0.5 to 50 Hz      |
| 41 | Frequency 10 Hz to 1 kHz    |
| 42 | Frequency 100 Hz to 10 kHz  |
| 50 | PWM Low Frequency (<1kHz)   |
| 51 | PWM High Frequency (>100Hz) |
| 60 | Digital (normal)            |
| 61 | Digital (inverse)           |
| 62 | Digital (latched)           |
| 70 | Counter                     |
| 71 | Pulse Counter               |
| 72 | Pulse Counter (both edges)  |

Table 1 – Universal Input Sensor Type Options

Universal Inputs analog voltage (i.e. 0-5V, 0-10V) or current (0-20mA, 4-20mA) signals go directly to a 12-bit analog-to-digital converter (ADC) on the processor. The voltage input is a high impedance input protected against shorts to GND or Vcc. In current mode, a  $124\Omega$  resistor is used to measure the input signal.

Resistive inputs read a resistive value connected between the input pin and GND. Onboard current source is used to provide measuring current (10uA, 100uA, 1mA, 10mA) to the input pin set up as resistive input, and measures voltage created across the input. Depending on the value of the resistive load, the input will self-calibrate to the appropriate sourcing current.

| 0 | None  |
|---|-------|
| 1 | 111ns |

| 2 | 1.78us  |
|---|---------|
| 3 | 14.22us |

Table 2 – Debounce Time Options

An additional software debounce filter can be used with Digital Input types for filtering the inputs using longer time constants than with the default debounce filter. The available software implemented debounce times are listed in Table 3.

| 0 | 0ms    |
|---|--------|
| 1 | 10ms   |
| 2 | 20ms   |
| 3 | 40ms   |
| 4 | 100ms  |
| 5 | 200ms  |
| 6 | 400ms  |
| 7 | 1000ms |

**Table 3 - Software Debounce Filter Times** 

Frequency/RPM or Pulse Width Modulated (PWM) "**Input Sensor Type**" options connect an input to 16-bit timer pin on the processor. "**Debounce Time**" setpoint is used to select an input capture filter for the timer pin in question. "**Pulse Per Revolution**" setpoint is only associated with the frequency input type. If the setpoint is set to *True*, then the input data will be reported as in rotations-per-minute (RPM). Otherwise, frequency inputs are measured in Hertz.

Universal Inputs have all available three Digital "**Input Sensor Type**" options: Normal, Inverse and Latched. With digital input sensor types, the input measurement is given, either 1 (ON) or 0 (OFF). The Universal inputs measure digital voltage with 3V threshold.

On Frequency, PWM and digital input modes  $10k\Omega$  pull-up or pull-down resistors can be enabled or disabled by setting the value of the "**Pullup/Pulldown Resistor**" setpoint. Setpoint options are given in Table 4. By default, pull-down resistors are enabled for both inputs.

| 0 | Pullup/down Off |
|---|-----------------|
| 1 | 10 kΩ Pulldown  |
| 2 | 10 kΩ Pullup    |

Table 4 – Pullup/Pulldown Resistor Options

"Active High/Active Low" setpoint is used to configure how signal high and low are interpreted. Setpoint options are given in Table 5. By default, all inputs are selected to be Active High, which means that signal high is interpreted as 1(ON) and signal low as 0(OFF).

| 0 | Active High |
|---|-------------|
| 1 | Active Low  |

Table 5 – Active High/Low Options

Table 6 shows the effect of different digital input types on input signal measurement interpretation with recommended "**Pullup/Pulldown Resistor**" and "**Active High/Low**" combinations. Fault diagnostics are not available for digital input types.

| Input Sensor Type |                   | Pulldown<br>Active High | Pullup<br>Active Low | Input measured (state) |
|-------------------|-------------------|-------------------------|----------------------|------------------------|
| 6                 | Digital (normal)  | High                    | Low or Open          | 1 (ON)                 |
|                   |                   | Low or Open             | High                 | 0 (OFF)                |
| 61                | Digital (inverse) | High or Open            | Low                  | 1 (ON)                 |
|                   |                   | Low                     | High or Open         | 0 (OFF)                |
| 62                | Digital (latched) | High to Low             | Low to High          | 0 (no change)          |
|                   |                   | Low to High             | High to Low          | 1 (state change)       |

Table 6 – Digital Input Sensor Type versus Input State

The "**Minimum Range**" and "**Maximum Range**" setpoints are used to define range of the signal input outputs as a control source. For example, if "**Maximum Range**" is set to 4V for an input, the control signal is saturated at 4V if input signal rises above 4V. The "**Minimum Range**" and "**Maximum Range**" setpoints are interpreted in input types units, thus they should be re-adjusted after editing "**Input Sensor Type**".

Software filters can be applied to the measured input signal. Setpoints "**Software Filter Type**" and "**Software Filter Constant**" are used to configure the software filter. By default, no filter is applied to the signal. Software filtering is described in detail in section below.

The rest of the setpoints in the Input setpoint group are used to configure input related fault diagnostics and are described in section 1.4.

## 1.2. Input Filtering

Measured input data from universal inputs can be filtered to form desired CAN message data. Input filters are configured with "**Filter Type**" and "**Filter Constant**" setpoints. Filters are configured for each input individually.

| 0 | No Filtering      |
|---|-------------------|
| 1 | Moving Average    |
| 2 | Repeating Average |

Table 7 – Filter Type Options

"Filter Type" setpoint defines the type of software filter used. Setpoint options are '*No Filtering*', '*Moving Average*' and '*Repeating Average*'. The '*No Filtering*' option applies no filtering to the measured input data. The '*Moving Average* option applies the transfer function below to the measured input data, where Value<sub>N</sub> is the current value of the CAN message data, Value<sub>N-1</sub> is the previous CAN message data and Filter Constant is the value of the "**Filter Constant setpoint**".

Equation 1 - Moving Average Transfer Function:

 $Value_N = Value_{N-1} + \frac{(Input-Value_{N-1})}{Filter Constant}$ 

Equation 2 - Repeating Average Transfer Function:

Value=  $\frac{\sum_{0}^{N} \text{Input}_{N}}{N}$ 

The '*Repeating Average*' option applies the transfer function above to the measured input data, where N is value of the "**Filter Constant**" setpoint. At every reading of the input value, the value is added to the sum. At every N<sup>th</sup> read, the sum is divided by N, and the result is new CAN message data. The sum is set to zero for the next read and summing is started again.

### 1.3. Output Function Blocks

The controller has two Proportional outputs. The Proportional Outputs are half-bridge drive with high side sourcing up to 3A.

"**Output Type**" setpoint determines what kind of signal the output produces. Changing this setpoint causes other setpoints in the group to update to match selected type, thus the "**Output Type**" should be selected before configuring other setpoints within the setpoint group. "**Output Type**" setpoint options are listed in Table 8.

| 0 | Disabled                     |
|---|------------------------------|
| 1 | Proportional Current (0-3A)  |
| 2 | Digital Hotshot (0-3A)       |
| 3 | PWM Duty Cycle (0-100%)      |
| 4 | Proportional Voltage (0-Vps) |
| 5 | Digital On/off (0-Vps)       |

 Table 8 – Output Type Options for Proportional Output

*Proportional Current'* type has associated with it two setpoints not used by other types, which are the "**Dither Frequency**" and "**Dither Amplitude**" values. The output is controlled by high frequency signal (25kHz), with the low frequency dither superimposed on top. The dither frequency will match exactly what is programmed into the setpoint, but the exact amplitude of the dither will depend on the properties of the load coil. When adjusting the dither amplitude value, select one that is high enough to ensure an immediate response to the coil to small changes in the control inputs, but not so large as to effect to the accuracy or stability of the output. Refer to the coil's datasheet for more information.

The '*Proportional Voltage*' uses the measured value of the power supply, and adjusts the duty cycle of the output such that the average value will match the target output voltage. If the output is running at a high frequency (for example 25kHz), the voltage can be easily averaged using a simple low pass filter.

The '*PWM Duty Cycle*' option allows the user to run the output at fixed frequency configure with "**PWM Output Frequency**" setpoint, while the duty cycle changes depending on the control signal.

Instead of proportional output control, there are also two types of digital responses possible as well. With the *'Digital On/Off'* type, should the control require the output to be on, it will be turned on at whatever the system power supply is. The output will source whatever current is required by the load, up to 3A.

If a digital **"Output Type"** has been selected, the **"Digital Response"** setpoint will be enabled as shown in Table 9.

| 0 | Normal On/Off  |
|---|----------------|
| 1 | Inverse Logic  |
| 2 | Latched Logic  |
| 3 | Blinking Logic |

Table 9 – Digital Response Options

In a *'Normal'* response, when the Control input commands the output ON, then the output will be turned ON. However, in an *'Inverse'* response, the output will be ON unless the input commands the output ON, in which case it turns OFF.

If a *'Latched'* response is selected, when the input commands the state from OFF to ON, the output will change state.

If a *'Blinking'* response is selected, then while the input command the output ON, it will blink at the rate in the **"Digital Blink Rate"** setpoint. When commanded OFF, the output will stay off. A blinking response is only available with a *'Digital On/Off'* type of output (not a Hotshot type.)

The 'Hotshot Digital' type is different from in simple 'Digital On/Off' in that it still controls the current through the load. This type of output is used to turn on a coil then reduce the current so that the valve will remain open, as shown in Figure 2. Since less energy is used to keep the output engaged, this type of response is very useful to improve overall system efficiency. With this output type there are associated three setpoints: "Hold Current", "Hotshot Current" and "Hotshot Time" which are used to configure form of the output signal as shown in Figure 2.

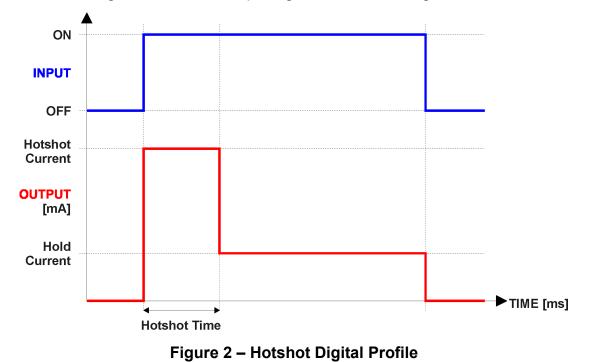

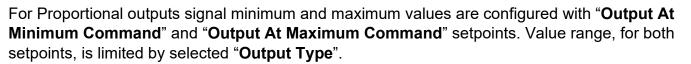

Regardless of what type of control input is selected, the output will always respond in a linear fashion to changes in the input per Equation 3.

$$y = mx + a$$

$$m = \frac{Ymax - Ymin}{Xmax - Xmin}$$

a = Ymin - m \* Xmin

#### **Equation 3 - Linear Slope Calculations**

In the case of the Output Control Logic function block, X and Y are defined as

Xmin = Control Input Minimum Ymin = "Output at Minimum Command"

Xmax = Control Input Maximum Ymax = "Output at Maximum Command"

In all cases, while X-axis has the constraint that Xmin < Xmax, there is no such limitation on the Y-axis. Thus configuring "**Output At Minimum Command**" to be greater than "**Output At Maximum Command**" allows output to follow control signal inversely.

In order, to prevent abrupt changes at the output due to sudden changes in the command input, the user can choose to use the independent up or down ramps to smooth out the coil's response. The "**Ramp Up**" and "**Ramp Down**" setpoints are in milliseconds, and the step size of the output change will be determined by taking the absolute value of the output range and dividing it by the ramp time.

The "**Control Source**" setpoint together with "**Control Number**" setpoint determine which signal is used to drive the output. For example, setting "**Control Source**" to '*Universal Input Measured*' and "**Control Number**" to '*1*', connects signal measured from Universal Input1 to the output in question. The input signal is scaled per input type range between 0 and 1 to form control signal. Outputs respond in a linear fashion to changes in control signal. If a non-digital signal is selected to drive digital output the command state will be 0 (OFF) at or below the "**Output At Minimum Command**", 1 (ON) at or above "**Output At Maximum Command**" and will not change in between those points.

In addition to the Control input, Proportional Outputs also support Enable and Override inputs.

The "**Enable Source**" setpoint together with "**Enable Number**" setpoint determine the enable signal for the output in question. The "**Enable Response**" setpoint is used to select how output will respond to the selected Enable signal. "**Enable Response**" setpoint options are listed in Table 10. If a non-digital signal is selected as Enable signal the signal is interpreted as shown in Figure 6.

| 0 | Enable When On, Else Shutoff     |
|---|----------------------------------|
| 1 | Enable When On, Else Rampoff     |
| 2 | Enable When Off, Else Shutoff    |
| 3 | Enable When Off, Else Rampoff    |
| 4 | Enable When On, Else Ramp To Min |
| 5 | Enable When On, Else Ramp To Max |

Table 10 – Enable Response Options

Override input allows the output drive to be configured to go to a default value in the case of the override input being engaged/disengaged, depending on the logic selected in "**Override Response**", presented on Table 11. When active, the output will be driven to the value in "**Output at Override Command**" regardless of the value of the Control input. The "**Override Source**" and "**Override Number**" together determine the Override input signal.

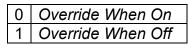

Table 11 – Override Response Options

If a fault is detected in any of the active inputs (Control/Enable/Override) the output will respond per "**Control Fault Response**" setpoint as outlined in Table 12. Fault Value is defined by "**Output in Fault Mode**" setpoint value, which is interpreted in selected output units.

| 0 | Shutoff Output    |
|---|-------------------|
| 1 | Apply Fault Value |
| 2 | Hold Last Value   |

## Table 12 – Fault Response Options

Another fault response that can be enabled is that a power supply over voltage or under voltage will automatically disable ALL outputs. Note: this setpoint is associated with the **Power Supply Diag** function block. Also, if the **Over Temperature Diag** function block is enabled, then a microprocessor over-temperature reading disables all the outputs until it has cooled back to the operating range.

Fault detection is available for current output types. A current feedback signal is measured and compared to desired output current value. Fault detection and associated setpoints are presented in section 1.4.

The outputs are inherently protected against a short to GND or +Vps by circuitry. In case of a dead short, the hardware will automatically disable the output drive, regardless of what the processor is commanding for the output. When this happens, the processor detects output hardware shutdown and commands off the output in question. It will continue to drive non-shorted outputs normally and periodically (every 5 seconds) try to re-engage the short load, if still commanded to do so. If the fault has gone away since the last time the output was engaged while shorted, the controller will automatically resume normal operation.

In the case of an open circuit, there will be no interruption of the control for any of the outputs. The processor will continue to attempt to drive the open load.

The measured current through the load is available to be broadcasted on a CAN message if desired. It is also used as the input to the diagnostic function block for each output, and an open or shorted output can be broadcasted in a DM1 message on the CAN network

## 1.4. Diagnostic Function Blocks

The 2 Input 2 Output Valve Controller supports diagnostic messaging. DM1 message is a message, containing Active Diagnostic Trouble Codes (DTC) that is sent to the J1939 network in case a fault has been detected. A Diagnostic Trouble Code is defined by the J1939 standard as a four byte value.

In addition to supporting the DM1 message, the following are supported:

| SPN  | Suspect Parameter Number                              | (user defined)    |                      |
|------|-------------------------------------------------------|-------------------|----------------------|
| FMI  | Failure Mode Identifier (see Table 14 and Table       |                   | e 15)                |
| СМ   | Conversion Method                                     | (always set to 0) |                      |
| OC   | Occurrence Count (number of times the fail            |                   | llt has happened)    |
| DM2  | Previously Active Diagnostic Trouble Codes            |                   | Sent only on request |
| DM3  | Diagnostic Data Clear/Reset of Previously Active DTCs |                   | Done only on request |
| DM11 | Diagnostic Data Clear/Reset for Active DTCs           |                   | Done only on request |

Fault detection and reaction is a standalone functionality that can be configured to monitor and report diagnostics of various controller parameters. The 2 Input 2 Output Valve Controller supports 16 Diagnostics Definitions, each freely configurable by the user.

By default, the monitoring of operating voltage, CPU temperature and receive message timeouts is configured to diagnostics blocks 1, 2 and 3., In case any of these three diagnostics blocks are needed for some other use, the default settings can be adjusted by the user to suit the application.

There are 4 fault types that can be used, "**Minimum and maximum error**", "**Absolute value** error", "**State error**" and "**Double minimum and maximum error**".

**Minimum and maximum error** has two thresholds, "MIN Shutdown" and "MAX Shutdown" that have configurable, independent diagnostics parameters (SPN, FMI, Generate DTCs, delay before flagging status). In case the parameter to monitor stays between these two thresholds, the diagnostic is not flagged.

**Absolute value error** has one configurable threshold with configurable parameters. In case the parameter to monitor stays below this threshold, the diagnostic is not flagged.

**State error** is similar to the Absolute value error, the only difference is that State error does not allow the user to specify specific threshold values; thresholds '1' and '0' are used instead. This is ideal for monitoring state information, such as received message timeouts.

**Double minimum and maximum error** lets user to specify four thresholds, each with independent diagnostic parameters. The diagnostic status and threshold values is determined and expected as show in Figure 3 below.

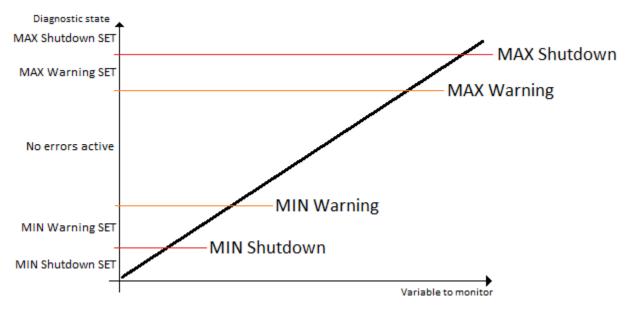

Figure 3 – Double Minimum and Maximum Error Thresholds

In case any of the Diagnostics blocks is configured to monitor Output Current Feedback, there is an internal error status flag maintained automatically for that particular output. This internal flag can be used for driving the particular output to a specified state in case of diagnostic event using Proportional Current Output setpoints "Control Fault Response", "Output in Fault Mode" and "Fault Detection Enabled".

There is also built in error status flags for power supply and CPU temperature monitoring. In case any of the diagnostics blocks is measuring these two parameters, the corresponding internal error status flags can be used for shutting down the unit in case of failure. The setpoints "**Power Fault Disables Outputs**" and "**Over Temperature Shutdown**" can be used for enabling the shutdown of the unit (shutdown == output driving is turned off).

While there are no active DTCs, the 2 Input 2 Output Valve Controller will send "No Active Faults" message. If a previously inactive DTC becomes active, a DM1 will be sent immediately to reflect this. As soon as the last active DTC goes inactive, a DM1 indicating that there are no more active DTCs will be sent.

If there is more than one active DTC at any given time, the regular DM1 message will be sent using a multipacket message to the Requester Address using the Transport Protocol (TP).

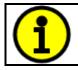

At power up, the DM1 message will not be broadcasted until after 5 second delay. This is done to prevent any power up or initialization conditions from being flagged as an active error on the network.

When the fault is linked to a DTC, a non-volatile log of the occurrence count (OC) is kept. As soon as the controller detects a new (previously inactive) fault, it will start decrementing the "**Delay before Event is flagged**" timer for that Diagnostic function block. If the fault has remained present during the delay time, then the controller will set the DTC to active, and will increment the OC in the log. A DM1 will immediately be generated that includes the new DTC. The timer is provided so that intermittent faults do not overwhelm the network as the fault comes and goes, since a DM1 message would be sent every time the fault shows up or goes away.

By default, the fault flag is cleared when error condition that has caused it goes away. The DTC is made Previously Active and is it is no longer included in the DM1 message. To identify a fault having happened, even if the condition that has caused is one away, the "**Event Cleared only by DM11**" setpoint can be set to '*True*'. This configuration enables DTC to stay Active, even after the fault flag has been cleared, and be included in DM1 message until a Diagnostic Data Clear/Reset for Active DTCs (DM11) has been requested.

As defined by J1939 Standard the first byte of the DM1 message reflects the Lamp status. "**Lamp Set by Event**" setpoint determines the lamp type set in this byte of DTC. "**Lamp Set by Event**" setpoint options are listed in Table 13. By default, the '*Amber, Warning*' lamp is typically the one set be any active fault.

| 0 | Protect       |  |
|---|---------------|--|
| 1 | Amber Warning |  |
| 2 | Red Stop      |  |
| 3 | Malfunction   |  |

 Table 13 – Lamp Set by Event in DM1 Options

"SPN for Event" defines suspect parameter number used as part of DTC. The default value zero is not allowed by the standard, thus no DM will be sent unless "SPN for Event" in is configured to be different from zero. It is user's responsibility to select SPN that will not violate J1939 standard. When the "SPN for Event" is changed, the OC of the associated error log is automatically reset to zero.

| 0  | Data Valid But Above Normal Operational Range - Most Severe Level     |  |  |
|----|-----------------------------------------------------------------------|--|--|
| 1  | Data Valid But Below Normal Operational Range - Most Severe Level     |  |  |
| 2  | Data Intermittent                                                     |  |  |
| 3  | Voltage Above Normal, Or Shorted To High Source                       |  |  |
| 4  | Voltage Below Normal, Or Shorted To Low Source                        |  |  |
| 5  | Current Below Normal Or Open Circuit                                  |  |  |
| 6  | Current Above Normal Or Grounded Circuit                              |  |  |
| 7  | Mechanical Error                                                      |  |  |
| 8  | Abnormal Frequency Or Pulse Width Or Period                           |  |  |
| 9  | Abnormal Update Rate                                                  |  |  |
| 10 | Abnormal Rate Of Change                                               |  |  |
| 11 | Root Cause Not Known                                                  |  |  |
| 12 | Bad Component                                                         |  |  |
| 13 | Out Of Calibration                                                    |  |  |
| 14 | Special Instructions                                                  |  |  |
| 15 | Data Valid But Above Normal Operating Range – Least Severe Level      |  |  |
| 16 | Data Valid But Above Normal Operating Range – Moderately Severe Level |  |  |
| 17 | Data Valid But Below Normal Operating Range – Least Severe Level      |  |  |
| 18 | Data Valid But Below Normal Operating Range – Moderately Severe Level |  |  |
| 19 | Network Error                                                         |  |  |
| 20 | Data Drifted High                                                     |  |  |
| 21 | Data Drifted Low                                                      |  |  |
| 31 | Condition Exists                                                      |  |  |

### Table 14 – FMI for Event Options

Every fault has associated a default FMI with them. The used FMI can be configured with "**FMI for Event**" setpoint, presented in Table 14. When an FMI is selected from Low Fault FMIs in Table 15 for a fault that can be flagged either high or low occurrence, it is recommended that the user would select the high occurrence FMI from the right column of Table 15. There is no automatic setting of High and Low FMIs in the firmware, the user can configure these freely.

| Low Fault FMIs                               | High Fault FMIs                            |
|----------------------------------------------|--------------------------------------------|
| FMI=1, Data Valid But Below Normal Operation | FMI=0, Data Valid But Above Normal         |
| Range – Most Severe Level                    | Operational Range – Most Severe Level      |
| FMI=4, Voltage Below Normal, Or Shorted to   | FMI=3, Voltage Above Normal, Or Shorted To |
| Low Source                                   | High Source                                |
| FMI=5, Current Below Normal Or Open Circuit  | FMI=6, Current Above Normal Or Grounded    |
|                                              | Circuit                                    |
| FMI=17, Data Valid But Below Normal          | FMI=15, Data Valid But Above Normal        |
| Operating Range – Least Severe Level         | Operating Range – Least Severe Level       |

| FMI=18, Data Valid But Below Normal       | FMI=16, Data Valid But Above Normal       |
|-------------------------------------------|-------------------------------------------|
| Operating Level – Moderately Severe Level | Operating Range – Moderately Severe Level |
| FMI=21, Data Drifted Low                  | FMI=20, Data Drifted High                 |

## Table 15 – Low Fault FMIs and corresponding High Fault FMIs

## 1.5. Control Variable Data Blocks

In case run time settable, non-volatile data is required in the control algorithm, the Control Variable Data Blocks offer one possible solution. These function blocks contain a single variable with rules for updating the value at run time, without the need for the user to trigger the variable update process as it is done with the Control Constant Data Blocks.

The **"Variable Value"** setpoint shows the current value for the variable. This setpoint is user configurable, so it is possible to modify the value using the Axiomatic EA.

**"Variable Value Data Source"** and **"Variable Data Data Number"** define the source from which the new Variable Data value is read at update event.

The variable data update process is controlled using the next five setpoints, namely "Variable Value Update Trigger Source", "Variable Value Update Trigger Number", "Variable Value Update Trigger Threshold Source", "Variable Value Update Trigger Threshold Number" and "Variable Value Update Function". The trigger number and source define the control signal to be compared with the trigger threshold control signal. The comparison is done using the logical (or mathematical) operator that can be selected using "Variable Value Update Function" setpoint.

In case the logical operation evaluates as *True* (for the Math functions, greater than zero) the variable data value is updated from the selected data source and the new value is stored into Flash memory. The save is done only once per evaluating the update function as *True*. Before the next save can happen, the update function must evaluate as *False* (for the Math functions, equal to zero) at least once. Also, the minimum time between two variable data saving events is set to 10 seconds (not user configurable limit).

### **1.6. PID Control Function Block**

The PID Control function block is an independent logic block, but it is normally intended to be associated with proportional output control blocks described earlier. When the "**Control Source**" for an output has been setup as a '*PID Function Block*', the command from the selected PID block drives the physical output on the 2 Input 2 Output Valve Controller.

The "**PID Target Command Source**" and "**PID Target Command Number**" setpoints determine control input and the "**PID Feedback Input Source**" and "**PID Feedback Input Number**" setpoints determine the established the feedback signal to the PID function block. The "**PID Response Profile**" will use the selected inputs as per the options listed in Table 16. When active, the PID algorithm will be called every "**PID Loop Update Rate**" in milliseconds.

| 0 | Single Output    |
|---|------------------|
| 1 | Setpoint Control |

|  | 2 | On | When | Over | Target |
|--|---|----|------|------|--------|
|--|---|----|------|------|--------|

3 On When Below Target

## Table 16 – PID Response Options

When a '*Single Output*' response is selected, the Target and Feedback inputs do not have to share the same units. In both cases, the signals are converted to a percentage values based on the minimum and maximum values associated with the source function block.

For example, a CAN command could be used to set the target value, in which case it would be converted to a percentage value using "**Receive Data Min**" and "**Receive Data Max**" setpoints in the appropriate '*CAN Receive X*' function block. The closed-loop feedback signal (i.e. a 0-5V input) could be connected to '*Universal Input 1*' and selected as the feedback source. In this case the value of the input would be converted to a percentage based on the "**Minimum Range**" and "**Maximum Range**" setpoints in the input block. The output of the PID function would depend on the difference between the commanded target and the measured feedback as a percentage of each signals range. In this mode, the output of the block would be a value from -100% to 100%.

When a 'Setpoint Control' response is selected, the "**PID Target Command Source**" automatically gets updated to 'Control Constant Data' and cannot be changed. The value set in the associated constant in the Constant Data List function block becomes the desired target value. In this case, both the target and the feedback values are assumed to be in same units and range. The minimum and maximum values for the feedback automatically become the constraints on the constant target. In this mode, the output of the block would be a value from 0% to 100%.

For example, if the feedback was setup as a 4-20mA input, a "**Constant Value X**" setpoint set to 14.2 would automatically be converted to 63.75%. The PID function would adjust the output as needed to have the measured feedback to maintain that target value.

The last two response options, 'On When Over Target' and 'On When Under Target', are designed to allow the user to combine the two proportional outputs as a push-pull drive for a system. Both outputs must be setup to use the same control input (linear response) and feedback signal in order to get the expected output response. In this mode, the output would be between 0% to 100%.

In Order to allow the output to stabilize, the user can select a non-zero value for "**PID Delta Tolerance**". If the absolute value of  $\text{Error}_{\kappa}$  is less than this value,  $\text{Error}_{\kappa}$  in the formula below will be set to zero.

The PID algorithm used is shown below, where G, Ki, Ti, Kd, Td and Loop\_Update\_Rate are configurable parameters.

$$PIDOutput_k = P_k + I_k + D_k$$

$$P_{k} = P_{Gain} * Error_{k}$$

$$I_{k} = I_{Gain} * ErrorSum_{k}$$

$$D_{k} = D_{Gain} * (Error_{k} - Error_{k-1})$$

$$Error_k = Target - Feedback$$

 $ErrorSum_{k} = ErrorSum_{k-1} + Error_{k}$ 

 $P_Gain = G$   $I_Gain = G * Ki * T/Ti \text{ (Note: If Ti is zero, I_Gain = 0)}$   $D_Gain = G * Kd * Td/T$ 

 $T = Loop_Update_Rate * 0.001$ 

## **Equation 4 - PID Control Algorithm**

Each system will have to be turned for the optimum output response. Response times, overshoots and other variables will have to be decided by the customer using an appropriate PID tuning strategy. Axiomatic is not responsible for tuning the control system.

## 1.7. Lookup Table Function Block

Lookup Tables are used to give output response up to 10 slopes per input. If more than 10 slopes are required, A Programmable Logic Block can be used to combine up to three tables to get 30 slopes as described in Section 1.8.

Lookup tables have three differing modes defined by "**X-Axis Type**" setpoint, given in Table 17. Option '0 – Data Response' is the normal mode where block input signal is selected with the "**X-Axis Source**" and "**X-Axis Number**" setpoints and X values present directly input signal values. With option '1 – Time Response' the input signal is time and X values present time in milliseconds. And selected input signal is used as digital enable. Option '2 – Enabled Data Response' works like the Data Response option with a configurable threshold for the input signal to enable and disable the output. The output value in 'disabled' mode can be defined by the user with "Output value when disabled" setpoint.

The Enabled Data Response X-Axis type is targeted for joystick applications, where it is needed to disable the output drive when joystick position exceeds a certain threshold and can be enabled only when the joystick is returned to neutral position.

| 0 | Data Response         |  |
|---|-----------------------|--|
| 1 | Time Response         |  |
| 2 | Enabled Data Response |  |

Table 17 – X-Axis Type Options

The slopes are defined with (x, y) points and associated point response. X value presents input signal value and Y value corresponding Lookup Table output value. "PointN – Response" setpoint defines type of the slope from preceding point to the point in question. Response options are given in Table 18. 'Ramp To' gives a linearized slope between points, whereas 'Jump to' gives a point to point response, where any input value between X<sub>N-1</sub> and X<sub>N</sub> will result Lookup Table output being Y<sub>N</sub>. "Point0 – Response" is always 'Jump To' and cannot be edited. Choosing 'Ignored' response causes associated point and all the following points to be ignored.

| 0 | Ignore |
|---|--------|

| 1 | Ramp To |  |
|---|---------|--|
| 2 | Jump To |  |

Table 18 – PointN – Response Options

In case Time Response is used, the "**Autocycle**" setpoint can be used for generating a repeating, cyclic output while the selected control source enables the time response output of the particular lookup table.

The X values are limited by minimum and maximum range of the selected input source if the source is one of the Input Blocks or a Math Function Block. For the fore mentioned sources X-Axis data will be redefined when ranges are changed, therefore inputs should be adjusted before changing X-Axis values. For other sources Xmin and Xmax are 0 and 10,000. The X-Axis is constraint to be in rising order, thus value of the next index is greater than or equal to preceding one. Therefore, when adjusting the X-Axis data, it is recommended that X<sub>10</sub> is changed first, then lower indexes in descending order.

 $Xmin <= X_0 <= X_1 <= X_2 <= X_3 <= X_4 <= X_5 <= X_6 <= X_7 <= X_8 <= X_9 <= X_{10} <= Xmax$ 

The Y-Axis has no constraints on the data it presents, thus inverse, decreasing, increasing or other response can be easily established. The Smallest of the Y-Axis values is used as Lookup Table output min and the largest of the Y-Axis values is used as Lookup Table output max (i.e. used as Xmin and Xmax values in linear calculation, Section 1.3). Ignored points are not considered for min and max values.

## 1.8. Programmable Logic Function Block

The Programmable Logic Function Block is very powerful tool. A Programmable Logic can be linked to up to three Lookup Tables, any of which would be selected only under given conditions. Thus, output of a Programmable Logic at any given time will be the output of the Lookup Table selected by defined logic. Therefore, up to three different responses to the same input, or three different responses to different inputs, can become the input to another function block.

In order to enable any one of the Programmable Logic blocks, the "**Programmable Logic Enabled**" setpoint must be set to '*True*'. By default, all Logic blocks are disabled.

The three associated tables are selected by setting "**Table X – Lookup Table Block Number**" setpoint to desired Lookup Table number, for example selecting *1* would set Lookup Table 1 as TableX.

For each TableX there are three conditions that define the logic to select the associated Lookup Table as Logic output. Each condition implements function  $Argument1 \ Operator \ Argument2$  where Operator is logical operator defined by setpoint "Table X – Condition Y, Operator". Setpoint options are listed in Table 19. Condition arguments are selected with "Table x – Condition Y, Argument Z Source" and "Table x – Condition Y, Argument Z Number" setpoints. If '0 – Control not Used' option is selected as "Table x – Condition Y, Argument Z Source" the argument is interpreted as 0.

| 0 | =, Equal        |  |
|---|-----------------|--|
| 1 | !=, Not Equal   |  |
| 2 | >, Greater Than |  |

| 3 | >=, Greater Than or Equal |  |  |
|---|---------------------------|--|--|
| 4 | <, Less Than              |  |  |
| 5 | <=, Less Than or Equal    |  |  |

## Table 19 – Table X – Condition Y, Operator Options

The three conditions are evaluated and if the result satisfies logical operation defined with "**Table X** – **Conditions Logical Operator**" setpoint, given in Table 20, the associated Lookup Table is selected as output of the Logical block. Option '*0* – *Default Table*' selects associated Lookup Table in all conditions.

| 0 | Default Table (Table1)  |
|---|-------------------------|
| 1 | Cnd1 And Cnd2 And Cnd3  |
| 2 | Cnd1 Or Cnd2 Or Cnd3    |
| 3 | (Cnd1 And Cnd2) Or Cnd3 |
| 4 | (Cnd1 Or Cnd2) And Cnd3 |

 Table 20 – Table X – Conditions Logical Operator Options

The three logical operations are evaluated in order and the first to satisfy gets selected, thus if Table1 logical operation is satisfied, the Lookup Table associated with Table1 gets selected regardless of two other logical operations. In addition, if none of the logical operations is satisfied the Lookup Table associated with Table1 gets selected.

## 1.9. Math Function Block

There are six mathematical function blocks that allow the user to define basic algorithms. Two of the Math blocks, Math Function Block 1 and Math Function 2, are full sized math function blocks, that can take up to five input signals and have four selectable functions. The rest of the Math Function Blocks, from Small Math Function Bock 3 to Small Math Function Bock 6, are smaller simplified version of math blocks, that can take up to two input signals and have only one selectable function. Otherwise, all Math Blocks function similarly.

Inputs are converted into percentage value based on the "**Function X Input Y Minimum**" and "**Function X Input Y Maximum**" values selected. For additional control the user can also adjust the "**Function X Input Y Scaler**". By default, each input has a scaling 'weight' of 1.0 However, each input can be scaled from -1.0 to 1.0 as necessary before it is applied in the function.

For example, in the case where the user may want to combine two inputs such that a joystick (Input 1) is the primary control of an output, but the speed can be incremented or decremented based on a potentiometer (Input 2), it may be desired that 75% of the scale is controlled by the joystick position, while the potentiometer can increase or decrease the min/max output by up to 25%. In this case, Input 1 would be scaled with 0.75, while Input 2 uses 0.25. The resulting addition will give a command from 0 to 100% based on the combined positions of both inputs.

A mathematical function block includes four selectable functions, which each implements equation A operator B, where A and B are function inputs and operator is function selected with setpoint "**Math function X Operator**". Setpoint options are presented in Table 21. The functions are connected together, so that result of the preceding function goes into Input A of the next function. Thus Function 1 has both Input A and Input B selectable with setpoints, where Functions 2 to 4 have only Input B

selectable. Input is selected by setting "Function X Input Y Source" and "Function X Input Y Number". If "Function X Input B Source" is set to 0 '*Control not used*' signal goes through function unchanged.

Math Block Output = (((A1 op1 B1)op2 B2)op3 B3) op4 B4

| 0  | =, True when InA equals InB                            |
|----|--------------------------------------------------------|
| 1  | !=, True when InA not equal InB                        |
| 2  | >, True when InA greater than InB                      |
| 3  | >=, True when InA greater than or equal InB            |
| 4  | <, True when InA less than InB                         |
| 5  | <=, True when InA less than or equal InB               |
| 6  | OR, True when InA or InB is True                       |
| 7  | AND, True when InA and InB are True                    |
| 8  | XOR, True when either InA or InB is True, but not both |
| 9  | +, Result = InA plus InB                               |
| 10 | -, Result = InA minus InB                              |
| 11 | x, Result = InA times InB                              |
| 12 | /, Result = InA divided by InB                         |
| 13 | MIN, Result = Smallest of InA and InB                  |
| 14 | MAX, Result = Largest of InA and InB                   |
| 15 | MAX-MIN, Result = Absolute value of (InA – InB)        |
| 16 | SIN, Result = InA * SIN(InB)                           |
| 17 | COS, Result = InA * COS(InB)                           |
| 18 | SQRT, Result = InA * SQRT(InB)                         |
|    |                                                        |

 Table 21 – Math function X Operator Options

For logic operations (6, 7, 8) scaled input greater or equal to 1 is treated as TRUE. For logic operations (0 to 8), the result of the function will always be 0 (FALSE) of 1 (TRUE). For the arithmetic functions (9 to 14), it is recommended to scale the data such that the resulting operation will not exceed full scale (0 to 100%) and saturate the output result.

When dividing, a zero divider will always result in a 100% output value for the associated function.

Lastly the resulting mathematical calculation, presented as a percentage value, can be scaled into the appropriate physical units using the "**Math Output Minimum Range**" and "**Math Output Maximum Range**" setpoints. These values are also used as the limits when the Math Function I selected as the input source for another function block.

### 1.10. Delay Timer Block

The Delay Timer Block implements a user configurable delay. The delay start is triggered by monitoring using a data source and comparing that with a threshold value using a logic operation. All the different data sources and the logic operation to use for evaluating the trigger event are user configurable.

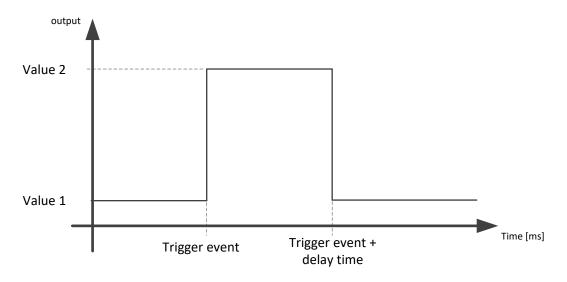

Figure 4 – Delay Timer output vs Time

Figure 4 shows the operation of the Delay Timer Block. When the block is inactive or the timer has elapsed, the output value is equal to what is configured using "**Timer Data 1 Source**" and "**Timer Data 1 Number**". When the timer is counting down from "**Timer Reload Value**" to 0, the output of the Timer Block is equal to what is configured using "**Timer Data 2 Source**" and "**Timer Data 2 Number**"

The Timer block starts counting down when the logic involving data ("**Timer Trigger Source**") compared with threshold ("**Timer Trigger Threshold**") using the operation defined with "**Timer Trigger Function**" becomes true.

## 1.11. Hysteresis Block

The Hysteresis Block implements a hysteresis function with configurable high and low limits. Also, the output high and low values are user configurable.

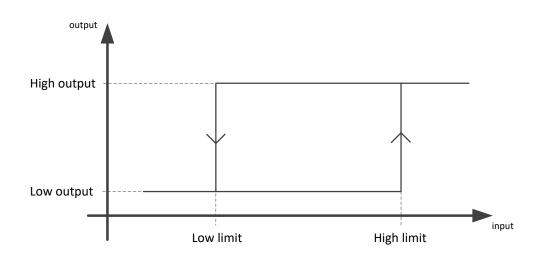

## Figure 5 – Hysteresis

As shown in Figure 5, when the input data from "**Data Source**" and "**Data Number**" is higher than the '**High Threshold**", the block output is set to a value defined using "**High Output Data Source**" and "**High Output Data Number**".

When the input data from "**Data Source**" and "**Data Number**" is lower than the "**Low Threshold**", the block output is set to a value defined using "**Low Output Data Source**" and "**Low Output Data Number**".

## 1.12. Conditional Logic Function Blocks

The Simple Conditional Logic Blocks provide a way of connecting different blocks and comparing them to one another. The output of the Conditional Logic Blocks is either 0 (FALSE) or 1 (TRUE).

There are three operations that take place in the Conditional Logic Blocks which allows the user to make more elaborate comparisons. The first two operations, '**Operator 1 (Input 1, Input 2)**' and '**Operator 2 (Input 3, Input4)**' compare two separate values from different selectable control sources. The operations for these two operators are listen in Table 22.

| Value | Operation | Meaning                                 |  |
|-------|-----------|-----------------------------------------|--|
| 0     | Not Used  | Result = False                          |  |
| 1     | =         | True when InA Equals InB                |  |
| 2     | !=        | True when InA Not Equal InB             |  |
| 3     | >         | True when InA Greater Than InB          |  |
| 4     | >=        | True when InA Greater Than or Equal InB |  |
| 5     | <         | True when InA Less Than InB             |  |
| 6     | <=        | True when InA Less Than or Equal InB    |  |
| 7     | OR        | True when InA or InB is True            |  |
| 8     | AND       | True when InA and InB are True          |  |
| 9     | XOR       | True when InA/InB is True, but not both |  |

Table 22 – Available operations for Operator 1 and Operator 2

The last operation is used between the results of both Operator 1 and Operator 2 using logic gates operations. The list of available operations for '**Operator 3 (Operator 1, Operator 2)**' are listed in Table 23.

| Value | Operation | Meaning                                 |  |
|-------|-----------|-----------------------------------------|--|
| 0     | Not Used  | Result = False                          |  |
| 1     | OR        | True when Op1 or Op2 is True            |  |
| 2     | AND       | True when Op1 and Op2 are True          |  |
| 3     | XOR       | True when Op1/Op2 is True, but not both |  |

#### Table 23 – Available operations for Operator 3

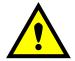

When configuring a Conditional Block and only one comparison is needed, it is necessary that operation selected for '**Operator 3 (Operator 1, Operator 2)**' is set to *1* ('*OR, True When Op1 or Op2 is True*')

## 1.13. Set / Reset Function Block

**Set-Reset Block** consists of only 2 control sources: **Reset Source** and **Set Source**. The purpose of these blocks is to simulate a modified latching function in which the 'Reset Signal' has more precedence. The 'latching' function works as per the Table 24 below.

| 'Set Signal' | 'Reset Signal' | 'Set-Reset Block Output'<br>(Initial State: OFF) |
|--------------|----------------|--------------------------------------------------|
| OFF          | OFF            | Latched State                                    |
| OFF          | ON             | OFF                                              |
| ON           | OFF            | ON                                               |
| ON           | ON             | OFF                                              |

Table 24 – Set-Reset Function block operation

The **Reset** and **Set** sources have associated with them a minimum and maximum threshold values which determine the ON and OFF state. For the **Reset Source** are **Reset Minimum Threshold** and **Reset Maximum Threshold**. Similarly, for the **Set Source** are **Set Minimum Threshold** and **Set Maximum Threshold**. These setpoints also allow to have a dead band in between ON/OFF states and they are in terms of percentage of input selected.

As seen in Table 24 above, the 'Reset Signal' has more precedence over the 'Set Signal' - if the state of 'Reset Signal' is *ON*, the state of 'Set-Reset Block Output' will be *OFF*. To create an *ON* state in 'Set-Reset Block Output' the state of 'Reset Signal' must be *OFF* while the state of 'Set Signal' is *ON*. In this case, the state of 'Set-Reset Block Output' will remain *ON* even if 'Set Signal' turns *OFF* as long as 'Reset Signal' remains *OFF*. As soon as the 'Reset Signal' turns *ON* the 'Set-Reset Block Output' will turn *OFF* regardless of the state of 'Set Signal'.

## 1.14. CAN Transmit Message Function Block

The CAN Transmit function block is used to send any output from another function block (i.e. input, CAN receive) to the J1939 network. The AX023300 ECU has six CAN Transmit Messages and each message has four completely user defined signals.

### 1.14.1. CAN Transmit Message Setpoints

Each CAN Transmit Message setpoint group includes setpoints that effect the whole message and are thus mutual for all signals of the message. These setpoints are presented in this section. The setpoints that configure an individual signal are presented in next section.

The "Transmit PGN" setpoint sets PGN used with the message. User should be familiar with the SAE J1939 standard, and select values for PGN/SPN combinations as appropriate from section J1939/71.

"**Repetition Rate**" setpoint defines the interval used to send the message to the J1939 network. If the "**Repetition Rate**" is set to zero, the message is disabled unless it shares its PGN with another

message. In case of a shared PGN repetition rate of the LOWEST numbered message are used to send the message 'bundle'.

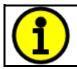

At power up, transmitted message will not be broadcasted until after a 5 second delay. This is done to prevent any power up or initialization conditions from creating problems on the network.

By default, all messages are sent on Proprietary B PGNs as broadcast messages. Thus "**Transmit Message Priority**" is always initialized to 6 (low priority) and the "**Destination Address**" setpoint is not used. This setpoint is only valid when a PDU1 PGN has been selected, and it can be set either to the Global Address (0xFF) for broadcasts, or sent to a specific address as setup by the user.

## 1.14.2. CAN Transmit Signal Setpoints

Each CAN transmit message has four associated signals, which define data inside the Transmit message. "**Control Source**" setpoint together with "**Control Number**" setpoint define the signal source of the message. "**Control Source**" and "**Control Number**" options are listed in Table 26. Setting "**Control Source**" to '*Control Not Used*' disables the signal.

**"Transmit Data Type**" setpoint options are listed in Table 25. By default, '*CAN signal continuous*' is selected and signal data is presented continuous form. If '*CAN signal discrete*' the signal data is considered as digital and is interpreted as 0 below "**CAN Transmit Data Maximum**". When '*CAN signal undefined*' signal data is considered undefined and all signal bits are set to 1.

| 0 | CAN signal undefined  |
|---|-----------------------|
| 1 | CAN signal discrete   |
| 2 | CAN signal continuous |

Table 25 – CAN Transmit Data Type Options

"Transmit Data Width" setpoint determines how many bits signal reserves from the message. "Transmit Data Index in Array" determines in which of 8 bytes of the CAN message LSB of the signal is located. Similarly "Transmit Bit Index in Byte" determines in which of 8 bits of a byte the LSB is located. These setpoints are freely configurable, thus it is the User's responsibility to ensure that signals do not overlap and mask each other.

**"Transmit Data Resolution**" setpoint determines the scaling done on the signal data before it is sent to the bus. **"Transmit Data Offset**" setpoint determines the value that is subtracted from the signal data before it is scaled. Offset and Resolution are interpreted in units of the selected source signal.

## 1.15. CAN Receive Function Block

The CAN Receive function block is designed to take any SPN from the J1939 network, and use it as an input to another function block (i.e. Outputs).

The "**Receive Message Enabled**" is the most important setpoint associated with this function block and it should be selected first. Changing it will result in other setpoints being enabled/disabled as appropriate. By default, ALL receive messages are disabled. Once a message has been enabled, a Lost Communication fault will be flagged if that message is not received off the bud within the "**Receive Message Timeout**" period. This could trigger a Lost Communication event as described in section 1.4. In order to avoid timeouts on a heavily saturated network, it is recommended to set the period at least three times longer than the expected update rate. To disable the timeout feature, simply set this value to zero, in which case the received message will never trigger a Lost Communication fault.

By default, all control messages are expected to be sent to the 2 Input 2 Output Valve Controller on Proprietary B PGNs. However, should a PDU1 message be selected, the 2 Input 2 Output Valve Controller can be setup to receive it from any ECU by setting the "**Specific Address that sends the PGN**" to the Global Address (0xFF). If a specific address is selected instead, then any other ECU data on the PGN will be ignored.

The "**Receive Data Type**", "**Receive Data Width**", "**Receive Data Index in Array (LSB)**", "**Receive Bit Index in Byte (LSB)**", "**Receive Resolution**" and "**Receive Offset**" can all be used to map any SPN supported by the J1939 standard to the output data of the Received function block.

As mentioned earlier, a CAN receive function clock can be selected as the source of the control input for the output function blocks. When this is case, the "**Received Data Min (Off Threshold)**" and "**Received Data Max (On Threshold)**" setpoints determine the minimum and maximum values of the control signal. As the names imply, they are also used as the On/Off thresholds for digital output types. These values are in whatever units the data is AFTER the resolution and offset is applied to CAN receive signal.

The 2 Input 2 Output Valve Controller I/O supports up to five unique CAN Receive Messages. Defaults setpoint values are listed in section 0.

## 1.16. DTC React

The DTC React function block is a very simple function which will allow a received DTC, sent from another ECU on a DM1 message, to disable an output or be used as input to another type of logic block. Up to five SPN/FMI combinations can be selected.

Should a DM1 message be received with the SPN/FMI combination defined, the corresponding DTC State will be set to ON. Once ON, if the same SPN/FMI combination has not been received again after 3 seconds, the DTC State will be reset to OFF.

The DTC could be used as a digital input for any function block as appropriate.

## 1.17. Available Control Sources

Many of the Function Blocks have selectable input signals, which are determined with "**[Name] Source**" and "**[Name] Number**" setpoints. Together, these setpoints uniquely select how the I/O of the various function blocks are linked together. "**[Name] Source**" setpoint determines the type of the source and "**[Name] Number**" selects the actual source if there is more than one of the same type. Available "**[Name] Source**" options and associated "**[Name] Number**" ranges are listed in Table 26. All sources, except "CAN message reception timeout", are available for all blocks, including output control blocks and CAN Transmit messages. Thought input Sources are freely selectable, not all options would make sense for any particular input, and it is up to the user to program the controller in a logical and functional manner.

| Sources                     | Number Range | Notes                                                                                          |
|-----------------------------|--------------|------------------------------------------------------------------------------------------------|
| 0: Control Not Used         | N/A          | When this is selected, it disables all other setpoints associated with the signal in question. |
| 1: Received CAN Message     | 1 to 5       | User must enable the function block, as it is disabled by default.                             |
| 2: Universal Input Measured | 1 to 2       |                                                                                                |
| 3: PID Function Block       | 1 to 2       | User must enable the function block, as it is disabled by default.                             |
| 4: Lookup Table             | 1 to 8       |                                                                                                |
| 5: Programmable Logic Block | 1 to 2       | User must enable the function block, as it is disabled by default.                             |
| 6: Math Function Block      | 1 to 6       | User must enable the function block, as it is disabled by default.                             |
| 7: Control Constant Data    | 1 to 15      | 1 = FALSE, 2 = TRUE,<br>3 to 15 = User Selectable                                              |
| 8: Comparator Block         | 1 to 2       | User must enable the function block, as it is disabled by default.                             |
| 9: Set-Reset Block          | 1 to 2       | User must enable the function block, as it is disabled by default.                             |
| 10: Diagnostic Trouble Code | 1 to 5       | Will only be valid if the corresponding DTC has a non-zero SPN                                 |
| 11: Output Target Value     | 1 to 2       |                                                                                                |
| 12: Output Current Feedback | 1 to 2       | Measured Feedback current from the proportional output in mA,                                  |

|                           |        | used in Output Diagnostics.                                        |
|---------------------------|--------|--------------------------------------------------------------------|
| 13: Power Supply Measured | 1      | Measured power supply value in Volts.                              |
| 14: Processor Temperature | 1      | Measured processor temperature in °C.                              |
| Measured                  |        |                                                                    |
| 15: CAN Reception Timeout | 1      |                                                                    |
| 16: Control Variable Data | 1 to 6 |                                                                    |
| 17: Delay Timer           | 1 to 2 | User must enable the function block, as it is disabled by default. |
| 18: Hysteresis Block      | 1 to 2 | User must enable the function block, as it is disabled by default. |

| Table 26 – Available Cor | ntrol Sources and Numbers |
|--------------------------|---------------------------|
|--------------------------|---------------------------|

If a non-digital signal is selected to drive a digital input, the signal is interpreted to be OFF at or below the minimum of selected source and ON at or above the maximum of the selected source, and it will not change in between those points. Thus analog to digital interpretation has a built in hysteresis defined by minimum and maximum of the selected source, as shown in Figure 6. For example Universal Input signal is interpreted to be ON at or above "Maximum Range" and OFF at or below "Minimum Range".

Control Constant Data has no unit nor minimum and maximum assigned to it, thus user has to assign appropriate constant values according to intended use.

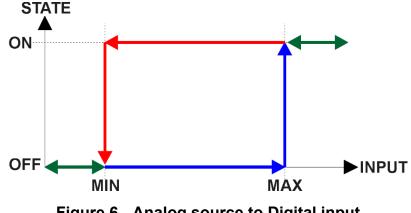

Figure 6 - Analog source to Digital input

#### 2.1. Dimensions and Pinout

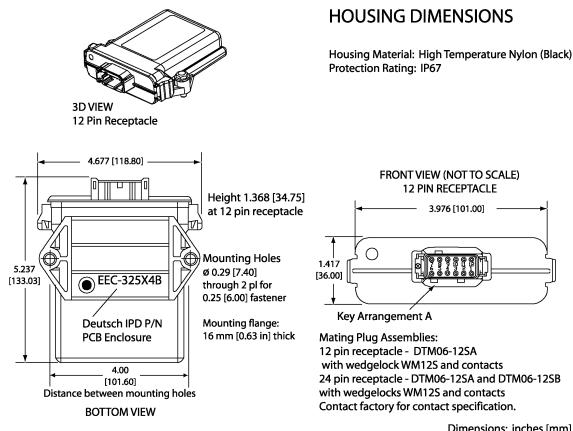

Dimensions: inches [mm] excluding mating plug(s)

| Pin # | Description           |
|-------|-----------------------|
| 1     | Power -               |
| 2     | CAN_L                 |
| 3     | CAN_H                 |
| 4     | GND                   |
| 5     | GND                   |
| 6     | Universal Input 1     |
| 7     | Universal Input 2     |
| 8     | +5V Reference         |
| 9     | Proportional Output 2 |
| 10    | Proportional Output 1 |
| 11    | CAN Shield            |
| 12    | Power +               |

Figure 7 – AX023300 Dimensional Drawing

Table 27 – AX023300 Connector Pinout

## 3. OVERVIEW OF J1939 FEATURES

The software was designed to provide flexibility to the user with respect to messages sent from the ECU by providing:

- Configurable ECU Instance in the NAME (to allow multiple ECUs on the same network)
- Configurable Input Parameters
- Configurable PGN and Data Parameters
- Configurable Diagnostic Messaging Parameters, as required
- Diagnostic Log, maintained in non-volatile memory

#### 3.1. Introduction to Supported Messages

The ECU is compliant with the standard SAE J1939, and supports following PGNs from the standard.

#### From J1939-21 – Data Link Layer

| Request                                    |                                                                                                    | 59904                                                                                                    | 0x00EA00                                                                                                    |
|--------------------------------------------|----------------------------------------------------------------------------------------------------|----------------------------------------------------------------------------------------------------|----------------------------------------------------------------------------------------------------|
| Acknowledgement                            |                                                                                                    | 59392                                                                                                    | 0x00E800                                                                                                    |
| Transport Protocol – Connection Management |                                                                                                    | 60416                                                                                                    | 0x00EC00                                                                                                    |
| Transport Protocol – Data Transfer Message |                                                                                                    | 60160                                                                                                    | 0x00EB00                                                                                                    |
| Proprietary B                              | from                                                                                                    | 65280                                                                                                    | 0x00FF00                                                                                                    |
|                                            | to                                                                                                    | 65535                                                                                                    | 0x00FFFF                                                                                                    |
|                                            | Acknowledgement<br>Transport Protocol – Connection Management<br>Transport Protocol – Data Transfer Message | Acknowledgement<br>Transport Protocol – Connection Management<br>Transport Protocol – Data Transfer Message<br>Proprietary B from | Acknowledgement59392Transport Protocol – Connection Management60416Transport Protocol – Data Transfer Message60160 |

## From J1939-73 – Diagnostics

| •             | DM1 – Active Diagnostic Trouble Codes                                                 | 65226          | 0x00FECA             |
|---------------|---------------------------------------------------------------------------------------|----------------|----------------------|
| •             | DM2 – Previously Active Diagnostic Trouble Codes                                      | 65227          | 0x00FECB             |
| •             | DM3 – Diagnostic Data Clear/Reset for Previously Active DTCs                          | 65228          | 0x00FECC             |
| •             | DM11 – Diagnostic Data Clear/Reset for Active DTCs                                    | 65235          | 0x00FED3             |
| •             | DM14 – Memory Access Request                                                          | 55552          | 0x00D900             |
| •             | DM15 – Memory Access Response                                                         | 55296          | 0x00D800             |
| •             | DM16 – Binary Data Transfer                                                           | 55040          | 0x00D700             |
| Fro<br>•<br>• | om J1939-81 – Network Management<br>Address Claimed/Cannot Claim<br>Commanded Address | 60928<br>65240 | 0x00EE00<br>0x00FED8 |

#### From J1939-71 – Vehicle Application Layer

Software Identification
 65242 0x00FEDA

None of the application layer PGNs are supported as part of the default configurations, but they can be selected as desired for transmit function blocks.

Setpoints are accessed using standard Memory Access Protocol (MAP) with proprietary addresses. The Axiomatic Electronic Assistant (EA) allows for quick and easy configuration of the unit over CAN network.

## 3.2. NAME, Address and Software ID

The 2 Input 2 Output Valve Controller I/O ECU has the following default for the J1939 NAME. The user should refer to the SAE J1939/81 standard for more information on these parameters and their ranges.

| Arbitrary Address | Yes                                                                 |
|-------------------|---------------------------------------------------------------------|
| Capable           |                                                                     |
| Industry Group    | 0, Global                                                           |
| Vehicle System    | 0                                                                   |
| Instance          |                                                                     |
| Vehicle System    | 0, Non-specific system                                              |
| Function          | 125, Axiomatic I/O Controller                                       |
| Function Instance | 30, Axiomatic AX023300                                              |
| ECU Instance      | 0, First Instance                                                   |
| Manufacture Code  | 162, Axiomatic Technologies                                         |
| Identity Number   | Variable, uniquely assigned during factory programming for each ECU |

The ECU Instance is a configurable setpoint associated with the NAME. Changing this value will allow multiple ECUs of this type to be distinguishable from one another when they are connected on the same network.

The default value of the "ECU Address" setpoint is 128 (0x80), which is the preferred starting address for self-configurable ECUs as set by the SAE in J1939 tables B3 and B7. The Axiomatic EA supports the selection of any address between 0 and 253. *It is user's responsibility to select an address that complies with the standard*. The user must also be aware that since the unit is arbitrary address capable, if another ECU with a higher priority NAME contends for the selected address, the 2 Input 2 Output Valve Controller I/O will continue select the next highest address until it finds one that it can claim. See J1939/81 for more details about address claiming.

### Software Identifier

| PGN 65242                     |          | Software Identification                           | - SOFT |
|-------------------------------|----------|---------------------------------------------------|--------|
| Transmission Repetition Rate: |          | On request                                        |        |
| Data Length:                  |          | Variable                                          |        |
| Extended Data Pa              | age:     | 0                                                 |        |
| Data Page:                    | -        | 0                                                 |        |
| PDU Format:                   |          | 254                                               |        |
| PDU Specific:                 |          | 218 PGN Supporting Information:                   |        |
| Default Priority:             |          | 6                                                 |        |
| Parameter Group Number:       |          | 65242 (0xFEDA)                                    |        |
| Start Position                | Length   | Parameter Name                                    | SPN    |
| 1                             | 1 Byte   | Number of software identification fields          | 965    |
| 2-n                           | Variable | Software identification(s), Delimiter (ASCII "*") | 234    |

Byte 1 is set to 5, and the identification fields are as follows.

### (Part Number)\*(Version)\*(Date)\*(Owner)\*(Description)

The Axiomatic EA shows all this information in "General ECU Information", as shown below.

Note: The information provided in the Software ID is available for any J1939 service tool which supports the PGN -SOFT.

## 4. ECU SETPOINTS ACCESSED WITH THE AXIOMATIC ELECTRONIC ASSISTANT

This section describes in detail each setpoint, and their default and ranges. Default values presented in tables are values used when setpoint in question is active. Many of the setpoints are dependent on other setpoints and they may not be active by default. Associated Figures show screen capture of initial operation, however some of the setpoints are not in default condition as they are set differently to activate more setpoints for the image. The setpoints are divided into setpoint groups as they are shown in the Axiomatic EA. For more information on how each setpoint is used by 2 Input 2 Output Valve controller, refer to the relevant section in this user manual.

#### 4.1. Accessing the ECU Using the Axiomatic EA

ECU with P/N AX023300 does not need any specific setup for the Axiomatic EA. In order to access the high speed versions, AX023300-01 and/or AX023300-02, the CAN bus Baud Rata needs to be set accordingly. The CAN Interface Setup can be found from "Options" menu in the EA.

| 🖎 CAN Interface Setup                           |
|-------------------------------------------------|
| Hardware Interface Module:                      |
| Axiomatic USB to CAN Converter                  |
| USBCAN #10> Active                              |
| ESD CAN-USB Converter                           |
| Communication                                   |
| Baud Rate: 250 kBit/s 💌                         |
| J1939 Stan 250 kBit/s<br>500 kBit/s<br>1 MBit/s |
| OK Cancel                                       |

#### 4.2. J1939 Network Parameters

"ECU Instance Number" and "ECU Address" setpoints and their effect are defined in Section 3.2.

| Electronic Assistant                                                                                                    |                                                           |      |                                                                                                    |
|----------------------------------------------------------------------------------------------------|-----------------------------------------------------------|------|----------------------------------------------------------------------------------------------------|
| File View Options Help                                                                                                    |                                                           |      |                                                                                                    |
| J1939 CAN Network     AX023300 - 2 Inputs, 2 Outputs Valve C     General ECU Information     Setpoint File     GET 11939 Network     SET Universal Input 1 | Setpoint Name<br>SP ECU Address<br>SP ECU Instance Number | 0X80 | Comment Reserved for future assignment by SAE, but available for use by self configurable ECUs #1 - First Instance |
| Ready                                                                                                    | J                                                         |      | 250 kbit/s                                                                                                    |

Figure 8 - Screen Capture of J1939 Setpoints

| Name         | Range | Default | Notes                   |
|--------------|-------|---------|-------------------------|
| ECU Address  | 0x80  | 0-253   | Preferred address for a |
|              |       |         | self-configurable ECU   |
| ECU Instance | 0-7   | 0x00    | Per J1939-81            |

#### Table 28 – J1939 Network Setpoints

If non-default values for the "**ECU Instance Number**" or "**ECU Address**" are used, they will be mirrored during a setpoint file flashing, and will only take effect once the entire file has been downloaded to the unit. After the setpoint flashing is complete, the unit will claim the new address and/or re-claim the address with the new NAME. If these setpoints are changing, it is recommended to close and re-open the CAN connection on the Axiomatic EA after the file is loaded, such that only the new NAME and address appear in the J1939 CAN Network ECU list.

### 4.3. Universal Input Setpoints

The Universal Inputs are defined in Section 1.1. The setpoint group includes diagnostic related setpoints, which are presented in Section 1.3 in detail.

| e View Options Help                                 |       |                                                               |
|-----------------------------------------------------|-------|---------------------------------------------------------------|
| 🖫 🕮 📙 F                                             |       |                                                               |
| J1939 CAN Network Setpoint Name                     | Value | Comment                                                       |
| SP Input Sensor Type                                | 12    | Voltage 0V to 5V                                              |
| i General ECU Information SP Minimum Range          | 0.00  | V                                                             |
| Setpoint File SP Maximum Range SP J1939 Network     | 5.00  | V                                                             |
| SP Debounce Time                                    |       | Parameter not used with selected Input Sensor Type            |
| SP Additional Software Debounce Filter Time         |       | Parameter not used with selected Input Sensor Type            |
| SP Pulses per Revolution                            |       | Parameter not used with selected Input Sensor Type            |
| SP Measuring Window                                 |       | Parameter not used with selected Input Sensor Type            |
| SP Proportional Output Drive 2 SP Max Pulse Count   |       | Parameter not used with selected Input Sensor Type            |
| SP Constant Data List SP Pullup/Pulldown Resistor   | 1     | 10kOhm Pulldown                                               |
| SP Variable Data List 1 SP Active High/Active Low   |       | Parameter not used with selected Input Sensor Type            |
| SP Variable Data List 2 SP Software Filter Type     | 0     | No Filter                                                     |
| SP Variable Data List 3 SP Software Filter Constant |       | Parameter not used with current Software Filter Type selected |

### Figure 9 - Screen Capture of Universal Input Setpoints

| Name                         | Range              | Default                 | Notes           |
|------------------------------|--------------------|-------------------------|-----------------|
| Input Sensor Type            | Drop List          | VOLTAGE_0_TO_5V         | See Table 1     |
| Minimum Range                | From Minimum Error | Depends on Input Sensor |                 |
| _                            | to Maximum Range   | Туре                    |                 |
| Maximum Range                | From Minimum       | Depends on Input Sensor |                 |
|                              | Range to Maximum   | Туре                    |                 |
|                              | Error              |                         |                 |
| Debounce Time                | Drop List          | None                    | See Table 2     |
| Additional Software Debounce | Drop List          | 0ms                     | See Table 3     |
| Filter Time                  |                    |                         |                 |
| Pulses per Revolution        | Drop List          | FALSE                   | See Section 1.1 |
| Pullup/Pulldown Resistor     | Drop List          | 10kΩ Pulldown           | See Table 4     |
| Active High/Active Low       | Drop List          | Active High             | See Table 5     |
| Software Filter Type         | Drop List          | No Filtering            | See Table 7     |
| Software Filter Constant     | 11000              | 1                       |                 |

#### Table 29 – Universal Input Setpoints

#### 4.4. Proportional Output Setpoints

The Proportional Output Function Block is defined in Section 1.3. Please refer there for detailed information about how these setpoints are used. Outputs are disabled by default. To enable an output "**Output Type**" and "**Control Source**" have to be chosen.

| View Options Help                                       |                                   |       |                                                          |  |
|---------------------------------------------------------|-----------------------------------|-------|----------------------------------------------------------|--|
| 🕮 📳   F                                                 |                                   |       |                                                          |  |
| - J1939 CAN Network                                     | <ul> <li>Setpoint Name</li> </ul> | Value | Comment                                                  |  |
| ECU AX023300 - 2 Inputs, 2 Outputs Valve C              | SP Output Type                    | 1     | Proportional Current                                     |  |
| General ECU Information                                 | SP Output At Minimum Command      | 0     | mA                                                       |  |
| E Setpoint File                                         | SP Output At Maximum Command      | 3000  | mA                                                       |  |
|                                                         | SP Output At Override Command     | 750   | mA                                                       |  |
|                                                         | SP Dither Frequency               | 200   | Hz                                                       |  |
| SP Universal Input 2     SP Proportional Output Drive 1 | SP Dither Amplitude               | 0     | mA                                                       |  |
|                                                         | SP Ramp Up (Min to Max)           | 1000  | ms                                                       |  |
| SP Constant Data List                                   | SP Ramp Down (Max to Mix)         | 1000  | ms                                                       |  |
| SP Variable Data List 1                                 | SP PWM Output Frequency           | 25000 | Hz, (Not configurable - Output in Current mode)          |  |
| SP Variable Data List 2                                 | SP Hold Current                   |       | Parameter not used with current Output Type selected     |  |
| SP Variable Data List 3                                 | SP Hotshot Current                |       | Parameter not used with current Output Type selected     |  |
| SP Variable Data List 4                                 | SP Hotshot Time                   |       | Parameter not used with current Output Type selected     |  |
| SP Variable Data List 5                                 | SP Digital Response               |       | Parameter not used with current Output Type selected     |  |
|                                                         | SP Digital Override State         |       | Parameter not used with current Output Type selected     |  |
| PID Control 1                                           | SP Digital Blink Rate             |       | Parameter not used with current Output Type selected     |  |
|                                                         | SP Control Source                 | 2     | Universal Input Measured                                 |  |
| SP Lookup Table 1                                       | SP Control Number                 | 1     | Universal Input Measured #1                              |  |
| SP Lookup Table 2                                       | SP Enable Source                  | 0     | Control Not Used                                         |  |
| SP Lookup Table 3                                       | SP Enable Number                  |       | Parameter not used with current Enable Source selected   |  |
| SP Lookup Table 4                                       | SP Enable Response                |       | Parameter not used with current Enable Source selected   |  |
| SP Lookup Table 5                                       | SP Override Source                | 0     | Control Not Used                                         |  |
| SP Lookup Table 6                                       | SP Override Number                |       | Parameter not used with current Override Source selected |  |
|                                                         | SP Override Response              |       | Parameter not used with current Override Source selected |  |
| SP Programmable Logic 1                                 | SP Fault Detection is Enabled     | 1     | True                                                     |  |
| SP Programmable Logic 1                                 | SP Output Fault Response          | 0     | Shutoff Output                                           |  |
| Math Function Block 1                                   | SP Output in Fault Mode           |       | Parameter not used with current Control Fault Response   |  |
| SP Math Function Block 2                                | -                                 |       |                                                          |  |
|                                                         |                                   |       |                                                          |  |

Figure 10 - Screen Capture of Proportional Output Setpoints

| Name                       | Range                        | Default                      | Notes        |
|----------------------------|------------------------------|------------------------------|--------------|
| Output Type                | Drop List                    | Disabled                     | See Table 8  |
| Output At Minimum Command  | 0 to Limit                   | Depends on Output Type       |              |
| Output At Maximum Command  | 0 to Limit                   | Depends on Output Type       |              |
| Output At Override Command | 0 to Limit                   | Depends on Output Type       |              |
| Dither Frequency           | 50 to 400Hz                  | 200Hz                        |              |
| Dither Amplitude           | 0 to 500 mA                  | 0mA                          |              |
| Ramp Up (Min to Max)       | 0 to 10 000ms                | 1000ms                       |              |
| Ramp Down (Max to Min)     | 0 to 10 000ms                | 1000ms                       |              |
| PWM Output Frequency       | 1Hz to 25 000Hz              | Depends on Output Type       |              |
| Hold Current               | 0 to 1500mA                  | 500mA                        |              |
| Hotshot Current            | 0 to 1500mA                  | 1000mA                       |              |
| Hotshot Time               | 500 to 10 000ms              | 1000ms                       |              |
| Digital Response           | Drop List                    | Normal On/Off                | See Table 9  |
| Digital Override State     | Drop List                    | ON                           |              |
| Digital Blink Rate         | 100 to 5000ms                | 1000ms                       |              |
| Control Source             | Drop List                    | Control not used             | See Table 26 |
| Control Number             | Depends on control<br>source | 1                            | See Table 26 |
| Enable Source              | Drop List                    | Control not used             | See Table 26 |
| Enable Number              | Depends on enable source     | 1                            | See Table 26 |
| Enable Response            | Drop List                    | Enable When On, else Shutoff | See Table 10 |
| Override Source            | Drop List                    | Control not used             | See Table 26 |
| Override Number            | Depends on enable source     | 1 See Tabl                   |              |
| Override Response          | Drop List                    | Override When On             | See Table 11 |
| Fault Detection is Enabled | Drop List                    | True                         |              |
| Output Fault Response      | Drop List                    | Shutoff Output               | See Table 12 |
| Output in Fault Mode       | Depends on Output<br>type    | Depends on Output Type       |              |

 Table 30 – Proportional Output Setpoints

### 4.5. Constant Data List Setpoints

The Constant Data List Function Block is provide to allow the user to select values as desired for various logic block functions.

The first two constants are fixed values of 0 (False) and 1 (True) for use in binary logic. The remaining 13 constants are fully user programmable to any value between +/. 1 000 000. The default values (shown in Figure 11) are arbitrary and should be configured by the user as appropriate for their application.

| ile View Options Help                      |                           |             |             |  |
|--------------------------------------------|---------------------------|-------------|-------------|--|
|                                            |                           |             |             |  |
| 🖃 — J1939 CAN Network                      | Setpoint Name             | Value       | Comment     |  |
| ECU AX023300 - 2 Inputs, 2 Outputs Valve C | SP Constant FALSE (fixed) | False       | (Read Only) |  |
| i General ECU Information                  | SP Constant TRUE (fixed)  | True        | (Read Only) |  |
| Setpoint File                              | SP Constant Value 3       | 10.0000000  |             |  |
| SP Universal Input 1                       | SP Constant Value 4       | 20.0000000  |             |  |
|                                            | SP Constant Value 5       | 30.0000000  |             |  |
| SP Proportional Output Drive 1             | SP Constant Value 6       | 40.0000000  |             |  |
| SP Proportional Output Drive 2             | SP Constant Value 7       | 50.0000000  |             |  |
| SP Constant Data List                      | SP Constant Value 8       | 60.0000000  |             |  |
| SP Variable Data List 1                    | SP Constant Value 9       | 70.0000000  |             |  |
| SP Variable Data List 2                    | SP Constant Value 10      | 80.0000000  |             |  |
| SP Variable Data List 3                    | SP Constant Value 11      | 90.0000000  |             |  |
| SP Variable Data List 4                    | SP Constant Value 12      | 100.0000000 |             |  |
|                                            | SP Constant Value 13      | 25.0000000  |             |  |
|                                            | SP Constant Value 14      | 75.0000000  |             |  |
| SP PID Control 1                           | SP Constant Value 15      | 1.0000000   |             |  |
| PID Control 2                              |                           |             |             |  |
| 4 III +                                    |                           |             |             |  |

Figure 11 - Screen Capture of Constant Data List Setpoints

### 4.6. Variable Data List Setpoints

The Variable Data List Function Block is provided to allow the user to select values as desired for various logic block functions and defining rule for updating this data at run time. This functionality is explained in more detail in section 1.5.

| Electronic Assistant     |                                                      |       |                             |            |
|--------------------------|------------------------------------------------------|-------|-----------------------------|------------|
| File View Options Help   |                                                      |       |                             |            |
| * P P F                  |                                                      |       |                             |            |
|                          | Setpoint Name                                        | Value | Comment                     |            |
| SP Proportional Output [ | SP Variable Value 1                                  | 0.0   |                             |            |
| SP Variable Data List    | SP Variable Value #1 Data Source                     | 0     | Control Not Used            |            |
|                          | SP Variable Value #1 Data Number                     | 1     | Control Not Used #1         |            |
| SP Variable Data List 2  | SP Variable Value #1 Update Trigger Source           | 0     | Control Not Used            |            |
| SP Variable Data List 4  | SP Variable Value #1 Update Trigger Number           | 1     | Control Not Used #1         |            |
| SP Variable Data List 5  | SP Variable Value #1 Update Trigger Threshold Source | 0     | Control Not Used            |            |
| SP Variable Data List 6  | SP Variable Value #1 Update Trigger Threshold Number | 1     | Control Not Used #1         |            |
| SP PID Control 1         | SP Variable Value #1 Update Function                 | 0     | =, True when InA Equals InB |            |
| ED PID Control 2         |                                                      |       |                             |            |
|                          | J                                                    |       |                             |            |
| Ready                    |                                                      |       |                             | 250 kbit/s |

Figure 12 – Screen Capture of Variable Data List Setpoints

| Name                       | Range                     | Default          | Notes        |
|----------------------------|---------------------------|------------------|--------------|
| Variable Value             |                           | 0                |              |
| Variable Value Data Source | Drop List                 | Control Not Used | See Table 26 |
| Variable Value Data Number | Depends on control source | 1                | See Table 26 |

| Variable Value Update Trigger<br>Source           | Drop List                 | Control Not Used | See Table 26                                               |
|---------------------------------------------------|---------------------------|------------------|------------------------------------------------------------|
| Variable Value Update Trigger<br>Number           | Depends on control source | 1                | See Table 26                                               |
| Variable Value Update Trigger<br>Threshold Source | Drop List                 | Control Not Used | See Table 26                                               |
| Variable Value Update Trigger<br>Threshold Number | Depends on control source | 1                | See Table 26                                               |
| Variable Value Update Function                    | 017                       | 0                | See Error!<br>Reference<br>source not<br>found.Table<br>21 |

Table 31 – Variable Data Setpoints

## 4.7. PID Control Setpoints

The PID Control Function Block is defined in Section 1.6. Please refer there for detailed information about how all these setpoints are used.

Command Source is set to '*Control Not Used*' by default. To enable a PID Control, select appropriate "**PID Target Command Source**" and "**PID Feedback Input Source**".

| le View Options Help                  |   |                                        |       |                             |  |
|---------------------------------------|---|----------------------------------------|-------|-----------------------------|--|
| 🗄 📴 🛱 🛛 F                             |   |                                        |       |                             |  |
|                                       | * | Setpoint Name                          | Value | Comment                     |  |
| SP Variable Data List 5               |   | SP PID Target Command Source           | 2     | Universal Input Measured    |  |
| SP Variable Data List 6               |   | SP PID Target Command Number           | 1     | Universal Input Measured #1 |  |
| PID Control 1                         |   | SP PID Feedback Input Source           | 1     | Received CAN Message        |  |
| SP PID Control 2                      |   | SP PID Feedback Input Number           | 1     | Received CAN Message #1     |  |
| SP Lookup Table 2                     | Ξ | SP PID Response Profile                | 0     | Single Output               |  |
| SP Lookup Table 3                     |   | SP PID Delta Tolerance                 | 1.00  | %                           |  |
| SP Lookup Table 4                     |   | SP PID Loop Update Rate                | 10    | ms                          |  |
| SP Lookup Table 5                     |   | SP PID Gain Coefficient, G             | 0.5   |                             |  |
| SP Lookup Table 6                     |   | SP PID Integral Time Coefficient, Ti   | 0.005 | Sec                         |  |
| SP Lookup Table 7                     |   | SP PID Derivative Time Coefficient, Td | 0.001 | Sec                         |  |
| SP Lookup Table 8                     |   | SP PID Integral Coefficient, Ki        | 1.00  |                             |  |
|                                       |   | SP PID Derivative Coefficient, Kd      | 1.00  |                             |  |
|                                       |   |                                        |       |                             |  |
|                                       |   |                                        |       |                             |  |
|                                       |   |                                        |       |                             |  |
| Small Math Function Block 3           | - |                                        |       |                             |  |
| • • • • • • • • • • • • • • • • • • • |   |                                        |       |                             |  |

Figure 13 - Screen Capture of PID Control Setpoints

| Name                      | Range              | Default          | Notes        |
|---------------------------|--------------------|------------------|--------------|
| PID Target Command Source | Drop List          | Control Not Used | See Table 26 |
| PID Target Command Number | Depends on control | 1                | See Table 26 |
|                           | source             |                  |              |
| PID Feedback Input Source | Drop List          | Control Not Used | See Table 26 |
| PID Feedback Input Number | Depends on control | 1                | See Table 26 |
|                           | source             |                  |              |

| PID Response Profile                | Drop List       | Single Output | See Table 16                   |
|-------------------------------------|-----------------|---------------|--------------------------------|
| PID Delta Tolerance                 | 0 to 100        | 1.00 %        | %                              |
| PID Loop Update Rate                | 1 to 60 000 ms  | 10ms          | 1 ms resolution                |
| PID Gain Coefficient, G             | 0.1 to 10       | 0.5           | See Equation 4                 |
| PID Integral Time Coefficient, Ti   | 0.001 to 10 Sec | 0.005 Sec     | 0.001 Sec (1ms) resolution     |
| PID Derivative Time Coefficient, Td | 0.001 to 10 Sec | 0.001 Sec     | 0.001 Sec (1ms) resolution     |
| PID Integral Coefficient, Ki        | 0 to 10         | 1.00          | 0 disables integral, PD ctrl   |
| PID Derivative Coeffecient, Kd      | 0 to 10         | 1.00          | 0 disables derivative, PI ctrl |

| Table 32 - | - Programmable | Logic Setpoints |
|------------|----------------|-----------------|
|------------|----------------|-----------------|

## 4.8. Lookup Table Setpoints

The Lookup Table Function Block is defined in Section 1.7 Please refer there for detailed information about how all these setpoints are used. "**X-Axis Source**" is set to '*Control Not Used*' by default. To enable a Lookup Table select appropriate "**X-Axis Source**".

| View Options Help             |                               |         |                                                         |  |
|-------------------------------|-------------------------------|---------|---------------------------------------------------------|--|
|                               |                               |         |                                                         |  |
| SP PID Control 1              | Setpoint Name                 | Value   | Comment                                                 |  |
| SP PID Control 2              |                               |         |                                                         |  |
| SP Lookup Table 1             | SP X-Axis Source              |         | Universal Input Measured                                |  |
| SP Lookup Table 2             | SP X-Axis Number              |         | Universal Input Measured #1                             |  |
| SP Lookup Table 3             | SP X-Axis Type                | 0       | Data Response                                           |  |
| SP Lookup Table 4             | SP Disable limit (X Value)    |         | Parameter not used with current Control Source selected |  |
| SP Lookup Table 5             | SP Enable limit (X Value)     |         | Parameter not used with current Control Source selected |  |
| SP Lookup Table 6             | SP Output value when disabled |         | Parameter not used with current Control Source selected |  |
| SP Lookup Table 7             | SP Table Auto-Cycle           |         | Parameter not used with selected X-Axis Type            |  |
| SP Lookup Table 8             | SP Point 1 - Response         | 1       | Ramp To                                                 |  |
|                               | SP Point 2 - Response         | 1       | Ramp To                                                 |  |
| SP Programmable Logic 2       | SP Point 3 - Response         | 1       | Ramp To                                                 |  |
| Math Function Block 1         | SP Point 4 - Response         | 1       | Ramp To                                                 |  |
| Math Function Block 2         | SP Point 5 - Response         | 1       | Ramp To                                                 |  |
| Small Math Function Block 3   | SP Point 6 - Response         | 1       | Ramp To                                                 |  |
| Small Math Function Block 4   | SP Point 7 - Response         | 1       | Ramp To                                                 |  |
| Small Math Function Block 5   | SP Point 8 - Response         | 1       | Ramp To                                                 |  |
| Small Math Function Block 6   | SP Point 9 - Response         | 1       | Ramp To                                                 |  |
| SP Timer Block 1              | SP Point 10 - Response        | 1       | Ramp To                                                 |  |
| SP Timer Block 2              | SP Point 0 - X Value          | 0.000   |                                                         |  |
| SP Hysteresis Block 1         | SP Point 1 - X Value          | 0.500   |                                                         |  |
|                               | SP Point 2 - X Value          | 1.000   |                                                         |  |
| SP Conditional Block 1        | SP Point 3 - X Value          | 1.500   |                                                         |  |
|                               | SP Point 4 - X Value          | 2.000   |                                                         |  |
| SP Set-Reset State Block 1    | SP Point 5 - X Value          | 2,500   |                                                         |  |
| SP Set-Reset State Block 2    | SP Point 6 - X Value          | 3.000   |                                                         |  |
| SP CAN Transmit 1             | SP Point 7 - X Value          | 3,500   |                                                         |  |
| SP CAN Transmit 2             | SP Point 8 - X Value          | 4.000   |                                                         |  |
| SP CAN Transmit 3             | SP Point 9 - X Value          | 4.500   |                                                         |  |
| SP CAN Transmit 4             | SP Point 10 - X Value         | 5.000   |                                                         |  |
| SP CAN Transmit 5             | SP Point 0 - Y Value          | 0.000   |                                                         |  |
| SP CAN Receive 1              | SP Point 1 - Y Value          | 10.000  |                                                         |  |
| SP CAN Receive 1              | SP Point 2 - Y Value          | 20.000  |                                                         |  |
| SP CAN Receive 3              | SP Point 2 - Y Value          | 30.000  |                                                         |  |
| SP CAN Receive 4              |                               |         |                                                         |  |
| SP CAN Receive 5              | SP Point 4 - Y Value          | 40.000  |                                                         |  |
| SP DTC React                  | SP Point 5 - Y Value          | 50.000  |                                                         |  |
| SP General Diagnostic Options | SP Point 6 - Y Value          | 60.000  |                                                         |  |
| SP Diagnostic Block 1         | SP Point 7 - Y Value          | 70.000  |                                                         |  |
| SP Diagnostic Block 2         | SP Point 8 - Y Value          | 80.000  |                                                         |  |
| SP Diagnostic Block 3         | SP Point 9 - Y Value          | 90.000  |                                                         |  |
|                               | SP Point 10 - Y Value         | 100.000 |                                                         |  |

Figure 14 - Screen Capture of Lookup table Setpoints

| Name                                   | Range                                                                      | Default                     | Notes           |
|----------------------------------------|----------------------------------------------------------------------------|-----------------------------|-----------------|
| X-Axis Source                          | Drop List                                                                  | Control Not Used            | See Table 26    |
| X-Axis Number                          | Depends on control source                                                  | 1                           | See Table 26    |
| X-Axis Type                            | Drop List                                                                  | Data Response               | See Table 17    |
| Disable limit (X Value)                | From X-Axis source minimum                                                 | X-Axis source maximum       | See Section 1.7 |
| , , , , , , , , , , , , , , , , , , ,  | to X-Axis source maximum                                                   | 5.000                       |                 |
| Enable limit (X Value)                 | From X-Axis source minimum to X-Axis source maximum                        | 2.500                       | See Section 1.7 |
| Output value when                      | -10 <sup>6</sup> to 10 <sup>6</sup>                                        | 0.000                       | See Section 1.7 |
| disabled                               | -10° 10 10°                                                                | 0.000                       |                 |
| Table Auto-Cycle                       | Drop List                                                                  | 0                           |                 |
| Point 1 - Response                     | Drop List                                                                  | Ramp To                     | See Table 18    |
| Point 2 - Response                     | Drop List                                                                  | Ramp To                     | See Table 18    |
| Point 2 - Response                     | Drop List                                                                  | Ramp To                     | See Table 18    |
|                                        |                                                                            | Ramp To                     | See Table 18    |
| Point 4 - Response                     | Drop List                                                                  |                             |                 |
| Point 5 - Response                     | Drop List                                                                  | Ramp To                     | See Table 18    |
| Point 6 - Response                     | Drop List                                                                  | Ramp To                     | See Table 18    |
| Point 7 - Response                     | Drop List                                                                  | Ramp To                     | See Table 18    |
| Point 8 - Response                     | Drop List                                                                  | Ramp To                     | See Table 18    |
| Point 9 - Response                     | Drop List                                                                  | Ramp To                     | See Table 18    |
| Point 10 - Response                    | Drop List                                                                  | Ramp To                     | See Table 18    |
| Point 0 - X Value                      | From X-Axis source minimum                                                 | X-Axis source minimum       | See Section 1.7 |
|                                        | to Point 1 - X Value                                                       | 0.000                       |                 |
| Point 1 - X Value                      | From Point 0 - X Value                                                     | 0.500                       | See Section 1.7 |
|                                        | to Point 2 - X Value                                                       | 4.000                       |                 |
| Point 2 - X Value                      | From Point 1 - X Value                                                     | 1.000                       | See Section 1.7 |
|                                        | to Point 3 - X Value                                                       | 4.500                       |                 |
| Point 3 - X Value                      | From Point 2 - X Value                                                     | 1.500                       | See Section 1.7 |
| <b>B</b> 1 ( ) ( ) ( ) ( )             | to Point 4 - X Value                                                       |                             |                 |
| Point 4 - X Value                      | From Point 3 - X Value                                                     | 2.000                       | See Section 1.7 |
|                                        | to Point 5 - X Value source                                                | 0.500                       |                 |
| Point 5 - X Value                      | From Point 4 - X Value                                                     | 2.500                       | See Section 1.7 |
|                                        | to Point 6 - X Value                                                       |                             | 0               |
| Point 6 - X Value                      | From Point 5 - X Value                                                     | 3.000                       | See Section 1.7 |
| Deint Z. X.Value                       | to Point 7 - X Value                                                       | 2.500                       |                 |
| Point 7 - X Value                      | From Point 6 - X Value                                                     | 3.500                       | See Section 1.7 |
|                                        | to Point 8 - X Value                                                       | 4.000                       |                 |
| Point 8 - X Value                      | From Point 7 - X Value                                                     | 4.000                       | See Section 1.7 |
| Point 9 - X Value                      | to Point 9 - X Value                                                       | 4.500                       | See Section 1.7 |
| Point 9 - X value                      | From Point 8 - X Value                                                     | 4.500                       | See Section 1.7 |
| Deint 10 X Value                       | to Point 10 - X Value                                                      |                             | See Section 1.7 |
| Point 10 - X Value                     | From Point 9 - X Value                                                     | X-Axis source maximum 5.000 | See Section 1.7 |
| Deint 0 V Value                        | to X-Axis source maximum                                                   |                             |                 |
| Point 0 - Y Value                      | $-10^6$ to $10^6$                                                          | 0.000                       |                 |
| Point 1 - Y Value<br>Point 2 - Y Value | $-10^6$ to $10^6$                                                          | 10.000                      |                 |
|                                        |                                                                            | 20.000                      |                 |
| Point 3 - Y Value                      | -10 <sup>6</sup> to 10 <sup>6</sup><br>-10 <sup>6</sup> to 10 <sup>6</sup> | 30.000                      |                 |
| Point 4 - Y Value                      |                                                                            | 40.000                      |                 |
| Point 5 - Y Value                      | -10 <sup>6</sup> to 10 <sup>6</sup>                                        | 50.000                      |                 |
| Point 6 - Y Value                      | -10 <sup>6</sup> to 10 <sup>6</sup>                                        | 60.000                      |                 |
| Point 7 - Y Value                      | -10 <sup>6</sup> to 10 <sup>6</sup>                                        | 70.000                      |                 |
| Point 8 - Y Value                      | -10 <sup>6</sup> to 10 <sup>6</sup>                                        | 80.000                      |                 |
| Point 9 - Y Value                      | -10 <sup>6</sup> to 10 <sup>6</sup>                                        | 90.000                      |                 |
| Point 10 - Value                       | -10 <sup>6</sup> to 10 <sup>6</sup>                                        | 100.000                     |                 |

 Table 33 – Lookup Table Setpoints

## 4.9. Programmable Logic Setpoints

The Programmable Logic function block is defined in Section 1.8. Please refer there for detailed information about how all these setpoints are used. "**Programmable Logic Enabled**" is '*False*' by default. To enable Logic set "**Programmable Logic Enabled**" to '*True*' and select appropriate "**Argument Source**".

|       | Assistant                                                                          |                                                               |       |                                                         |  |
|-------|------------------------------------------------------------------------------------|---------------------------------------------------------------|-------|---------------------------------------------------------|--|
|       | Options Help                                                                       |                                                               |       |                                                         |  |
| 1 😰 🖺 |                                                                                    |                                                               |       |                                                         |  |
|       | SP Lookup Table 4                                                                  | Setpoint Name                                                 | Value | Comment                                                 |  |
|       | SP Lookup Table 5                                                                  | SP Programmable Logic Enabled                                 | 1     | True                                                    |  |
|       | SP Lookup Table 6                                                                  | SP Table 1 - Lookup Table Block Number                        | 1     | Lookup Table 1                                          |  |
|       | SP Lookup Table 7                                                                  | SP Table 1 - Conditions Logical Operator                      | 1     | Cnd1 And Cnd2 And Cnd3                                  |  |
|       | SP Lookup Table 8                                                                  | SP Table 1 - Condition 1, Argument 1 Source                   | 2     | Universal Input Measured                                |  |
|       | SP Programmable Logic 1                                                            | SP Table 1 - Condition 1, Argument 1 Numb                     |       | Universal Input Measured #1                             |  |
|       | SP Programmable Logic 2                                                            | SP Table 1 - Condition 1, Operator                            |       | =, Equal                                                |  |
|       | SP Math Function Block 1                                                           | SP Table 1 - Condition 1, Argument 2 Source                   |       | Universal Input Measured                                |  |
|       | SP Math Function Block 2                                                           | CDT LL 1 C DC 1 A LONG L                                      |       |                                                         |  |
|       | Small Math Function Bloc                                                           | 0777114 0 101 04 140                                          |       |                                                         |  |
|       | Small Math Function Bloc                                                           |                                                               |       | Control Constant Data #3                                |  |
|       | Small Math Function Bloc     Small Math Function Bloc     Small Math Function Bloc |                                                               |       | =, Equal                                                |  |
|       |                                                                                    |                                                               |       | Control Not Used                                        |  |
|       | SP Timer Block 2                                                                   | SP Table 1 - Condition 2, Argument 2 Source                   |       |                                                         |  |
|       |                                                                                    | SP Table 1 - Condition 2, Argument 2 Numb                     |       | Parameter not used with current Control Source selected |  |
|       | SP Hysteresis Block 1                                                              | SP Table 1 - Condition 3, Argument 1 Source                   |       | Control Not Used                                        |  |
|       | SP Hysteresis Block 2                                                              | SP Table 1 - Condition 3, Argument 1 Numb                     | er    | Parameter not used with current Control Source selected |  |
|       | SP Conditional Block 1                                                             | SP Table 1 - Condition 3, Operator                            |       | Parameter not used with current Control Source selected |  |
|       | SP Set-Reset State Block 1                                                         | SP Table 1 - Condition 3, Argument 2 Source                   | 0     | Control Not Used                                        |  |
|       | SP Set-Reset State Block 2                                                         | SP Table 1 - Condition 3, Argument 2 Numb                     | er    | Parameter not used with current Control Source selected |  |
|       | —                                                                                  | SP Table 2 - Lookup Table Block Number                        | 2     | Lookup Table 2                                          |  |
|       | SP CAN Transmit 1                                                                  | SP Table 2 - Conditions Logical Operator                      | 1     | Cnd1 And Cnd2 And Cnd3                                  |  |
|       | SP CAN Transmit 2                                                                  | SP Table 2 - Condition 1, Argument 1 Source                   | 0     | Control Not Used                                        |  |
|       | SP CAN Transmit 5                                                                  | SP Table 2 - Condition 1, Argument 1 Numb                     | er    | Parameter not used with current Control Source selected |  |
|       | SP CAN Transmit 4                                                                  | SP Table 2 - Condition 1, Operator                            |       | Parameter not used with current Control Source selected |  |
|       | SP CAN Transmit 6                                                                  | SP Table 2 - Condition 1, Argument 2 Source                   | 0     | Control Not Used                                        |  |
|       | SP CAN Receive 1                                                                   | SP Table 2 - Condition 1, Argument 2 Numb                     | er    | Parameter not used with current Control Source selected |  |
|       | SP CAN Receive 2                                                                   | SP Table 2 - Condition 2, Argument 1 Source                   |       | Control Not Used                                        |  |
|       | SP CAN Receive 3                                                                   | SP Table 2 - Condition 2, Argument 1 Numb                     |       | Parameter not used with current Control Source selected |  |
|       | SP CAN Receive 3                                                                   | SP Table 2 - Condition 2, Operator                            |       | Parameter not used with current Control Source selected |  |
|       | SP CAN Receive 5                                                                   | SP Table 2 - Condition 2, Argument 2 Source                   | 0     | Control Not Used                                        |  |
|       | SP DTC React                                                                       | SP Table 2 - Condition 2, Argument 2 Source                   |       | Parameter not used with current Control Source selected |  |
|       | SP General Diagnostic Option                                                       | -                                                             |       | Control Not Used                                        |  |
|       | SP Diagnostic Block 1                                                              |                                                               |       | Parameter not used with current Control Source selected |  |
|       | SP Diagnostic Block 2                                                              | SP Table 2 - Condition 3, Argument 1 Numb                     | :1    |                                                         |  |
|       | SP Diagnostic Block 3                                                              | SP Table 2 - Condition 3, Operator                            | 0     | Parameter not used with current Control Source selected |  |
|       | SP Diagnostic Block 4                                                              | SP Table 2 - Condition 3, Argument 2 Source                   |       | Control Not Used                                        |  |
|       | SP Diagnostic Block 5                                                              | SP Table 2 - Condition 3, Argument 2 Numb                     |       | Parameter not used with current Control Source selected |  |
|       | SP Diagnostic Block 6                                                              | SP Table 3 - Lookup Table Block Number                        |       | Lookup Table 3                                          |  |
|       | SP Diagnostic Block 7                                                              | SP Table 3 - Conditions Logical Operator                      | 1     | Cnd1 And Cnd2 And Cnd3                                  |  |
|       | SP Diagnostic Block 8                                                              | SP Table 3 - Condition 1, Argument 1 Source                   | 0     | Control Not Used                                        |  |
|       | SP Diagnostic Block 9                                                              | SP Table 3 - Condition 1, Argument 1 Numb                     | er    | Parameter not used with current Control Source selected |  |
|       | SP Diagnostic Block 10                                                             | SP Table 3 - Condition 1, Operator                            |       | Parameter not used with current Control Source selected |  |
|       | SP Diagnostic Block 11                                                             | SP Table 3 - Condition 1, Argument 2 Source                   | 0     | Control Not Used                                        |  |
|       | SP Diagnostic Block 12                                                             | SP Table 3 - Condition 1, Argument 2 Numb                     | er    | Parameter not used with current Control Source selected |  |
|       | SP Diagnostic Block 13                                                             | SP Table 3 - Condition 2, Argument 1 Source                   | 0     | Control Not Used                                        |  |
|       | SP Diagnostic Block 14                                                             | SP Table 3 - Condition 2, Argument 1 Numb                     | er    | Parameter not used with current Control Source selected |  |
|       | SP Diagnostic Block 15                                                             | SP Table 3 - Condition 2, Operator                            |       | Parameter not used with current Control Source selected |  |
|       | SP Diagnostic Block 16                                                             | SP Table 3 - Condition 2, Argument 2 Source                   | 0     | Control Not Used                                        |  |
|       | Bootloader Information                                                             | <ul> <li>SP Table 3 - Condition 2, Argument 2 Numb</li> </ul> |       | Parameter not used with current Control Source selected |  |
|       |                                                                                    | SP Table 3 - Condition 2, Argument 1 Source                   |       | Control Not Used                                        |  |

Figure 15 - Screen Capture of Programmable Logic Setpoints

Setpoint ranges and default values for Programmable Logic Blocs are listed in Table 34. Only **"Table1**" setpoint are listed, because other **"TableX**" setpoints are similar, except for the default value of the **"Lookup Table Block Number**" setpoint, which is X for **"TableX**".

| Name                                   | Range                     | Default          | Notes        |
|----------------------------------------|---------------------------|------------------|--------------|
| Programmable Logic Enabled             | Drop List                 | False            |              |
| Table1 - Lookup Table Block Number     | 1 to 8                    | Look up Table 1  |              |
| Table1 - Conditions Logical Operation  | Drop List                 | Default Table    | See Table 20 |
| Table1 - Condition1, Argument 1 Source | Drop List                 | Control Not Used | See Table 26 |
| Table1 - Condition1, Argument 1 Number | Depends on control source | 1                | See Table 26 |
| Table1 - Condition1, Operator          | Drop List                 | =, Equal         | See Table 19 |
| Table1 - Condition1, Argument 2 Source | Drop List                 | Control Not Used | See Table 26 |
| Table1 - Condition1, Argument 2 Number | Depends on control source | 1                | See Table 26 |
| Table1 - Condition2, Argument 1 Source | Drop List                 | Control Not Used | See Table 26 |
| Table1 - Condition2, Argument 1 Number | Depends on control source | 1                | See Table 26 |
| Table1 - Condition2, Operator          | Drop List                 | =, Equal         | See Table 19 |
| Table1 - Condition2, Argument 2 Source | Drop List                 | Control Not Used | See Table 26 |
| Table1 - Condition2, Argument 2 Number | Depends on control source | 1                | See Table 26 |
| Table1 - Condition3, Argument 1 Source | Drop List                 | Control Not Used | See Table 26 |
| Table1 - Condition3, Argument 1 Number | Depends on control source | 1                | See Table 26 |
| Table1 - Condition3, Operator          | Drop List                 | =, Equal         | See Table 19 |
| Table1 - Condition3, Argument 2 Source | Drop List                 | Control Not Used | See Table 26 |
| Table1 - Condition3, Argument 2 Number | Depends on control source | 1                | See Table 26 |

 Table 34 – Programmable Logic Setpoints

## 4.10. Math Function Block Setpoints

The Math Function Block is defined in Section 1.9. Please refer there for detailed information about how all these setpoints are used. **"Math Function Enabled**" is 'False' by default. To enable a Math Function Block, set **"Math Function Enabled**" to 'True' and select appropriate **"Input Source**".

| View Options Help           |                                                            |        |                                                    |
|-----------------------------|------------------------------------------------------------|--------|----------------------------------------------------|
| 2 🖾 🗄 F                     |                                                            |        |                                                    |
| SP PID Control 1            | Setpoint Name                                              | Value  | Comment                                            |
| SP PID Control 2            |                                                            |        |                                                    |
| SP Lookup Table 1           | SP Math Function Enabled                                   | -      | True                                               |
| SP Lookup Table 2           | SP Function 1 Input A Source                               |        | Universal Input Measured                           |
| SP Lookup Table 3           | SP Function 1 Input A Number                               |        | Universal Input Measured #1                        |
| SP Lookup Table 4           | SP Function 1 Input A Minimum                              | 0.00   |                                                    |
| SP Lookup Table 5           | SP Function 1 Input A Maximum                              | 100.00 |                                                    |
| SP Lookup Table 6           | SP Function 1 Input A Scaler                               | 1.00   |                                                    |
| SP Lookup Table 7           | SP Function 1 Input B Source                               | 2      | Universal Input Measured                           |
| SP Lookup Table 8           | SP Function 1 Input B Number                               | 1      | Universal Input Measured #1                        |
| SP Programmable Logic 1     | SP Function 1 Input B Minimum                              | 0.00   |                                                    |
| SP Programmable Logic 2     | SP Function 1 Input B Maximum                              | 100.00 |                                                    |
| Math Function Block 1       | SP Function 1 Input B Scaler                               | 1.00   |                                                    |
| Math Function Block 2       | SP Math Function 1 Operation                               | 0      | =, True when InA Equals InB                        |
| Small Math Function Block 3 | SP Function 2 Input B Source                               | 0      | Control Not Used                                   |
| Small Math Function Block 4 | SP Function 2 Input B Number                               |        | Parameter not used with current Control Source se  |
|                             | SP Function 2 Input B Minimum                              |        | Parameter not used with current Control Source sel |
|                             | SP Function 2 Input B Maximum                              |        | Parameter not used with current Control Source se  |
|                             | SP Function 2 Input B Scaler                               |        | Parameter not used with current Control Source se  |
|                             | SP Math Function 2 Operation (Input A = Result of Function | on 1)  | Parameter not used with current Control Source se  |
| BP Hysteresis Block 1       | SP Function 3 Input B Source                               |        | Control Not Used                                   |
| BP Hysteresis Block 2       | SP Function 3 Input B Number                               |        | Parameter not used with current Control Source se  |
| SP Conditional Block 1      | SP Function 3 Input B Minimum                              |        | Parameter not used with current Control Source set |
| SP Conditional Block 2      | SP Function 3 Input B Maximum                              |        | Parameter not used with current Control Source se  |
| SP Set-Reset State Block 1  | SP Function 3 Input B Scaler                               |        | Parameter not used with current Control Source set |
| Set-Reset State Block 2     | SP Math Function 3 Operation (Input A = Result of Function | 2)     | Parameter not used with current Control Source se  |
| SP CAN Transmit 1           |                                                            | -      | Control Not Used                                   |
| SP CAN Transmit 2           | SP Function 4 Input B Source                               | 0      |                                                    |
| SP CAN Transmit 3           | SP Function 4 Input B Number                               |        | Parameter not used with current Control Source se  |
| SP CAN Transmit 4           | SP Function 4 Input B Minimum                              |        | Parameter not used with current Control Source se  |
| SP CAN Transmit 5           | SP Function 4 Input B Maximum                              |        | Parameter not used with current Control Source se  |
| CAN Transmit 6              | SP Function 4 Input B Scaler                               | -      | Parameter not used with current Control Source se  |
| SP CAN Receive 1            | SP Math Function 4 Operation (Input A = Result of Function |        | Parameter not used with current Control Source se  |
| SP CAN Receive 2            | SP Math Output Minimum Range                               | 0.00   |                                                    |
| SP CAN Receive 3            | SP Math Output Maximum Range                               | 100.00 |                                                    |
| <u>SP</u> CAN Receive 4     | + SP Math Output Initial Value                             | 0.00   |                                                    |
| III                         | •                                                          | III    |                                                    |

Figure 16 - Screen Capture of Math Function Block Setpoints

| Name                       | Range                               | Default                     | Notes        |
|----------------------------|-------------------------------------|-----------------------------|--------------|
| Math Function Enabled      | Drop List                           | False                       |              |
| Function 1 Input A Source  | Drop List                           | Control not used            | See Table 26 |
| Function 1 Input A Number  | Depends on control                  | 1                           | See Table 26 |
|                            | source                              |                             |              |
| Function 1 Input A Minimum | -10 <sup>6</sup> to 10 <sup>6</sup> | 0.0                         |              |
| Function 1 Input A Maximum | -10 <sup>6</sup> to 10 <sup>6</sup> | 100.0                       |              |
| Function 1 Input A Scaler  | -1.00 to 1.00                       | 1.00                        |              |
| Function 1 Input B Source  | Drop List                           | Control not used            | See Table 26 |
| Function 1 Input B Number  | Depends on control                  | 1                           | See Table 26 |
|                            | source                              |                             |              |
| Function 1 Input B Minimum | -10 <sup>6</sup> to 10 <sup>6</sup> | 0.0                         |              |
| Function 1 Input B Maximum | -10 <sup>6</sup> to 10 <sup>6</sup> | 100.0                       |              |
| Function 1 Input B Scaler  | -1.00 to 1.00                       | 1.00                        |              |
| Math Function 1 Operation  | Drop List                           | =, True when InA Equals InB | See Table 21 |
| Function 2 Input B Source  | Drop List                           | Control not used            | See Table 26 |
| Function 2 Input B Number  | Depends on control                  | 1                           | See Table 26 |
|                            | source                              |                             |              |
| Function 2 Input B Minimum | -10 <sup>6</sup> to 10 <sup>6</sup> | 0.0                         |              |
| Function 2 Input B Maximum | -10 <sup>6</sup> to 10 <sup>6</sup> | 100.0                       |              |
| Function 2 Input B Scaler  | -1.00 to 1.00                       | 1.00                        |              |
| Math Function 3 Operation  | Drop List                           | =, True when InA Equals InB | See Table 21 |
| Function 3 Input B Source  | Drop List                           | Control not used            | See Table 26 |
| Function 3 Input B Number  | Depends on control                  | 1                           | See Table 26 |
| ·                          | source                              |                             |              |
| Function 3 Input B Minimum | -10 <sup>6</sup> to 10 <sup>6</sup> | 0.0                         |              |
| Function 3 Input B Maximum | -10 <sup>6</sup> to 10 <sup>6</sup> | 100.0                       |              |
| Function 3 Input B Scaler  | -1.00 to 1.00                       | 1.00                        |              |
| Math Function 3 Operation  | Drop List                           | =, True when InA Equals InB | See Table 21 |
| Function 4 Input B Source  | Drop List                           | Control not used            | See Table 26 |
| Function 4 Input B Number  | Depends on control                  | 1                           | See Table 26 |
| ·                          | source                              |                             |              |
| Function 4 Input B Minimum | -10 <sup>6</sup> to 10 <sup>6</sup> | 0.0                         |              |
| Function 4 Input B Maximum | -10 <sup>6</sup> to 10 <sup>6</sup> | 100.0                       |              |
| Function 4 Input B Scaler  | -1.00 to 1.00                       | 1.00                        |              |
| Math Function 4 Operation  | Drop List                           | =, True when InA Equals InB | See Table 21 |
| Math Output Minimum Range  | -10 <sup>6</sup> to 10 <sup>6</sup> | 0.0                         |              |
| Math Output Maximum Range  | -10 <sup>6</sup> to 10 <sup>6</sup> | 100.0                       |              |
| Math Output Initial Value  | -10 <sup>6</sup> to 10 <sup>6</sup> | 0.0                         |              |

#### 4.11. Delay Timer Block Setpoints

The Delay Timer Block is defined in Section 1.10. Please refer there for detailed information about how all these setpoints are used. To enable a Delay Timer Block, select appropriate "**Timer Data 1 Source**", "**Timer Data 2 Source**" and trigger configuration.

| Electronic | c Assistant                        |            |                         |       |                             | - • ×      |
|------------|------------------------------------|------------|-------------------------|-------|-----------------------------|------------|
| File View  |                                    |            |                         |       |                             |            |
|            | SP Small Math Function             | Setpoint N | ame                     | Value | Comment                     |            |
|            | SP Small Math Function             | SP Timer D | ata 1 Source            | 0     | Control Not Used            |            |
|            | Small Math Function                | SP Timer D | ata 1 Number            | 1     | Control Not Used #1         |            |
|            | SP Small Math Function             | SP Timer D | ata 2 Source            | 0     | Control Not Used            |            |
|            | Timer Block 1     SP Timer Block 2 | SP Timer D | ata 2 Number            | 1     | Control Not Used #1         |            |
|            |                                    | SP Timer R | eload Value             | 1     | ms                          |            |
|            | SP Hysteresis Block 2              | SP Timer T | rigger Source           | 1     | Received CAN Message        |            |
|            | SP Conditional Block 1             | SP Timer T | rigger Number           | 1     | Received CAN Message #1     |            |
|            | SP Conditional Block 2             | SP Timer T | rigger Threshold Source | 0     | Control Not Used            |            |
|            | SP Set-Reset State Block           | SP Timer T | rigger Threshold Number | 1     | Control Not Used #1         |            |
|            | SP Set-Reset State Block           | SP Timer T | rigger Function         | 0     | =, True when InA Equals InB |            |
| •          |                                    |            |                         |       |                             |            |
| Ready      |                                    | ,          |                         |       |                             | 250 kbit/s |

Figure 17 - Screen Capture of Timer Block Setpoints

| Name                           | Range     | Default                     | Notes        |
|--------------------------------|-----------|-----------------------------|--------------|
| Timer Data 1 Source            | Drop List | Control not used            |              |
| Timer Data 1 Number            | Drop List | Control not used #1         | See Table 26 |
| Timer Data 2 Source            | Drop List | Control not used            |              |
| Timer Data 2 Number            | Drop List | Control not used #1         | See Table 26 |
| Timer Reload Value             | 065535    | 1                           | milliseconds |
| Timer Trigger Source           | Drop List | Control not used            |              |
| Timer Trigger Number           | Drop List | Control not used #1         | See Table 26 |
| Timer Trigger Threshold Source | Drop List | Control not used            |              |
| Timer Trigger Threshold Number | Drop List | Control not used #1         | See Table 26 |
| Timer Trigger Function         | Drop List | =, True when InA Equals InB | See Table 21 |

Table 36 – Timer Block Setpoints

#### 4.12. Hysteresis Block Setpoints

The Hysteresis Block is defined in Section 1.11. Please refer that section for detailed information about how all these setpoints are used. To enable a Hysteresis Block, select appropriate "**Data Source**" and hysteresis thresholds.

| 💽 El | ectroni               | c Assistant                                                                          |                          |                            |                     |                     |            |
|------|-----------------------|--------------------------------------------------------------------------------------|--------------------------|----------------------------|---------------------|---------------------|------------|
| File |                       | Options Help                                                                         |                          |                            |                     |                     |            |
|      |                       | Small Math Function                                                                  | ^                        | Setpoint Name              | Value               | Comment             |            |
|      |                       | Small Math Function                                                                  |                          | SP Data Source             | 0                   | Control Not Used    |            |
|      |                       |                                                                                      | SP Data Number           | 1                          | Control Not Used #1 |                     |            |
|      |                       |                                                                                      | SP High Threshold Source | 0                          | Control Not Used    |                     |            |
|      |                       | <u>SP</u> Timer Block 1<br><u>SP</u> Timer Block 2<br><u>SP</u> Hysteresis Block 1 ≡ | _                        | SP High Threshold Number   | 1                   | Control Not Used #1 |            |
|      |                       |                                                                                      | =                        | SP Low Threshold Source    | 0                   | Control Not Used    |            |
|      |                       | SP Hysteresis Block 2                                                                | -1                       | SP Low Threshold Number    | 1                   | Control Not Used #1 |            |
|      |                       | SP Conditional Block 1                                                               |                          | SP High Output Data Source | 0                   | Control Not Used    |            |
|      |                       | SP Conditional Block 2                                                               |                          | SP High Output Data Number | 1                   | Control Not Used #1 |            |
|      | Set-Reset State Block | SP Set-Reset State Block                                                             |                          | SP Low Output Data Source  | 0                   | Control Not Used    |            |
|      |                       | Set-Reset State Block                                                                | -                        | SP Low Output Data Number  | 1                   | Control Not Used #1 |            |
| •    |                       |                                                                                      |                          |                            |                     |                     |            |
| Read | у                     |                                                                                      |                          |                            |                     |                     | 250 kbit/s |

Figure 18 - Screen Capture of Hysteresis Block Setpoints

| Name                    | Range     | Default             | Notes        |
|-------------------------|-----------|---------------------|--------------|
| Data Source             | Drop List | Control not used    |              |
| Data Number             | Drop List | Control not used #1 | See Table 26 |
| High Threshold Source   | Drop List | Control not used    |              |
| High Threshold Number   | Drop List | Control not used #1 | See Table 26 |
| Low Threshold Source    | Drop List | Control not used    |              |
| Low Threshold Number    | Drop List | Control not used #1 | See Table 26 |
| High Output Data Source | Drop List | Control not used    |              |
| High Output Data Number | Drop List | Control not used #1 | See Table 26 |
| Low Output Data Source  | Drop List | Control not used    |              |
| Low Output Data Number  | Drop List | Control not used #1 | See Table 26 |

Table 37 – Hysteresis Block Setpoints

### 4.13. Conditional Block Setpoints

The Conditional Block is defined in Section 1.12. Please refer there for detailed information about how all these setpoints are used. **"Conditional Function Enabled**" is 'False' by default. To enable a Conditional Function Block, set **"Conditional Function Enabled**" to 'True' and select appropriate **"Control Input Source 1**" and **"Control Input Source 2**".

| ) Electro         | onic Assistant         |                           |                                        |                                                         |                                                         |            |
|-------------------|------------------------|---------------------------|----------------------------------------|---------------------------------------------------------|---------------------------------------------------------|------------|
| ile Vie           | w Options Help         |                           |                                        |                                                         |                                                         |            |
| AN B              | SP F                   |                           |                                        |                                                         |                                                         |            |
|                   |                        | *                         | Setpoint Name                          | Value                                                   | Comment                                                 |            |
|                   | SP Hysteresis Block 2  |                           | SP Conditional Function Enabled        | 1                                                       | True                                                    |            |
|                   | SP Conditional Block 1 |                           | SP Control Source Input 1              | 0                                                       | Control Not Used                                        |            |
|                   |                        |                           | SP Control Number Input 1              |                                                         | Parameter not used with current Control Source selected |            |
|                   |                        |                           | SP Control Source Input 2              | 0                                                       | Control Not Used                                        |            |
| SP CAN Transmit 1 |                        | SP Control Number Input 2 |                                        | Parameter not used with current Control Source selected |                                                         |            |
|                   | SP CAN Transmit 2      |                           | SP Operator 1 (Input 1, Input 2)       | 0                                                       | Not Used, Result = False                                |            |
|                   | SP CAN Transmit 3      | _                         | SP Control Source Input 3              | 0                                                       | Control Not Used                                        |            |
|                   | SP CAN Transmit 4      | =                         | SP Control Number Input 3              |                                                         | Parameter not used with current Control Source selected |            |
|                   | SP CAN Transmit 5      |                           | SP Control Source Input 4              | 0                                                       | Control Not Used                                        |            |
|                   | SP CAN Transmit 6      |                           | SP Control Number Input 4              |                                                         | Parameter not used with current Control Source selected |            |
|                   | SP CAN Receive 1       |                           | SP Operator 2 (Input 3, Input 4)       | 0                                                       | Not Used, Result = False                                |            |
|                   | SP CAN Receive 2       |                           | SP Operator 3 (Operator 1, Operator 2) | 0                                                       | Not Used, Result = False                                |            |
|                   | SP CAN Receive 3       | Ŧ                         |                                        |                                                         |                                                         |            |
|                   | 4                      |                           |                                        |                                                         |                                                         |            |
| ady               |                        |                           |                                        |                                                         |                                                         | 250 kbit/s |

Figure 19 - Screen Capture of Conditional Block Setpoints

| Name                                | Range     | Default                     | Notes        |
|-------------------------------------|-----------|-----------------------------|--------------|
| Conditional Function Enabled        | Drop List | False                       |              |
| Control Source Input 1              | Drop List | Control not used            |              |
| Control Number Input 1              | Drop List | Control not used #1         | See Table 26 |
| Control Source Input 2              | Drop List | Control not used            |              |
| Control Number Input 2              | Drop List | Control not used #1         | See Table 26 |
| Operator 1 (Input 1, Input 2)       | Drop List | =, True when InA Equals InB | See Table 21 |
| Control Source Input 3              | Drop List | Control not used            |              |
| Control Number Input 3              | Drop List | Control not used #1         | See Table 26 |
| Control Source Input 4              | Drop List | Control not used            |              |
| Control Number Input 5              | Drop List | Control not used #1         | See Table 26 |
| Operator 2 (Input 3, Input 4)       | Drop List | =, True when InA Equals InB | See Table 21 |
| Operator 3 (Operator 1, Operator 2) | Drop List | =, True when InA Equals InB | See Table 21 |

#### Table 38 – Conditional Block Setpoints

#### 4.14. Set-Reset state Setpoints

The Set-Reset State Block is defined in Section 1.13. Please refer there for detailed information about how all these setpoints are used. "**Block Enabled**" is 'False' by default. To enable a Set-Reset State Block, set "**Block Enabled**" to 'True' and select appropriate "**Reset Source**" and "**Set Source**".

| Electronic Assistant                                                                                                    |                                                                                                    |                               |                                                           | - 🗆 🗙      |
|----------------------------------------------------------------------------------------------------|----------------------------------------------------------------------------------------------------|-------------------------------|-----------------------------------------------------------|------------|
| File View Options Help                                                                                                    |                                                                                                    |                               |                                                           |            |
| SP       Hysteresis Block 1         SP       Hysteresis Block 2         SP       Conditional Block 1         SP       Conditional Block 2         SP       Set-Reset State Block 1         SP       Set-Reset State Block 2         SP       CAN Transmit 1         SP       CAN Transmit 2         SP       CAN Transmit 3         SP       CAN Transmit 4         SP       CAN Transmit 5 | Setpoint Name<br>SP Block Enabled<br>SP Reset Source<br>SP Reset Number<br>SP Reset Minimum Threshold<br>SP Reset Maximum Threshold<br>SP Set Source<br>SP Set Number<br>SP Set Minimum Threshold<br>SP Set Maximum Threshold | 1<br>1<br>0.00<br>100.00<br>1 | %<br>Received CAN Message<br>Received CAN Message #2<br>% |            |
| Ready                                                                                                    |                                                                                                    |                               |                                                           | 250 kbit/s |

Figure 20 - Screen Capture of Set-Reset State Block Setpoints

| Name                    | Range     | Default             | Notes        |  |
|-------------------------|-----------|---------------------|--------------|--|
| Block Enabled           | Drop List | False               |              |  |
| Reset Source            | Drop List | Control not used    |              |  |
| Reset Number            | Drop List | Control not used #1 | See Table 26 |  |
| Reset Minimum Threshold | 0100      | 0%                  |              |  |
| Reset Maximum Threshold | 0100      | 100%                |              |  |
| Set Source              | Drop List | Control not used    |              |  |
| Set Number              | Drop List | Control not used #1 | See Table 26 |  |
| Set Minimum Threshold   | 0100      | 0%                  |              |  |
| Set Maximum Threshold   | 0100      | 100%                |              |  |

 Table 39 – Set-Reset State Block Setpoints

## 4.15. CAN Transmit Setpoints

CAN Transmit Message Function Block is presented in Section 1.14. Please refer there for detailed information how these setpoints are used. "**Transmit Repetition Rate**" is 0ms by default, thus no message will be sent.

|       |        | s Help                                         |   |                                                |             |                                             |  |
|-------|--------|------------------------------------------------|---|------------------------------------------------|-------------|---------------------------------------------|--|
| SP SP | F      |                                                | _ |                                                |             |                                             |  |
|       | _      |                                                | * | Setpoint Name                                  | Value       | Comment                                     |  |
|       |        | okup Table 8                                   |   | SP Transmit PGN                                | 0xFF00      | Transmit PGN: 65280                         |  |
|       |        | ogrammable Logic 1                             |   | SP Transmit Repetition Rate                    | 0           | ms                                          |  |
|       |        | ogrammable Logic 2                             |   | SP Transmit Message Priority                   | 6           |                                             |  |
|       |        | ath Function Block 1                           |   | SP Destination Address (PDU1)                  | 0           | Destination ECU Address: 0x0                |  |
|       |        | ath Function Block 2                           |   | SP Signal 1 Data Source                        | 2           | Universal Input Measured                    |  |
|       |        | nall Math Function Bl<br>nall Math Function Bl |   | SP Signal 1 Data Number                        | 1           | Universal Input Measured #1                 |  |
|       |        | nall Math Function Bl                          |   | SP Signal 1 Transmit Data Type                 | 2           |                                             |  |
|       |        | nall Math Function Bl                          |   | SP Signal 1 Transmit Data Width                | 8           | 5                                           |  |
|       |        | mer Block 1                                    |   | SP Signal 1 Transmit Data Index in Array (LSB) | 0           | 1st Byte Position                           |  |
|       |        | mer Block 2                                    |   | SP Signal 1 Transmit Bit Index in Byte (LSB)   |             | 1st Bit Position                            |  |
|       |        | steresis Block 1                               |   | SP Signal 1 Transmit Data Resolution           | 1.0000000   |                                             |  |
|       |        | steresis Block 2                               |   | SP Signal 1 Transmit Data Offset               | 0.0000000   |                                             |  |
|       |        | nditional Block 1                              |   | SP Signal 1 Transmit Data Minimum              | 0.0000000   |                                             |  |
|       | SP Co  | nditional Block 2                              |   | SP Signal 1 Transmit Data Maximum              | 255.0000000 |                                             |  |
|       | SP Se  | t-Reset State Block 1                          |   | SP Signal 2 Data Source                        |             | Control Not Used                            |  |
|       | SP Se  | t-Reset State Block 2                          | ш | SP Signal 2 Data Number                        |             | Parameter not used with current Data Source |  |
|       | SP C/  | N Transmit 1                                   | ш | SP Signal 2 Transmit Data Type                 |             | Parameter not used with current Data Source |  |
|       | SP C/  | N Transmit 2                                   | ш | SP Signal 2 Transmit Data Width                |             | Parameter not used with current Data Source |  |
|       |        | N Transmit 3                                   | ш | SP Signal 2 Transmit Data Index in Array (LSB) |             | Parameter not used with current Data Source |  |
|       |        | N Transmit 4                                   | ш | SP Signal 2 Transmit Bit Index in Byte (LSB)   |             | Parameter not used with current Data Source |  |
|       |        | N Transmit 5                                   | ш | SP Signal 2 Transmit Data Resolution           |             | Parameter not used with current Data Source |  |
|       |        | N Transmit 6                                   | ш | SP Signal 2 Transmit Data Offset               |             | Parameter not used with current Data Source |  |
|       |        | N Receive 1                                    | ш | SP Signal 2 Transmit Data Minimum              |             | Parameter not used with current Data Source |  |
|       |        | N Receive 2                                    | ш | SP Signal 2 Transmit Data Maximum              |             | Parameter not used with current Data Source |  |
|       |        | AN Receive 3<br>AN Receive 4                   | ш | SP Signal 3 Data Source                        | 0           | Control Not Used                            |  |
|       |        | AN Receive 5                                   | ш | SP Signal 3 Data Number                        |             | Parameter not used with current Data Source |  |
|       |        | C React                                        | ш | SP Signal 3 Transmit Data Type                 |             | Parameter not used with current Data Source |  |
|       |        | neral Diagnostic Opti                          | ш | SP Signal 3 Transmit Data Width                |             | Parameter not used with current Data Source |  |
|       |        | agnostic Block 1                               | = | SP Signal 3 Transmit Data Index in Array (LSB) |             | Parameter not used with current Data Source |  |
|       |        | agnostic Block 2                               |   | SP Signal 3 Transmit Bit Index in Byte (LSB)   |             | Parameter not used with current Data Source |  |
|       | _      | agnostic Block 3                               | ш | SP Signal 3 Transmit Data Resolution           |             | Parameter not used with current Data Source |  |
|       | _      | agnostic Block 4                               |   | SP Signal 3 Transmit Data Offset               |             | Parameter not used with current Data Source |  |
|       | SP Di  | agnostic Block 5                               |   | SP Signal 3 Transmit Data Minimum              |             | Parameter not used with current Data Source |  |
|       | SP Di  | agnostic Block 6                               |   | SP Signal 3 Transmit Data Maximum              |             | Parameter not used with current Data Source |  |
|       |        | agnostic Block 7                               |   | SP Signal 4 Data Source                        | 0           | Control Not Used                            |  |
|       |        | agnostic Block 8                               |   | SP Signal 4 Data Number                        |             | Parameter not used with current Data Source |  |
|       |        | agnostic Block 9                               |   | SP Signal 4 Transmit Data Type                 |             | Parameter not used with current Data Source |  |
|       |        | agnostic Block 10                              |   | SP Signal 4 Transmit Data Width                |             | Parameter not used with current Data Source |  |
|       |        | agnostic Block 11                              |   | SP Signal 4 Transmit Data Index in Array (LSB) |             | Parameter not used with current Data Source |  |
|       |        | agnostic Block 12                              |   | SP Signal 4 Transmit Bit Index in Byte (LSB)   |             | Parameter not used with current Data Source |  |
|       |        | agnostic Block 13                              |   | SP Signal 4 Transmit Data Resolution           |             | Parameter not used with current Data Source |  |
|       |        | agnostic Block 14                              |   | SP Signal 4 Transmit Data Offset               |             | Parameter not used with current Data Source |  |
|       |        | agnostic Block 15                              |   | SP Signal 4 Transmit Data Minimum              |             | Parameter not used with current Data Source |  |
| P     |        | agnostic Block 16                              |   | SP Signal 4 Transmit Data Maximum              |             | Parameter not used with current Data Source |  |
| : D   | BOOTIC | auer information                               | - |                                                |             |                                             |  |

Figure 21 - Screen Capture of CAN Transmit Message Setpoints

| Name                                  | Range               | Default               | Notes                  |
|---------------------------------------|---------------------|-----------------------|------------------------|
| Transmit PGN                          | 0xff00 0xffff       | Different for each    | See Section 1.14.1     |
| Transmit Repetition Rate              | 0 65000 ms          | 0ms                   | Oms disables transmit  |
| Transmit Message Priority             | 07                  | 6                     | Proprietary B Priority |
| Destination Address                   | 0255                | 255                   | Not used by default    |
| Signal 1 Control Source               | Drop List           | Signal undefined      | See Table 26           |
| Signal 1 Control Number               | Drop List           | Signal undefined      | See 1.14.2             |
| Signal 1 Transmit Data Type           | Drop List           | CAN signal continuous |                        |
| Signal 1 Transmit Data Width          | 0-8                 | 4                     |                        |
| Signal 1 Transmit Data Index in Array | 0-7                 | 0                     |                        |
| Signal 1 Transmit Bit Index In Byte   | 0-7                 | 0                     |                        |
| Signal 1 Transmit Data Resolution     | -100000.0 to 100000 | 0.001                 |                        |
| Signal 1 Transmit Data Offset         | -10000 to 10000     | 0.0                   |                        |
| Signal 1 Transmit Data Minimum        | -1000000 to Max     | 0.0                   |                        |
| Signal 1 Transmit Data Maximum        | Min to 100000       | 2.5                   |                        |
| Signal 2 Control Source               | Drop List           | Signal undefined      | See Table 26           |
| Signal 2 Control Number               | Drop List           | Signal undefined      | See 1.14.2             |
| Signal 2 Transmit Data Type           | Drop List           | CAN signal continuous |                        |
| Signal 2 Transmit Data Width          | 0-8                 | 4                     |                        |
| Signal 2 Transmit Data Index in Array | 0-7                 | 1                     |                        |
| Signal 2 Transmit Bit Index In Byte   | 0-7                 | 0                     |                        |
| Signal 2 Transmit Data Resolution     | -100000.0 to 100000 | 0.001                 |                        |
| Signal 2 Transmit Data Offset         | -10000 to 10000     | 0.0                   |                        |
| Signal 2 Transmit Data Minimum        | -1000000 to Max     | 0.0                   |                        |
| Signal 2 Transmit Data Maximum        | Min to 100000       | 2.5                   |                        |
| Signal 3 Control Source               | Drop List           | Signal undefined      | See Table 26           |
| Signal 3 Control Number               | Drop List           | Signal undefined      | See 1.14.2             |
| Signal 3 Transmit Data Type           | Drop List           | CAN signal continuous |                        |
| Signal 3 Transmit Data Width          | 0-8                 | 4                     |                        |
| Signal 3 Transmit Data Index in Array | 0-7                 | 2                     |                        |
| Signal 3 Transmit Bit Index In Byte   | 0-7                 | 0                     |                        |
| Signal 3 Transmit Data Resolution     | -100000.0 to 100000 | 0.001                 |                        |
| Signal 3 Transmit Data Offset         | -10000 to 10000     | 0.0                   |                        |
| Signal 3Transmit Data Minimum         | -1000000 to Max     | 0.0                   |                        |
| Signal 3 Transmit Data Maximum        | Min to 100000       | 2.5                   |                        |
| Signal 4 Control Source               | Drop List           | Signal undefined      | See Table 26           |
| Signal 4 Control Number               | Drop List           | Signal undefined      | See 1.14.2             |
| Signal 4 Transmit Data Type           | Drop List           | CAN signal continuous |                        |
| Signal 4 Transmit Data Width          | 0-8                 | 4                     |                        |
| Signal 4 Transmit Data Index in Array | 0-7                 | 3                     |                        |
| Signal 4 Transmit Bit Index In Byte   | 0-7                 | 0                     |                        |
| Signal 4 Transmit Data Resolution     | -100000.0 to 100000 | 0.001                 |                        |
| Signal 4 Transmit Data Offset         | -10000 to 10000     | 0.0                   |                        |
| Signal 4 Transmit Data Minimum        | -1000000 to Max     | 0.0                   |                        |
| Signal 4 Transmit Data Maximum        | Min to 100000       | 2.5                   |                        |

 Table 40 – CAN Transmit Message Setpoints

## 4.16. CAN Receive Setpoints

The Math Function Block is defined in Section 1.15. Please refer there for detailed information about how these setpoints are used. "**Receive Message Timeout**" is set to 0ms by default. To enable Receive message set "**Receive Message Timeout**" that differs from zero.

| View Options Help                    |   |                                     |           |                                                              |  |
|--------------------------------------|---|-------------------------------------|-----------|--------------------------------------------------------------|--|
| 2 🕮 🖺   F                            |   |                                     |           |                                                              |  |
| SP CAN Transmit 2                    | * | Setpoint Name                       | Value     | Comment                                                      |  |
| SP CAN Transmit 3                    |   | SP Receive Message Enabled          | 1         | True                                                         |  |
| SP CAN Transmit 4                    |   | SP Receive PGN                      | 0xFF80    | Received PGN: 65408                                          |  |
| CAN Transmit 5     SP CAN Transmit 6 |   | SP Receive Message Timeout          | 0         | ms                                                           |  |
| CAN Preserve 1                       |   | SP Address That Sends               | 0         | False                                                        |  |
| SP CAN Receive 2                     |   | SP Specific Address That Sends      |           | Parameter not used - Receive from Source Address is Disabled |  |
| SP CAN Receive 2                     |   | SP Receive Data Type                | 2         | CAN signal continuous                                        |  |
| SP CAN Receive 4                     |   | SP Receive Data Width               | 8         |                                                              |  |
| SP CAN Receive 5                     |   | SP Receive Data Index in Array      | 0         | 1st Byte Position                                            |  |
| DTC React                            | Ξ | SP Receive Bit Index in Byte        | 0         | 1st Bit Position                                             |  |
| General Diagnostic Options           |   | SP Receive Data Resolution          | 0.0100000 |                                                              |  |
|                                      |   | SP Receive Data Offset              | 0.0000000 |                                                              |  |
|                                      |   | SP Receive Data Min (OFF Threshold) | 0.0000000 |                                                              |  |
|                                      | - | SP Receive Data Max (ON Threshold)  | 2.5000000 |                                                              |  |
| 4 <u> </u>                           |   |                                     |           |                                                              |  |

## Figure 22 - Screen Capture of CAN Receive Message Setpoints

| Name                             | Range                  | Default               | Notes |
|----------------------------------|------------------------|-----------------------|-------|
| Received Message Enabled         | Drop List              | False                 |       |
| Received PGN                     | 0 to 65536             | Different for each    |       |
| Received Message Timeout         | 0 to 60 000 ms         | 0ms                   |       |
| Address That Sends               | Drop List              | False                 |       |
| Specific Address That Sends      | 0 to 255               | 0x00                  |       |
| Receive Data Type                | Drop List              | CAN signal continuous |       |
| Receive Data Width               | 0-8                    | 8                     |       |
| Receive Data Index in Array      | 0-7                    | 0                     |       |
| Receive Bit Index In Byte        | 0-7                    | 0                     |       |
| Receive Data Resolution          | -100000.0 to<br>100000 | 0.01                  |       |
| Receive Data Offset              | -10000 to 10000        | 0.0                   |       |
| Receive Data Min (OFF Threshold) | -1000000 to Max        | 0.0                   |       |
| Receive Data Max (ON Threshold)  | -100000 to 100000      | 2.5                   |       |

Table 41 – CAN Receive Setpoints

## 4.17. DTC React Setpoints

The DTC React Function Block is defined in Section 1.16. Please refer there for detailed information about how these setpoints are used.

| Electronic Assistant       |           |                        |           |                  |            |    |  |
|----------------------------|-----------|------------------------|-----------|------------------|------------|----|--|
| File View Options Help     |           |                        |           |                  |            |    |  |
| 🗱 🖉 🕄 F                    |           |                        |           |                  |            |    |  |
| CAN Receive 5              | ^ Setpoin | nt Name                | Value     | Comment          |            |    |  |
| SP DTC React               | SP SPN    | to Trigger Reaction #1 | 0x0000000 | SPN: 0           |            |    |  |
| General Diagnostic Options | SP FMI    | to Trigger Reaction #1 | 31        | Condition Exists |            | -  |  |
| Ready                      | ,         |                        |           |                  | 250 kbit/s | ai |  |

Figure 23 - Screen Capture of DTC React Setpoints

| Name                       | Range       | Default              | Notes                                       |
|----------------------------|-------------|----------------------|---------------------------------------------|
| SPN to Trigger Reaction #1 | 0 to 524287 | 0                    | 0 is an illegal value, and disables the DTC |
| FMI to Trigger Reaction #X | Drop List   | 31, Condition Exists | Supports all FMIs in the J1939 standard     |

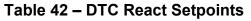

### 4.18. General Diagnostics Options Setpoints

These setpoints control the shutdown of the ECU in case of a power supply or CPU temperature related errors. Refer to section 1.4 for more info.

| Electronic Assistant                                                                                                    | Electronic Assistant |                                                                                                    |   |                                       |  |  |
|----------------------------------------------------------------------------------------------------|----------------------|----------------------------------------------------------------------------------------------------|---|---------------------------------------|--|--|
| File View Options Help                                                                                                    |                      |                                                                                                    |   |                                       |  |  |
| CAN Receive 5  SP DTC React  SP General Diagnostic Options  SP Diagnostic Block 1  SP Diagnostic Block 2  SP Diagnostic Block 3  TIT | *<br>•               | Setpoint Name<br>SP Power Fault Disables Outputs<br>SP Over Temperature Shutdown<br>SP CAN Bus Fault Disables Outputs<br>SP Send empty DM1 messages | 0 | Co<br>False<br>False<br>False<br>True |  |  |
| Ready                                                                                                    | leady 250 kbit/s     |                                                                                                    |   |                                       |  |  |

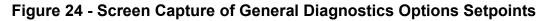

| Name                           | Range     | Default | Notes |  |
|--------------------------------|-----------|---------|-------|--|
| Power Fault Disables Outputs   | Drop List | False   |       |  |
| Over Temperature Shutdown      | Drop List | False   |       |  |
| CAN Bus Fault Disables Outputs | Drop List | False   |       |  |
| Send empty DM1 messages        | Drop List | True    |       |  |

## 4.19. Diagnostics Blocks Setpoints

There are 16 Diagnostics blocks that can be configured to monitor various parameters of the Controller. The Diagnostic Function Block is defined in section 1.4. Please refer there for detailed information how these setpoints are used.

| B         Comment           Structure         Septimin Name         Value         Comment           STRUM         Septimin Name         Septimin Name         Septimin Name         Septimin Name           STRUM         Septimin Name         Septimin Name         Septimin Name         Septimin Name           STRUM         Septimin Name         Septimin Name         Septimin Name         Septimin Name           STRUM         Septimin Name         Septimin Name         Septimin Name         Septimin Name           STRUM         Septimin Name         Septimin Name         Septimin Name         Septimin Name           Structure         Septimin Name         Septimin Name         Septimin Name         Septimin Name           Structure         Septimin Name         Septimin Name         Septimin Name         Septimin Name           Structure         Septimin Name         Septimin Name         Septimin Name         Septimin Name           Structure         Septimin Name         Septimin Name         Septimin Name         Septimin Name           Structure         Septimin Name         Septimin Name         Septimin Name         Septimin Name           Structure         Septimin Name         Septimin Name         Septimin Name         Septimin Name <t< th=""><th>e View Options</th><th>s Help</th><th></th><th></th><th></th><th></th></t<>                                                                                                    | e View Options | s Help               |    |                                                    |           |                                                             |
|----------------------------------------------------------------------------------------------------|----------------|----------------------|----|----------------------------------------------------|-----------|-------------------------------------------------------------|
| EB         Math Function Block 2         P         Setpoint Name         Value         Comment           BS         Small Math Function Block 5         SF Fault Detection is Enabled         1         True         SP           BS         Small Math Function Block 5         SF Fault Detection is Enabled         1         True         SP           BS         Small Math Function Block 5         SF Fault Detection is Fault Detection is Fault De                                                                                                    |                |                      | _  |                                                    |           |                                                             |
| Fig. Small Math Function Block 3     SP Fault Detection is Enabled     1     True       Fig. Small Math Function Block 3     SP Fault Detection is Enabled     1     True       Fig. Small Math Function Block 3     SP Fault Detection is Enabled     1     True       Fig. Small Math Function Block 2     SP Fault Detection Type to Monitor     1     Power Supply Measured       Fig. Fig. Struction Parameter to Monitor     1     Power Supply Measured       Fig. Struction Parameter to Monitor     1     Power Supply Measured       Fig. Struction Parameter to Monitor     1     Power Supply Measured       Fig. Struction Parameter to Monitor     1     Power Supply Measured       Fig. Struction Parameter to Monitor     1     Power Supply Measured       Fig. Struction Parameter not used with current Enable Source selected     SP Fault Detection Type       Fig. Struction Parameter not used with current Fault Detection Type     SP Set Limit for MAXIMUM SHUTDOWN     2000       Fig. CAN Transmit 4     SP Set Limit for MAXIMUM WARNING     Parameter not used with current Fault Detection Type       Fig. CAN Receive 3     SP Set Limit for MAXIMUM WARNING     Parameter not used with current Fault Detection Type       Fig. CAN Receive 3     SP Set Limit for MAXIMUM WARNING     Parameter not used with current Fault Detection Type       Fig. Can Receive 3     SP Set Limit for MAXIMUM WARNING     Parameter not used with current                                                                                                    |                | th Function Block 2  |    | C N                                                | 14.1      |                                                             |
| Serial Math Function Block 4       SP Fault Detection 12 makes       1 Prover Supply Measured         Serial Math Function Block 1       SP Function 7pe to Monitor       1 Power Supply Measured         Serial Math Function Block 1       SP Function 7pe to Monitor       1 Power Supply Measured         Serial Math Function Block 1       SP Function 7pe to Monitor       1 Power Supply Measured         Serial Math Function Block 1       SP Function 7pe to Monitor       1 Power Supply Measured         Serial Math Function Block 1       SP Fanable Source       Parameter not used with current Enable Source selected         Serial Math Function Block 2       SP Fanable Response       Parameter not used with current Enable Source selected         Serial Math Function Block 2       SP Maximum Value for Diagnostic Data       0.00         Serial State Block 1       SP Event Cleared Only by DM11       0       False         Serie Can Transmit 3       SP Ext Unit for MAXIMUM SHUTDOWN       300         Serie Can Transmit 4       SP Set Limit for MAXIMUM VARINING       Parameter not used with current Fault Detection Type         Serie Can Transmit 5       SP Clear Limit for MAXIMUM VARINING       Parameter not used with current Fault Detection Type         Serie Can Transmit 4       SP Set Limit for MAXIMUM VARINING       Parameter not used with current Fault Detection Type         Ser Can Transmit 4       SP Set Limit                                                                                                    |                |                      |    |                                                    |           |                                                             |
| See Small Math Function Block 5       SP Function Parameter to Monitor       1       Power Supply Measured         See Small Math Function Block 6       SP Finable Source       0       Control Not Used         SP Timer Block 1       SP Finable Source       0       Control Not Used         SP Finable Source       1       Power Supply Measured         SP Finable Source       0       Control Not Used         SP Finable Source       1       Min and Max Error         SP Conditional Block 1       SP Finable Number       1         SP Set-Rest State Block 1       SP Minimum Value for Diagnostic Data       0.00         SP Set-Rest State Block 2       SP Hystersis       2.00         SP Car Nammit 1       SP Exect Cleared Only by DM11       0       6         SP Car Nammit 2       SP Exect Cleared Only by DM11       0       6         SP Car Nammit 3       SP Exect Cleared Only by DM11       0       6         SP Car Nammit 4       SP Exect Cleared Only by DM11       0       6         SP Car Nammit 6       SP Exect Cleared Only by DM11       0       6         SP Car Nammit 6       SP Exect Clear Cliare for MAXIMUM VARNING       Parameter not used with current Fault Detection Type         SP Car Limit for MAXIMUM WARNING       Parameter not used with current Fault Dete                                                                                                    |                |                      |    |                                                    | -         |                                                             |
| Small Math Function Block 1       SP Function Parameter to Monitor       1       Power Supply Measured         Set Timer Block 1       SP Enable Source       0       Control Not Used         Set Timer Block 2       SP Enable Mumber       Parameter not used with current Enable Source selected         SP Enable Mumber       SP Enable Mumber       Parameter not used with current Enable Source selected         SP Enable Mumber       SP Enable Mumber       Parameter not used with current Enable Source selected         SP Enable Mumber       SP Enable Mumber       4500         Set Conditional Block 1       SP Enable Mumber       000         SP Enable Mumber       SP Enable Mumber       000         SP Enable Mumber       SP Enable Mumber       000         SP Enable Mumber       SP Enable Mumber       000         SP Enable Mumber       SP Enable Mumber       000         SP Enable Source       SP Maximum Value for Diagnostic Data       000         SP Clear Limit for MAXIMUM MANIMON       Parameter not used - Hystersis used when defining thresh         SP Enable Mumber       SP Enable Mumber       3000         SP Clear Limit for MAXIMUM WARNING       Parameter not used with current Fault Detection Type         SP Clear Limit for MAXIMUM WARNING       Parameter not used with current Fault Detection Type <t< td=""><td></td><td></td><td></td><td>21</td><td></td><td></td></t<>                                                                                                    |                |                      |    | 21                                                 |           |                                                             |
| Fight Timer Block 1       SP Enable Source       0       Control Not Used         Fight Timer Block 2       SP Enable Response       Parameter not used with current Enable Source selected         Fight Hystersis Block 1       SP Enable Response       1       Min and Max Error         Fight Hystersis Block 1       SP Enable Response       1       Min and Max Error         Fight Conditional Block 1       SP Maximum Value for Diagnostic Data       45.00         Fight Conditional Block 2       SP Maximum Value for Diagnostic Data       40.00         Fight Conditional Block 2       SP Maximum Value for Diagnostic Data       0.00         Fight Carl Transmit 1       SP Extent Cleared Only by DM11       0       False         Fight Carl Transmit 2       SP Extent Cleared Only by DM11       0       False         Fight Carl Transmit 4       SP Extent Cleared Only by DM11       0       Parameter not used - Hysteresis used when defining thread         Fight Carl Transmit 4       SP Extent Cleared Only MAXIMUM VARING       Parameter not used with current Fall Detection Type         Fight Carl Transmit 4       SP Extent Cleared Only MAXIMUM VARING       Parameter not used with current Fall Detection Type         Fight Carl Transmit 4       SP Extent Cleared Only MAXIMUM VARING       Parameter not used with current Fall Detection Type         Fight Carl Transmit 4       SP                                                                                                    |                |                      |    |                                                    | 1         | Power Supply Measured                                       |
| SP     Timer Block 2     SP     Fashble Reponse     Parameter not used with current Enable Source selected       SP     Fashbe Reponse     Parameter not used with current Enable Source selected       SP     Fashbe Reponse     1       SP     Fashbe Reponse     1       SP     Fashbe Reponse     1       SP     SP Fault Detection Type     1       SP     SP Fashbe Reponse     0.00       SP     SP Fashbe Reponse     2.00       SP Earber Mainnum Value for Diagnostic Data     0.00       SP Earber Mainnum Value for Diagnostic Data     0.00       SP Earber Mainnum Value for Diagnostic Data     0.00       SP Earber Mainnum Value for Diagnostic Data     0.00       SP Earber Mainnum Value for Diagnostic Data     0.00       SP Earber Mainnum Value for Diagnostic Data     0.00       SP Earber Mainnum Value for Diagnostic Data     0.00       SP Earber Mainnum Value For Diagnostic Data     0.00       SP Earber Mainnum Value For Diagnostic Data     0.00       SP Earber Mainnum Value For Diagnostic Data     0.00       SP Earber Mainnum Value Advalue Advalu                                                                                                    |                |                      |    | SP Enable Source                                   | 0         |                                                             |
| Bit Hysteresis Block1       SP Enable Response       Parameter not used with current Enable Source selected         Bit Hysteresis Block2       SP Enable Response       Imin and Max Error         Bit Conditional Block1       SP Maximum Value for Diagnostic Data       45.00         Bit Conditional Block2       SP Maximum Value for Diagnostic Data       0.00         Bit Set Reset State Block1       SP Due Hysteresis       2.00         Bit Conditional Block2       SP Event Cleared Only by DM11       0       False         Bit Conditional Block2       SP Event Cleared Only by DM11       0       False         Bit Conditional Block2       SP Event Cleared Only by DM11       0       False         Bit Conditional Block2       SP Event Cleared Only by DM11       0       False         Bit Conditional Block2       SP Event Cleared Only by DM11       0       False         Bit Conditional Block2       SP Event Cleared Only by DM11       0       False         Bit Conditional Block2       SP Elemin for MAXIMUM WARNING       Parameter not used with current Fault Detection Type         Bit Can Transmit 6       SP Clear Limit for MAXIMUM WARNING       Parameter not used with current Fault Detection Type         Bit Can Receive 1       SP Elemin for MINMUM SHUTDOWN       Parameter not used with current Fault Detection Type         Bit Can Rece                                                                                                    |                |                      |    | SP Enable Number                                   |           | Parameter not used with current Enable Source selected      |
| Fig: Hysteresis Block 2     SP Fault Detection Type     1     Min and Max Error       Fig: Conditional Block 1     SP Maximum Value for Diagnostic Data     45.00       Fig: Ser.Rest State Block 2     SP Use Hysteresis When Defining Thresholds     1       Fig: Ser.Rest State Block 2     SP Physteresis When Defining Thresholds     1       Fig: CAN Transmit 1     SP Event Cleared Only by DML1     0       Fig: CAN Transmit 3     SP Event Cleared Only by DML1     0       Fig: CAN Transmit 3     SP Event Cleared Only by DML1     0       Fig: CAN Transmit 4     SP Set Limit for MAXIMUM WARNING     Parameter not used with current Fault Detection Type       Fig: CAN Transmit 5     SP Clear Limit for MAXIMUM WARNING     Parameter not used with current Fault Detection Type       Fig: CAN Receive 1     SP Set Limit for MINIMUM WARNING     Parameter not used with current Fault Detection Type       Fig: CAN Receive 2     SP E Clear Limit for MINIMUM WARNING     Parameter not used with current Fault Detection Type       Fig: CAN Receive 3     SP Set Limit for MINIMUM WARNING     Parameter not used with current Fault Detection Type       Fig: CAN Receive 4     SP Set Limit for MINIMUM WARNING     Parameter not used with current Fault Detection Type       Fig: CAN Receive 4     SP Set Limit for MINIMUM WARNING     Parameter not used with current Fault Detection Type       Fig: Can Receive 5     SP MAXIMUM SHUTDOWN, SPN for Event     Am                                                                                                    |                |                      |    | SP Enable Response                                 |           | Parameter not used with current Enable Source selected      |
| SP       Conditional Block 1       SP Maximum Value for Diagnostic Data       45.00         SR       Conditional Block 2       SP Minimum Value for Diagnostic Data       0.00         SR       Set-Rest State Block 1       SP Use Hysteresis When Defining Thresholds       1         SR       Set-Rest State Block 2       SP Event Cleared Only by DM11       0         SR       CAN Transmit 3       SP Event Cleared Only by DM11       0         SR       CAN Transmit 4       SP Set Limit for MAXIMUM SHUTDOWN       Parameter not used - Hysteresis used when defining thresh         SR       CAN Transmit 4       SP Clear Limit for MAXIMUM WARNING       Parameter not used with current Fault Detection Type         SP Clear Limit for MINIMUM WARNING       Parameter not used with current Fault Detection Type         SP Clear Limit for MINIMUM WARNING       Parameter not used with current Fault Detection Type         SP Clear Limit for MINIMUM WARNING       Parameter not used with current Fault Detection Type         SP Clear Limit for MINIMUM SHUTDOWN       Parameter not used with current Fault Detection Type         SP Clear Limit for MINIMUM SHUTDOWN       Parameter not used with current Fault Detection Type         SP Clear Limit for MINIMUM SHUTDOWN       Parameter not used with current Fault Detection Type         SP MAXIMUM SHUTDOWN, Event Generates a DTC in DM1       True         SP MAXI                                                                                                    |                |                      |    | SP Fault Detection Type                            | 1         | Min and Max Error                                           |
| BP Conditional Block 2       SP Minimum Value for Diagnostic Data       0.00         BP Set-Rest State Block 1       SP Use Hysteresis When Defining Thresholds       1         BP Set-Rest State Block 2       SP Use Hysteresis When Defining Thresholds       1         BP Set-Rest State Block 2       SP Event Cleared Only by DM1       0         BP CAN Transmit 1       SP Event Cleared Only by DM1       0         BP CAN Transmit 3       SP Clear Limit for MAXIMUM SHUTDOWN       Parameter not used - Hysteresis used when defining thresh         BP Clear Limit for MAXIMUM WARNING       Parameter not used with current Fault Detection Type         BP Clear Limit for MAXIMUM WARNING       Parameter not used with current Fault Detection Type         SP Clear Limit for MINIMUM WARNING       Parameter not used with current Fault Detection Type         SP Clear Limit for MINIMUM WARNING       Parameter not used with current Fault Detection Type         SP Clear Limit for MINIMUM WARNING       Parameter not used with current Fault Detection Type         SP Clear Limit for MINIMUM WARNING       Parameter not used with current Fault Detection Type         SP Clear Limit for MINIMUM WARNING       Parameter not used with current Fault Detection Type         SP Claar Limit for MINIMUM WARNING       Parameter not used with current Fault Detection Type         SP Claar Limit for MINIMUM WARNING       Parameter not used with current Fault Detection Type                                                                                                    |                |                      |    | SP Maximum Value for Diagnostic Data               | 45.00     |                                                             |
| Fig. Set-Reset State Block 1       SP Use Hysteresis When Defining Thresholds       1 True         Fig. CAN Transmit 1       SP Use Hysteresis When Defining Thresholds       1 True         Fig. CAN Transmit 2       SP Event Cleared Only by DM11       0 False         Fig. CAN Transmit 3       SP Event Cleared Only by DM11       0 False         Fig. CAN Transmit 4       SP Event Cleared Only by DM11       0 False         Fig. CAN Transmit 5       SP Set Limit for MAXIMUM SHUTDOWN       Parameter not used with current Fault Detection Type         Fig. CAN Transmit 6       SP Event Cleared Only by DM11       0 False         Fig. CAN Transmit 5       SP Event Cleared Only MAXIMUM WARNING       Parameter not used with current Fault Detection Type         Fig. CAN Receive 1       SP Clear Limit for MINIMUM WARNING       Parameter not used with current Fault Detection Type         Fig. CAN Receive 2       SP Set Limit for MINIMUM WARNING       Parameter not used with current Fault Detection Type         Fig. CAN Receive 4       SP MAXIMUM SHUTDOWN       9.00         Fig. CAN Receive 4       SP MAXIMUM SHUTDOWN, Lamp Set by Event       1 Armber, Warning         Fig. Diagnostic Block 2       SP MAXIMUM SHUTDOWN, Lamp Set by Event       1 Armber, Warning         Fig. Diagnostic Block 3       SP MAXIMUM WARNING, SPN for Event       9.00         Fig. Diagnostic Block 5       SP MA                                                                                                    |                |                      |    | SP Minimum Value for Diagnostic Data               | 0.00      |                                                             |
| Bit CAN Transmit 1       SP Event Cleared Only by DM11       0       False         SP CAN Transmit 2       SP Event Cleared Only by DM11       0       False         SP CAN Transmit 3       SP Event Cleared Only by DM11       0       False         SP CAN Transmit 4       SP Set Limit for MAXIMUM SHUTDOWN       90.00         SP Clear Limit for MAXIMUM WARNING       Parameter not used with current Fault Detection Type         SP Clear Limit for MAXIMUM WARNING       Parameter not used with current Fault Detection Type         SP Clear Limit for MAXIMUM WARNING       Parameter not used with current Fault Detection Type         SP Clear Limit for MINIMUM WARNING       Parameter not used with current Fault Detection Type         SP Clear Limit for MINIMUM WARNING       Parameter not used with current Fault Detection Type         SP Clear Limit for MINIMUM WARNING       Parameter not used with current Fault Detection Type         SP Clear Limit for MINIMUM WARNING       Parameter not used with current Fault Detection Type         SP Clear Limit for MINIMUM WARNING       Parameter not used with current Fault Detection Type         SP Clear Limit for MINIMUM WARNING       Parameter not used with current Fault Detection Type         SP MAXIMUM SHUTDOWN, Lamp Set by Event       0x007F300       SPN Extent Tault Detection Type         SP MAXIMUM WARNING, Delay Béore Event is Flagged       0x00m ms       0x00T300       <                                                                                                    |                |                      |    | SP Use Hysteresis When Defining Thresholds         | 1         | True                                                        |
| Image: CAN Transmit 2       SP Set Limit for MAXIMUM SHUTDOWN       30.00         Image: CAN Transmit 3       SP Can Transmit 4       SP Set Limit for MAXIMUM SHUTDOWN       Parameter not used with current Fault Detection Type         Image: CAN Transmit 4       SP Can Transmit 5       SP Can Transmit 5       SP Can Transmit 6       Parameter not used with current Fault Detection Type         Image: CAN Transmit 6       SP Clear Limit for MAXIMUM WARNING       Parameter not used with current Fault Detection Type         Image: CAN Receive 2       SP Clear Limit for MINIMUM WARNING       Parameter not used with current Fault Detection Type         Image: CAN Receive 3       SP Set Limit for MINIMUM WARNING       Parameter not used with current Fault Detection Type         Image: CAN Receive 3       SP Clear Limit for MINIMUM WARNING       Parameter not used with current Fault Detection Type         Image: CAN Receive 4       SP AdxIMUM SHUTDOWN, Event Generates a DTC in DML       1         Image: CAN Receive 5       SP MAXIMUM SHUTDOWN, SPN for Event       3000         Image: Can Receive 5       SP MAXIMUM SHUTDOWN, SPN for Event       3000         Image: Can Receive 5       SP MAXIMUM SHUTDOWN, SPN for Event       3000         Image: Can Receive 5       SP MAXIMUM SHUTDOWN, SPN for Event       3001289 Above Normal, Or Shorted To High Source         Image: Can Receive 5       SP MAXIMUM WARNING, SPN for Event       Para                                                                                                    | SP Set         | -Reset State Block 2 |    | SP Hysteresis                                      | 2.00      |                                                             |
| SPCAN Transmit 3SP Clear Limit for MAXIMUM SHUTDOWNParameter not used - Hysteresis used when defining threshSPCAN Transmit 4SP Set Limit for MAXIMUM WARNINGParameter not used with current Fault Detection TypeSPCAN Transmit 5SP Clear Limit for MINIMUM WARNINGParameter not used with current Fault Detection TypeSPCAN Receive 1SP Set Limit for MINIMUM WARNINGParameter not used with current Fault Detection TypeSPCAN Receive 2SP Set Limit for MINIMUM WARNINGParameter not used with current Fault Detection TypeSPCAN Receive 3SP Set Limit for MINIMUM SHUTDOWNParameter not used with current Fault Detection TypeSPCAN Receive 3SP Set Limit for MINIMUM SHUTDOWN9.00SP Clear Limit for MINIMUM SHUTDOWNSP.00SP MAXIMUM SHUTDOWNSP OTC ReactSP MAXIMUM SHUTDOWN, Furt for Event1SP MAXIMUM SHUTDOWN, SPN for Event1Amber, WarningSP MAXIMUM SHUTDOWN, FMI for Event3Voltage Above Normal, Or Shorted To High SourceSP MAXIMUM SHUTDOWN, SPN for EventParameter not used with current Fault Detection TypeSP MAXIMUM WARNING, SPN for EventParameter not used with current Fault Detection TypeSP Diagnostic Block 2SP MAXIMUM WARNING, SPN for EventParameter not used with current Fault Detection TypeSP Diagnostic Block 3SP MAXIMUM WARNING, SPN for EventParameter not used with current Fault Detection TypeSP Diagnostic Block 4SP MAXIMUM WARNING, SPN for EventParameter not used with current Fault Detection TypeSP Diagnostic Block 13                                                                                                    | SP CA          | N Transmit 1         |    | SP Event Cleared Only by DM11                      | 0         | False                                                       |
| GRN Transmit 4       SP Set Limit for MAXIMUM WARNING       Parameter not used with current Fault Detection Type         GRN Transmit 5       SP Clar Limit for MIXIMUM WARNING       Parameter not used with current Fault Detection Type         GRN Transmit 6       SP Clar Limit for MIXIMUM WARNING       Parameter not used with current Fault Detection Type         GRN Receive 1       SP Set Limit for MIXIMUM WARNING       Parameter not used with current Fault Detection Type         SP Clar Limit for MIXIMUM WARNING       Parameter not used with current Fault Detection Type         SP Clar Limit for MIXIMUM WARNING       Parameter not used with current Fault Detection Type         SP Clar Limit for MIXIMUM WARNING       Parameter not used with current Fault Detection Type         SP Clar Limit for MIXIMUM WARNING       Parameter not used with current Fault Detection Type         SP Clar Limit for MIXIMUM WARNING       Parameter not used with current Fault Detection Type         SP Clar Limit for MIXIMUM WARNING, SPN for Event       1         SP MAXIMUM WARNING, Event Generates a DTC in DM1       1         SP MAXIMUM WARNING, SPN for Event       90007F300         SP MAXIMUM WARNING, Event Generates a DTC in DM1       Parameter not used with current Fault Detection Type         SP MAXIMUM WARNING, SPN for Event       Parameter not used with current Fault Detection Type         SP MAXIMUM WARNING, SPN for Event       Parameter not used with current Fault Detecti                                                                                                    | SP CA          | N Transmit 2         |    | SP Set Limit for MAXIMUM SHUTDOWN                  | 30.00     |                                                             |
| SP       CAN Transmit 4       SP Set Limit for MAXIMUM WARNING       Parameter not used with current Fault Detection Type         SP       CAN Transmit 6       SP Clear Limit for MAXIMUM WARNING       Parameter not used with current Fault Detection Type         SP CLAN Transmit 6       SP Clear Limit for MINIMUM WARNING       Parameter not used with current Fault Detection Type         SP CLAN Receive 1       SP Set Limit for MINIMUM WARNING       Parameter not used with current Fault Detection Type         SP CLAN Receive 2       SP Clear Limit for MINIMUM WARNING       Parameter not used with current Fault Detection Type         SP CLAN Receive 3       SP Set Limit for MINIMUM WARNING       Parameter not used with current Fault Detection Type         SP CLAN Receive 4       SP Set Limit for MINIMUM WARNING       Parameter not used with current Fault Detection Type         SP CLAN Receive 4       SP MAXIMUM SHUTDOWN, Exp Set by Event       1         SP MAXIMUM SHUTDOWN, Lamp Set by Event       1       Amber, Warning         SP MAXIMUM SHUTDOWN, Lamp Set by Event       3       Voltage Above Normal, Or Shorted To High Source         SP MAXIMUM SHUTDOWN, Lamp Set by Event       1       Parameter not used with current Fault Detection Type         SP MAXIMUM WARNING, Sevent Generates a DTC in DM1       Parameter not used with current Fault Detection Type         SP MAXIMUM WARNING, Delay Before Event is Flagged       Parameter not used with current                                                                                                    | SP CA          | N Transmit 3         |    | SP Clear Limit for MAXIMUM SHUTDOWN                |           | Parameter not used - Hysteresis used when defining threshol |
| SP Clay Transmit 5       SP Clear Limit for MAXIMUM WARNING       Parameter not used with current Fault Detection Type         SP Clay Transmit 6       SP Clear Limit for MINIMUM WARNING       Parameter not used with current Fault Detection Type         SP Clay Receive 1       SP Clear Limit for MINIMUM WARNING       Parameter not used with current Fault Detection Type         SP Clay Receive 2       SP Set Limit for MINIMUM WARNING       Parameter not used with current Fault Detection Type         SP Clay Receive 3       SP Set Limit for MINIMUM SHUTDOWN       Parameter not used - Hysteresis used when defining threst         SP Clay Receive 4       SP MAXIMUM SHUTDOWN, Event Generates a DTC in DML       1       True         SP MAXIMUM SHUTDOWN, Lamp Set by Event       1       Amber,Warning       SP MAXIMUM SHUTDOWN, SPN for Event         SP MAXIMUM SHUTDOWN, Lamp Set by Event       3       Voltage Above Normal, Or Shorted To High Source         SP MAXIMUM SHUTDOWN, Delay Before Event is Flagged       1000       ms         SP MAXIMUM WARNING, Lamp Set by Event       Parameter not used with current Fault Detection Type         SP MAXIMUM WARNING, SPN for Event       Parameter not used with current Fault Detection Type         SP MAXIMUM WARNING, Lamp Set by Event       Parameter not used with current Fault Detection Type         SP MAXIMUM WARNING, Lamp Set by Event       Parameter not used with current Fault Detection Type         SP MAX                                                                                                    | SP CA          | N Transmit 4         |    | SP Set Limit for MAXIMUM WARNING                   |           |                                                             |
| SP       CAN Transmit 6       SP Clear Limit for MINIMUM WARNING       Parameter not used with current Fault Detection Type         SP       CAN Receive 1       SP Clear Limit for MINIMUM WARNING       Parameter not used with current Fault Detection Type         SP       CAN Receive 2       SP P Clear Limit for MINIMUM WARNING       Parameter not used with current Fault Detection Type         SP       CAN Receive 3       SP P Clear Limit for MINIMUM SHUTDOWN       9.00         SP       CAN Receive 4       SP MAXIMUM SHUTDOWN, SPN for Event       1         SP       Maximum SHUTDOWN, SPN for Event       0.0077300       SPN: S20960         SP MAXIMUM SHUTDOWN, No Parameter not used with current Fault Detection Type       SP MAXIMUM SHUTDOWN, SPN for Event       0.00077300         SP       Diagnostic Block 2       SP MAXIMUM WARNING, Event Generates a DTC in DM1       Parameter not used with current Fault Detection Type         SP       Diagnostic Block 2       SP MAXIMUM WARNING, Event Generates a DTC in DM1       Parameter not used with current Fault Detection Type         SP Diagnostic Block 4       SP MAXIMUM WARNING, FW for Event       Parameter not used with current Fault Detection Type         SP Diagnostic Block 5       SP MAXIMUM WARNING, FW for Event       Parameter not used with current Fault Detection Type         SP Diagnostic Block 10       SP MAXIMUM WARNING, FW for Event       Parameter not used with curre                                                                                                    | SP CA          | N Transmit 5         | _  | SP Clear Limit for MAXIMUM WARNING                 |           |                                                             |
| FF       CAN Receive 1       SP Set Limit for MINIMUM WARNING       Parameter not used with current Fault Detection Type         FF       CAN Receive 2       SP Set Limit for MINIMUM SHUTDOWN       Parameter not used - Hysteresis used when defining threst         FF       CAN Receive 3       SP Set Limit for MINIMUM SHUTDOWN       9.00         FF       CAN Receive 5       SP MAXIMUM SHUTDOWN, Event Generates a DTC in DMI       1         FF       DTC React       SP MAXIMUM SHUTDOWN, Event Generates a DTC in DMI       1         FF       Diagnostic Block 2       SP MAXIMUM SHUTDOWN, PM for Event       0x007F300         FF       Diagnostic Block 2       SP MAXIMUM SHUTDOWN, Delay Before Event is Flagged       1000         FF       Diagnostic Block 3       SP MAXIMUM WARNING, Event Generates a DTC in DMI       Parameter not used with current Fault Detection Type         FF       Diagnostic Block 5       SP MAXIMUM WARNING, Event Generates a DTC in DMI       Parameter not used with current Fault Detection Type         FF       Diagnostic Block 6       SP MAXIMUM WARNING, Event Generates a DTC in DMI       Parameter not used with current Fault Detection Type         FF       Diagnostic Block 7       SP MAXIMUM WARNING, Lamp Set by Event       Parameter not used with current Fault Detection Type         FF       Diagnostic Block 12       SP MAXIMUM WARNING, Lamp Set by Event       Parameter                                                                                                    | SP CA          | N Transmit 6         |    |                                                    |           |                                                             |
| -FFP CAN Receive 2       SP Clear Limit for MINIMUM SHUTDOWN       Parameter not used - Hysteresis used when defining thresh SP Set Limit for MINIMUM SHUTDOWN         -FFP CAN Receive 3       SP Clear Limit for MINIMUM SHUTDOWN       9.00         -FFP CAN Receive 4       SP Actimut SHUTDOWN, Event Generates a DTC in DML       1         -FFP CRACT       SP MAXIMUM SHUTDOWN, Event Generates a DTC in DML       1         -FFP CRACT       SP MAXIMUM SHUTDOWN, Event Generates a DTC in DML       1         -FFP Diagnostic Block 1       SP MAXIMUM SHUTDOWN, FN for Event       0x007F300         -FFP Diagnostic Block 2       SP MAXIMUM SHUTDOWN, FN for Event       3         -FFP Diagnostic Block 3       SP MAXIMUM SHUTDOWN, Event Generates a DTC in DML       Parameter not used with current Fault Detection Type         -FFP Diagnostic Block 5       FFP Diagnostic Block 5       FFP MAXIMUM WARNING, SPN for Event       Parameter not used with current Fault Detection Type         -FFP Diagnostic Block 6       FFP Diagnostic Block 7       SP MAXIMUM WARNING, FMI for Event       Parameter not used with current Fault Detection Type         -FFP Diagnostic Block 10       SP MAXIMUM WARNING, SPN for Event       Parameter not used with current Fault Detection Type         -FFP Diagnostic Block 11       SP MINIMUM WARNING, SPN for Event       Parameter not used with current Fault Detection Type         -FFP Diagnostic Block 12       SP MINIMUM WARNING, SPN f                                                                                                    | SP CA          | N Receive 1          |    |                                                    |           |                                                             |
| Fig: CAN Receive 3       SP Set Limit for MINIMUM SHUTDOWN       9.00         Fig: CAN Receive 4       SP CAN Receive 5         Fig: DTC React       SP MAXIMUM SHUTDOWN, Lamp Set by Event       1         Fig: Diagnostic Block 1       SP MAXIMUM SHUTDOWN, SPN for Event       0x007F300       SPN: 520960         Fig: Diagnostic Block 2       SP MAXIMUM SHUTDOWN, SPN for Event       0x007F300       SPN: 520960         Fig: Diagnostic Block 2       SP MAXIMUM SHUTDOWN, SPN for Event       3       Voltage Above Normal, Or Shorted To High Source         Fig: Diagnostic Block 2       SP MAXIMUM SHUTDOWN, Delay Before Event is Flagged       1000       ms         Fig: Diagnostic Block 3       SP MAXIMUM WARNING, Lamp Set by Event       Parameter not used with current Fault Detection Type         Fig: Diagnostic Block 5       SP MAXIMUM WARNING, SPN for Event       Parameter not used with current Fault Detection Type         Fig: Diagnostic Block 7       SP MAXIMUM WARNING, Delay Before Event is Flagged       Parameter not used with current Fault Detection Type         Fig: Diagnostic Block 10       SP MAXIMUM WARNING, Event Generates a DTC in DM       Parameter not used with current Fault Detection Type         Fig: Diagnostic Block 11       SP MINIMUM WARNING, FMI for Event       Parameter not used with current Fault Detection Type         Fig: Diagnostic Block 12       SP MINIMUM WARNING, FMI for Event       Parameter not used                                                                                                    | SP CA          | N Receive 2          |    |                                                    |           |                                                             |
| SPCAN Receive 4SPCAN Receive 5SPCAN Receive 5SPCAN Receive 5SPCAN Receive 5SPCAN Receive 5SPCAN Receive 5SPCAN Receive 5SPCAN Receive 5SPCAN Receive 5SPCAN Receive 5SPCAN Receive 5SPCAN Receive 5SPCAN Receive 4SPCAN Receive 5SPCAN Receive 5SPDiagnostic Block 1SPDiagnostic Block 5SPDiagnostic Block 5SPDiagnostic Block 6SPDiagnostic Block 6SPDiagnostic Block 7SPDiagnostic Block 8SPDiagnostic Block 10SPDiagnostic Block 11SPDiagnostic Block 11SPDiagnostic Block 11SPDiagnostic Block 13SPDiagnostic Block 14SPDiagnostic Block 14SPDiagnostic Block 14SPDiagnostic Block 14SPDiagnostic Block 15SPMINIMUM SHUTDOWN, SPN for EventSPMINIMUM SHUTDOWN, CAN RECEIVE 10SPMAXIMUM WARNING, FMI for EventSPDiagnostic Block 13SPDiagnostic Block 14SPDiagnostic Block 15SPMINIMUM WARNING, FMI for EventSPMINIMUM WARNING, PHI for EventSPMINIMUM SHUTDOWN, Event Generates a DTC in DMISPSPS                                                                                                    | SP CA          | N Receive 3          |    |                                                    | 9.00      | radineter not used "Hysteresis used when denning theshol    |
| SPCAN Receive 5SPDTC ReactSPGeneral Diagnostic OptionsSPMaxIMUM SHUTDOWN, SPN for EventSPDiagnostic Block 1SPDiagnostic Block 2SPDiagnostic Block 3SPDiagnostic Block 3SPDiagnostic Block 5SPDiagnostic Block 5SPDiagnostic Block 5SPDiagnostic Block 5SPMAXIMUM WARNING, Lamp Set by EventSPDiagnostic Block 5SPMAXIMUM WARNING, FNI for EventSPMAXIMUM WARNING, FNI for EventSPMAXIMUM WARNING, Lamp Set by EventSPMAXIMUM WARNING, FNI for EventSPMAXIMUM WARNING, FNI for EventSPMAXIMUM WARNING, FNI for EventSPMAXIMUM WARNING, FNI for EventSPMAXIMUM WARNING, Polay Before Event is FlaggedSPMAXIMUM WARNING, FNI for EventSPMAXIMUM WARNING, Polay Before Event is FlaggedSPMAXIMUM WARNING, Polay Before Event is FlaggedSPMAXIMUM WARNING, Polay Before Event is FlaggedSPMAXIMUM WARNING, SPN for EventSPDiagnostic Block 10SPSPSPMINIMUM WARNING, SPN for EventSPMINIMUM WARNING, SPN for EventSPMINIMUM WARNING, SPN for EventSPMINIMUM WARNING, SPN for EventSPMINIMUM WARNING, Clarp Set by EventSPMINIMUM WARNING, Delay Before Event is FlaggedSPMINIMUM WARNING, Delay Before Event is Flagged <td></td> <td></td> <td></td> <td></td> <td></td> <td>Тпие</td>                                                                                                    |                |                      |    |                                                    |           | Тпие                                                        |
| SPDisposite Rock1SPMAXIMUM SHUTDOWN, SPN for Event0x007F300SPN: 520960SPDiagnostic Block1SPMAXIMUM SHUTDOWN, FMI for Event3Voltage Above Normal, Or Shorted To High SourceSPDiagnostic Block2SPMAXIMUM SHUTDOWN, Delay Before Event is Flagged1000msSPDiagnostic Block3SP MAXIMUM WARNING, Event Generates a DTC in DM1Parameter not used with current Fault Detection TypeSPDiagnostic Block 5SP MAXIMUM WARNING, SPN for EventParameter not used with current Fault Detection TypeSPDiagnostic Block 6SP MAXIMUM WARNING, SPN for EventParameter not used with current Fault Detection TypeSPDiagnostic Block 6SP MAXIMUM WARNING, FMI for EventParameter not used with current Fault Detection TypeSPDiagnostic Block 7SP MAXIMUM WARNING, Event Generates a DTC in DM1Parameter not used with current Fault Detection TypeSPDiagnostic Block 8SP MINIMUM WARNING, Event Generates a DTC in DM1Parameter not used with current Fault Detection TypeSPDiagnostic Block 10SP MINIMUM WARNING, Event Generates a DTC in DM1Parameter not used with current Fault Detection TypeSPDiagnostic Block 11SP MINIMUM WARNING, SPN for EventParameter not used with current Fault Detection TypeSPDiagnostic Block 12SP MINIMUM WARNING, FMI for EventParameter not used with current Fault Detection TypeSPDiagnostic Block 11SP MINIMUM WARNING, CPI for EventParameter not used with current Fault Detection TypeSPDiagnostic Block 13 <td></td> <td></td> <td></td> <td></td> <td></td> <td></td>                                                                                                    |                |                      |    |                                                    |           |                                                             |
| SPGeneral Diagnostic OptionsSPDiagnostic Block 1SPDiagnostic Block 2SPDiagnostic Block 3SPDiagnostic Block 3SPDiagnostic Block 3SPDiagnostic Block 4SPDiagnostic Block 5SPDiagnostic Block 5SPDiagnostic Block 6SPDiagnostic Block 6SPDiagnostic Block 7SPDiagnostic Block 7SPDiagnostic Block 8SPDiagnostic Block 7SPDiagnostic Block 10SPDiagnostic Block 10SPDiagnostic Block 10SPDiagnostic Block 11SPDiagnostic Block 12SPDiagnostic Block 12SPDiagnostic Block 13SPDiagnostic Block 14SPDiagnostic Block 16SPDiagnostic Block 11SPDiagnostic Block 12SPDiagnostic Block 13SPDiagnostic Block 14SPDiagnostic Block 16SPDiagnostic Block 16SPDiagnostic Block 11SPDiagnostic Block 12SPDiagnostic Block 13SPDiagnostic Block 14SPDiagnostic Block 16SPDiagnostic Block 16SPDiagnostic Block 13SPDiagnostic Block 14SPDiagnostic Block 16SPDiagnostic Block 16SPDiagnostic Block 16SPDiagnostic Block 16SPDiagnostic                                                                                                    |                |                      |    |                                                    |           |                                                             |
| SPDiagnostic Block 1SPDiagnostic Block 2SPDiagnostic Block 3SPDiagnostic Block 4SPDiagnostic Block 5SPDiagnostic Block 5SPDiagnostic Block 5SPDiagnostic Block 6SPDiagnostic Block 6SPDiagnostic Block 6SPDiagnostic Block 7SPDiagnostic Block 8SPDiagnostic Block 8SPDiagnostic Block 10SPDiagnostic Block 11SPDiagnostic Block 12SPDiagnostic Block 13SPDiagnostic Block 13SPDiagnostic Block 14SPDiagnostic Block 15SPDiagnostic Block 16SPDiagnostic Block 11SPDiagnostic Block 12SPDiagnostic Block 13SPDiagnostic Block 14SPDiagnostic Block 15SPDiagnostic Block 16SPDiagnostic Block 16SPDiagnostic Block                                                                                                    |                |                      |    | •                                                  |           |                                                             |
| SPDiagnostic Block 2SPDiagnostic Block 3SPDiagnostic Block 4SPDiagnostic Block 5SPDiagnostic Block 5SPDiagnostic Block 5SPDiagnostic Block 6SPDiagnostic Block 6SPDiagnostic Block 7SPDiagnostic Block 7SPDiagnostic Block 8SPDiagnostic Block 8SPDiagnostic Block 10SPDiagnostic Block 11SPDiagnostic Block 12SPDiagnostic Block 12SPDiagnostic Block 13SPDiagnostic Block 14SPDiagnostic Block 13SPDiagnostic Block 14SPDiagnostic Block 13SPDiagnostic Block 14SPDiagnostic Block 14SPDiagnostic Block 15SPDiagnostic Block 14SPDiagnostic Block 15SPDiagnostic Block 16SPDiagnostic Block 16SPDiagnostic Block 16SPDiagnostic Block 13SPDiagnostic Block 14SPDiagnostic Block 15SPDiagnostic Block 16SPDiagnostic Block 16SPDiagnostic Block 16SPDiagnostic Block 16SPDiagnostic Block 16SPDiagnostic Block 16SPDiagnostic Block 16SPDiagnostic Block 16SPDiagnostic Block 16SPDiagnostic Block 16SPDiagnostic Bloc                                                                                                    |                |                      |    |                                                    |           |                                                             |
| SPDiagnostic Block 3SPDiagnostic Block 4SPDiagnostic Block 5SPDiagnostic Block 5SPDiagnostic Block 6SPDiagnostic Block 7SPDiagnostic Block 7SPDiagnostic Block 7SPDiagnostic Block 7SPDiagnostic Block 8SPDiagnostic Block 10SPDiagnostic Block 11SPDiagnostic Block 12SPDiagnostic Block 13SPDiagnostic Block 13SPDiagnostic Block 14SPDiagnostic Block 15SPDiagnostic Block 15SPDiagnostic Block 16SPDiagnostic Block 16SPDiagnostic Block 16SPDiagnostic Block 11SPDiagnostic Block 12SPDiagnostic Block 13SPDiagnostic Block 14SPDiagnostic Block 15SPDiagnostic Block 16SPDiagnostic Block 16SPDiagnostic Bl                                                                                                    |                |                      |    |                                                    | 1000      |                                                             |
| Image: Diagnostic Block 1SPMAXIMUM WARNING, SPN for EventParameter not used with current Fault Detection TypeSPDiagnostic Block 5SP MAXIMUM WARNING, FMI for EventParameter not used with current Fault Detection TypeSPDiagnostic Block 7SP MAXIMUM WARNING, Delay Before Event is FlaggedParameter not used with current Fault Detection TypeSPDiagnostic Block 8SP MINIMUM WARNING, Event Generates a DTC in DM1Parameter not used with current Fault Detection TypeSPDiagnostic Block 10SP MINIMUM WARNING, SPN for EventParameter not used with current Fault Detection TypeSPDiagnostic Block 10SP MINIMUM WARNING, SPN for EventParameter not used with current Fault Detection TypeSPDiagnostic Block 11SP MINIMUM WARNING, SPN for EventParameter not used with current Fault Detection TypeSPDiagnostic Block 12SP MINIMUM WARNING, Delay Before Event is FlaggedParameter not used with current Fault Detection TypeSPDiagnostic Block 13SP MINIMUM WARNING, Delay Before Event is FlaggedParameter not used with current Fault Detection TypeSPDiagnostic Block 14SP MINIMUM SHUTDOWN, Event Generates a DTC in DM11SPDiagnostic Block 15SP MINIMUM SHUTDOWN, Lamp Set by Event1SPDiagnostic Block 16SP MINIMUM SHUTDOWN, SPN for Event0x007F300SPSP MINIMUM SHUTDOWN, FMI for Event4Voltage Below Normal, Or Shorted To Low Source                                                                                                    |                | -                    |    |                                                    |           |                                                             |
| SPDiagnostic Block 6SPMAXIMUM WARNING, FMI for EventParameter not used with current Fault Detection TypeSPDiagnostic Block 7SPMAXIMUM WARNING, Delay Before Event is FlaggedParameter not used with current Fault Detection TypeSPDiagnostic Block 8SPMINIMUM WARNING, Event Generates a DTC in DM1Parameter not used with current Fault Detection TypeSPDiagnostic Block 10SPMINIMUM WARNING, SPN for EventParameter not used with current Fault Detection TypeSPDiagnostic Block 11SPMINIMUM WARNING, FMI for EventParameter not used with current Fault Detection TypeSPDiagnostic Block 12SPMINIMUM WARNING, FMI for EventParameter not used with current Fault Detection TypeSPDiagnostic Block 13SPMINIMUM WARNING, Delay Before Event is FlaggedParameter not used with current Fault Detection TypeSPDiagnostic Block 13SPMINIMUM WARNING, Delay Before Event is FlaggedParameter not used with current Fault Detection TypeSPDiagnostic Block 13SPMINIMUM SHUTDOWN, Event Generates a DTC in DM11SPDiagnostic Block 14SPMINIMUM SHUTDOWN, Lamp Set by Event1SPDiagnostic Block 16SPMINIMUM SHUTDOWN, SPN for Event0x007F300SPSP MINIMUM SHUTDOWN, FMI for Event4Voltage Below Normal, Or Shorted To Low Source                                                                                                    |                | - II                 | =  |                                                    |           |                                                             |
| Image: SP Diagnostic Block 7       SP MAXIMUM WARNING, Delay Before Event is Flagged       Parameter not used with current Fault Detection Type         SP Diagnostic Block 8       SP MINIMUM WARNING, Event Generates a DTC in DM1       Parameter not used with current Fault Detection Type         SP Diagnostic Block 10       SP MINIMUM WARNING, SPN for Event       Parameter not used with current Fault Detection Type         SP Diagnostic Block 11       SP MINIMUM WARNING, SPN for Event       Parameter not used with current Fault Detection Type         SP Diagnostic Block 12       SP MINIMUM WARNING, Delay Before Event is Flagged       Parameter not used with current Fault Detection Type         SP Diagnostic Block 13       SP MINIMUM WARNING, Delay Before Event is Flagged       Parameter not used with current Fault Detection Type         SP Diagnostic Block 13       SP MINIMUM WARNING, Delay Before Event is Flagged       Parameter not used with current Fault Detection Type         SP Diagnostic Block 14       SP MINIMUM WARNING, Delay Before Event is Flagged       Parameter not used with current Fault Detection Type         SP Diagnostic Block 14       SP MINIMUM SHUTDOWN, Event Generates a DTC in DM1       1         SP Diagnostic Block 15       SP MINIMUM SHUTDOWN, Lamp Set by Event       1         SP Diagnostic Block 16       SP MINIMUM SHUTDOWN, SPN for Event       0x007F300         SP MINIMUM SHUTDOWN, FMI for Event       4       Voltage Below Normal, Or Shorted To Low Source     <                                                                                                    |                | -                    |    | •                                                  |           |                                                             |
| Image: SP Diagnostic Block 8       SP MINIMUM WARNING, Event Generates a DTC in DM1       Parameter not used with current Fault Detection Type         Image: SP Diagnostic Block 10       SP MINIMUM WARNING, Lamp Set by Event       Parameter not used with current Fault Detection Type         Image: SP Diagnostic Block 10       SP MINIMUM WARNING, SPN for Event       Parameter not used with current Fault Detection Type         Image: SP Diagnostic Block 11       SP MINIMUM WARNING, SPN for Event       Parameter not used with current Fault Detection Type         Image: SP Diagnostic Block 12       SP MINIMUM WARNING, Delay Before Event is Flagged       Parameter not used with current Fault Detection Type         Image: SP Diagnostic Block 13       SP MINIMUM WARNING, Delay Before Event is Flagged       Parameter not used with current Fault Detection Type         Image: SP Diagnostic Block 13       SP MINIMUM SHUTDOWN, Event Generates a DTC in DM1       1         Image: SP Diagnostic Block 15       SP MINIMUM SHUTDOWN, Lamp Set by Event       1         Image: SP Diagnostic Block 16       SP MINIMUM SHUTDOWN, SPN for Event       0x007F300         Image: SP Diagnostic Block 16       SP MINIMUM SHUTDOWN, FMI for Event       4         Image: SP Diagnostic Block 16       SP MINIMUM SHUTDOWN, FMI for Event       4                                                                                                    |                | -                    |    |                                                    |           |                                                             |
| SP       Diagnostic Block 9         SP       Diagnostic Block 10         SP       Diagnostic Block 10         SP       Diagnostic Block 10         SP       Diagnostic Block 11         SP       Diagnostic Block 12         SP       Diagnostic Block 12         SP       Diagnostic Block 13         SP       Diagnostic Block 14         SP       Diagnostic Block 13         SP       Diagnostic Block 14         SP       Diagnostic Block 14         SP       Diagnostic Block 15         SP       Diagnostic Block 16         SP       Diagnostic Block 16         SP       Diagnostic Block 16         SP       MINIMUM WARNING, Delay Before Event is Flagged         Parameter not used with current Fault Detection Type         SP       MINIMUM SHUTDOWN, Event Generates a DTC in DM1       1         True       SP MINIMUM SHUTDOWN, Lamp Set by Event       1         Amber, Warning       SP NINIMUM SHUTDOWN, SPN for Event       0x007F300         SP MINIMUM SHUTDOWN, FMI for Event       4       Voltage Below Normal, Or Shorted To Low Source                                                                                                    | —              | -                    |    |                                                    |           |                                                             |
| Image: SP Diagnostic Block 10       SP MINIMUM WARNING, SPN for Event       Parameter not used with current Fault Detection Type         Image: SP Diagnostic Block 11       SP MINIMUM WARNING, FMI for Event       Parameter not used with current Fault Detection Type         Image: SP Diagnostic Block 13       SP MINIMUM WARNING, Delay Before Event is Flagged       Parameter not used with current Fault Detection Type         Image: SP Diagnostic Block 13       SP MINIMUM WARNING, Delay Before Event is Flagged       Parameter not used with current Fault Detection Type         Image: SP Diagnostic Block 13       SP MINIMUM SHUTDOWN, Event Generates a DTC in DM1       1         Image: SP Diagnostic Block 14       SP MINIMUM SHUTDOWN, Lamp Set by Event       1         Image: SP Diagnostic Block 16       SP MINIMUM SHUTDOWN, SPN for Event       0x007F300         Image: SP Diagnostic Block 16       SP MINIMUM SHUTDOWN, FMI for Event       4         Voltage Below Normal, Or Shorted To Low Source       3                                                                                                    |                | -                    |    |                                                    |           |                                                             |
| Image: SP Diagnostic Block 11       SP MINIMUM WARNING, FMI for Event       Parameter not used with current Fault Detection Type         Image: SP Diagnostic Block 12       SP MINIMUM WARNING, FMI for Event       Parameter not used with current Fault Detection Type         Image: SP Diagnostic Block 13       SP MINIMUM WARNING, Delay Before Event is Flagged       Parameter not used with current Fault Detection Type         Image: SP Diagnostic Block 13       SP MINIMUM SHUTDOWN, Event Generates a DTC in DMI       1       True         Image: SP Diagnostic Block 16       SP MINIMUM SHUTDOWN, Lamp Set by Event       1       Amber, Warning         Image: SP Diagnostic Block 16       SP MINIMUM SHUTDOWN, SPN for Event       0x007F300       SPN: 520960         Image: SP MINIMUM SHUTDOWN, FMI for Event       4       Voltage Below Normal, Or Shorted To Low Source                                                                                                    | —              | -                    |    |                                                    |           |                                                             |
| SP       Diagnostic Block 12       SP       Minimum Wandardo, Hullo Etchi       Parameter not used with current Fault Detection Type         SP       Diagnostic Block 13       SP       Minimum Wandardo, Hullo Etchi       Parameter not used with current Fault Detection Type         SP       Diagnostic Block 13       SP       Minimum Wandardo, Hullo Etchi       Parameter not used with current Fault Detection Type         SP       Diagnostic Block 13       SP       Minimum SHUTDOWN, Event Generates a DTC in DM1       1         SP       Diagnostic Block 15       SP       Minimum SHUTDOWN, Lamp Set by Event       1       Amber, Warning         SP       Diagnostic Block 16       SP       MINIMUM SHUTDOWN, SPN for Event       0x007F300       SPN: 520960         SP       MINIMUM SHUTDOWN, FMI for Event       4       Voltage Below Normal, Or Shorted To Low Source                                                                                                    |                | -                    |    |                                                    |           |                                                             |
| SP       Diagnostic Block 13         SP       Diagnostic Block 14         SP       Diagnostic Block 15         SP       Diagnostic Block 16         SP       Diagnostic Block 16         SP       Diagnostic Block 16         SP       Diagnostic Block 16         SP       MINIMUM SHUTDOWN, Event Generates a DTC in DM1       1         True       SP MINIMUM SHUTDOWN, Lamp Set by Event       1         Amber, Warning       SP MINIMUM SHUTDOWN, SPN for Event       0x007F300         SP MINIMUM SHUTDOWN, FMI for Event       4       Voltage Below Normal, Or Shorted To Low Source                                                                                                    |                | -                    |    |                                                    |           |                                                             |
| SP       Diagnostic Block 14       SP       MINIMUM SHOTDOWN, Event Generates a DrC in DML       1       Amber, Warning         SP       Diagnostic Block 15       SP       MINIMUM SHUTDOWN, SPN for Event       0x007F300       SPN: 520960         SP       MINIMUM SHUTDOWN, FMI for Event       4       Voltage Below Normal, Or Shorted To Low Source                                                                                                    |                | -                    |    |                                                    |           |                                                             |
| Image: Strain Minimum Shori Down, Lamp Set by Event     Image: Minimum Shori Down, Lamp Set by Event       Image: Strain Strain Strain Minimum Shori Down, Lamp Set by Event     Image: Minimum Shori Down, Lamp Set by Event       Image: Strain Strain Str |                | -                    |    | SP MINIMUM SHUTDOWN, Event Generates a DTC in DM1  | 1         | True                                                        |
| SP         MINIMUM SHUTDOWN, SPN for Event         0x00/F300         SPN: 520900           SP         MINIMUM SHUTDOWN, SPN for Event         0x00/F300         SPN: 520900           SP         MINIMUM SHUTDOWN, SPN for Event         0x00/F300         SPN: 520900           SP         MINIMUM SHUTDOWN, SPN for Event         4         Voltage Below Normal, Or Shorted To Low Source                                                                                                    |                | -                    |    | SP MINIMUM SHUTDOWN, Lamp Set by Event             | 1         | Amber, Warning                                              |
| B Bootloader Information SP MINIMUM SHUTDOWN, FMI for Event 4 Voltage Below Normal, Or Shorted To Low Source                                                                                                    |                | -                    |    | SP MINIMUM SHUTDOWN, SPN for Event                 | 0x007F300 | SPN: 520960                                                 |
| SP MINIMUM SHUTDOWN Delay Refore Event is Elanged 1000 ms                                                                                                    |                | -                    |    | SP MINIMUM SHUTDOWN, FMI for Event                 | 4         | Voltage Below Normal, Or Shorted To Low Source              |
| III SA MULLIVION SHOT DOWN, Delay before event is riagged 1000 ms                                                                                                    |                | auer information     | Ψ. | SP MINIMUM SHUTDOWN, Delay Before Event is Flagged | 1000      | ms                                                          |

# Figure 25 - Screen Capture of Diagnostic Block Setpoints

| Name                                          | Range                                    | Default               | Notes                       |
|-----------------------------------------------|------------------------------------------|-----------------------|-----------------------------|
| Fault Detection is Enabled                    | Drop List                                | False                 |                             |
| Function Type to Monitor                      | Drop List                                | 0 – Control not used  |                             |
| Function parameter to                         | Drop List                                | 0 – No selection      |                             |
| Monitor                                       |                                          |                       |                             |
| Fault Detection Type                          | Drop List                                | 1 – Min and Max Error | See section 1.4             |
| Maximum Value for                             | Minimum Value for                        | 5.0                   |                             |
| Diagnostic Data                               | Diagnostic Data 4.28e <sup>9</sup>       |                       |                             |
| Minimum Value for                             | 0.0 Maximum Value for                    | 0.0                   |                             |
| Diagnostic Data                               | Diagnostic Data                          |                       |                             |
| Use Hysteresis When                           | Drop List                                | False                 |                             |
| Defining Thresholds                           |                                          |                       |                             |
| Hysteresis                                    | 0.0 Maximum Value for<br>Diagnostic Data | 0.0                   |                             |
| Event Cleared only by<br>DM11                 | Drop List                                | False                 |                             |
| Set Limit for MAXIMUM                         | Minimum Value for                        | 4.8                   |                             |
| SHUTDOWN                                      | Diagnostic Data                          |                       |                             |
|                                               | Maximum Value for                        |                       |                             |
|                                               | Diagnostics Data                         |                       |                             |
| Clear Limit for MAXIMUM                       | Minimum Value for                        | 4.6                   |                             |
| SHUTDOWN                                      | Diagnostic Data                          |                       |                             |
|                                               | Maximum Value for<br>Diagnostics Data    |                       |                             |
| Set Limit for MAXIMUM                         | Minimum Value for                        | 0.0                   |                             |
| WARNING                                       | Diagnostic Data                          | 0.0                   |                             |
|                                               | Maximum Value for                        |                       |                             |
|                                               | Diagnostics Data                         |                       |                             |
| Clear Limit for MAXIMUM                       | Minimum Value for                        | 0.0                   |                             |
| WARNING                                       | Diagnostic Data                          |                       |                             |
|                                               | Maximum Value for                        |                       |                             |
|                                               | Diagnostics Data                         |                       |                             |
| Clear Limit for MINIMUM                       | Minimum Value for                        | 0.0                   |                             |
| WARNING                                       | Diagnostic Data                          |                       |                             |
|                                               | Maximum Value for                        |                       |                             |
|                                               | Diagnostics Data                         |                       |                             |
| Set Limit for MINIMUM                         | Minimum Value for                        | 0.0                   |                             |
| WARNING                                       | Diagnostic Data …<br>Maximum Value for   |                       |                             |
|                                               | Diagnostics Data                         |                       |                             |
| Clear Limit for MINIMUM                       | Minimum Value for                        | 0.4                   |                             |
| SHUTDOWN                                      | Diagnostic Data                          | 0.1                   |                             |
|                                               | Maximum Value for                        |                       |                             |
|                                               | Diagnostics Data                         |                       |                             |
| Set Limit for MINIMUM                         | Minimum Value for                        | 0.2                   |                             |
| SHUTDOWN                                      | Diagnostic Data                          |                       |                             |
|                                               | Maximum Value for                        |                       |                             |
|                                               | Diagnostics Data                         | -                     |                             |
| MAXIMUM SHUTDOWN,<br>Event Generates a DTC in | Drop List                                | True                  |                             |
| DM1                                           |                                          |                       |                             |
| MAXIMUM SHUTDOWN,                             | Drop List                                | 0 – Protect           | See Table 13                |
| Lamp Set by Event                             |                                          |                       |                             |
| MAXIMUM SHUTDOWN,                             | 0524287                                  | 520448 (\$7F100)      | It is the user's            |
| SPN for Event                                 |                                          |                       | responsibility to select an |
|                                               |                                          |                       | SPN that will not violate   |
|                                               | <u> </u>                                 |                       | the J1939 standard.         |

| MAXIMUM SHUTDOWN,<br>FMI for Event                    | Drop List | 3, Voltage Above Normal | See Table 14                                                                                        |
|-------------------------------------------------------|-----------|-------------------------|----------------------------------------------------------------------------------------------------|
| MAXIMUM SHUTDOWN,<br>Delay Before Event is<br>Flagged | 060000 ms | 1000                    |                                                                                                    |
| MAXIMUM WARNING,<br>Event Generates a DTC in<br>DM1   | Drop List | True                    |                                                                                                    |
| MAXIMUM WARNING,<br>Lamp Set by Event                 | Drop List | 0 – Protect             | See Table 13                                                                                        |
| MAXIMUM WARNING,<br>SPN for Event                     | 0524287   | 520704 (\$7F200)        | It is the user's<br>responsibility to select an<br>SPN that will not violate<br>the J1939 standard. |
| MAXIMUM WARNING,<br>FMI for Event                     | Drop List | 3, Voltage Above Normal | See Table 14                                                                                        |
| MAXIMUM WARNING,<br>Delay Before Event is<br>Flagged  | 060000 ms | 1000                    |                                                                                                    |
| MINIMUM WARNING,<br>Event Generates a DTC in<br>DM1   | Drop List | True                    |                                                                                                    |
| MINIMUM WARNING,<br>Lamp Set by Event                 | Drop List | 0 – Protect             | See Table 13                                                                                        |
| MAXIMUM WARNING,<br>SPN for Event                     | 0524287   | 520960 (\$7F300)        | It is the user's<br>responsibility to select an<br>SPN that will not violate<br>the J1939 standard. |
| MINIMUM WARNING, FMI<br>for Event                     | Drop List | 4, Voltage Below Normal | See Table 14                                                                                        |
| MINIMUM WARNING,<br>Delay Before Event is<br>Flagged  | 060000 ms | 1000                    |                                                                                                    |
| MINIMUM SHUTDOWN,<br>Event Generates a DTC in<br>DM1  | Drop List | True                    |                                                                                                    |
| MINIMUM SHUTDOWN,<br>Lamp Set by Event                | Drop List | Amber Warning           | See Table 13                                                                                        |
| MINIMUM SHUTDOWN,<br>SPN for Event                    | 0524287   | 521216 (\$7F400)        | It is the user's<br>responsibility to select an<br>SPN that will not violate<br>the J1939 standard. |
| MINIMUM SHUTDOWN,<br>FMI for Event                    | Drop List | 4, Voltage Below Normal | See Table 14                                                                                        |
| MINIMUM SHUTDOWN,<br>Delay Before Event is<br>Flagged | 060000 ms | 1000                    |                                                                                                    |

### 5. REFLASHING OVER CAN WITH THE AXIOMATIC EA BOOTLOADER

The AX023300 can be upgraded with new application firmware using the **Bootloader Information** section. This section details the simple step-by-step instructions to upload new firmware provided by Axiomatic onto the unit via CAN, without requiring it to be disconnected from the J1939 network.

Note: To upgrade the firmware use Axiomatic Electronic Assistant VX.X.XX.X or higher.

1. When the Axiomatic EA first connects to the ECU, the **Bootloader Information** section will display the following information.

| File View Options Help   |   |                                            |                                               |  |
|--------------------------|---|--------------------------------------------|-----------------------------------------------|--|
| 🛍 🔛 🔛 🛛 F                |   |                                            |                                               |  |
| SP CAN Receive 2         | * | Parameter                                  | Value                                         |  |
| SP CAN Receive 3         |   | Hardware ID                                | 17003                                         |  |
| SP CAN Receive 4         |   | + Hardware Revision Number                 | 1.00                                          |  |
| CAN Receive 5            |   | Hardware Compatibility Level               | 1.00                                          |  |
|                          |   | + Hardware Description                     | 2 Input 2 Output LC                           |  |
| SP General Diagnostic C  | 4 | ·                                          |                                               |  |
| SP Diagnostic Block 1    |   | Bootloader ID                              | 17003                                         |  |
| SP Diagnostic Block 3    |   | Bootloader Version Number                  | 1.00                                          |  |
| SP Diagnostic Block 4    |   | + Bootloader Compatibility Level           | 1.00                                          |  |
| SP Diagnostic Block 5    |   | + Bootloader Description                   | CAN-BOOT-J1939.ARM_STM32F2                    |  |
| SP Diagnostic Block 6    |   | Bootloader ECU Address                     | 253                                           |  |
| SP Diagnostic Block 7    |   | Force Bootloader to Load on Reset          | No                                            |  |
| SP Diagnostic Block 8    |   |                                            |                                               |  |
| SP Diagnostic Block 9    |   | Application Firmware ID                    | 17003                                         |  |
|                          |   | + Application Firmware Version Number      | 1.00                                          |  |
|                          |   | + Application Firmware Compatibility Level | 1.00                                          |  |
|                          |   | + Application Firmware Description         | 2In-2Out-LC                                   |  |
| SP Diagnostic Block 13   |   | + Application Firmware Flash File          | AX023300_Simulink.bin                         |  |
|                          | Ξ | + Application Firmware Flashing Date       | November 02, 2017, 03:13 PM                   |  |
|                          |   | + Application Firmware Flashing Tool       | Electronic Assistant VX.XX.XX.X, October 2017 |  |
| SP Diagnostic Block 16   |   | Application Firmware Flashing Comments     |                                               |  |
| B Bootloader Information |   |                                            |                                               |  |
|                          |   |                                            |                                               |  |
| Ready 250 kbit/s         |   |                                            |                                               |  |

2. To use the bootloader to upgrade the firmware running on the ECU, change the variable "Force Bootloader To Load on Reset" to Yes.

| Force Bootloader To Load on Reset Setup    | ×           |
|--------------------------------------------|-------------|
|                                            |             |
| Force Bootloader To Load on Reset: 1 - Yes |             |
| Default Value: 1 - Yes                     | Set Default |
|                                            | OK Cancel   |

3. When the prompt box asks if you want to reset the ECU, select Yes.

| Electronic Assistant |                                                 | ×     |
|----------------------|-------------------------------------------------|-------|
| 🕐 Do you w           | ant to reset the ECU after changing this parame | ter ? |
|                      | Yes                                             | No    |

4. Upon reset, the ECU will no longer show up on the J1939 network as an AX023300 but rather as **J1939 Bootloader #1**.

| Electronic Assistant          |                         |                    |         |                  |               |  |
|-------------------------------|-------------------------|--------------------|---------|------------------|---------------|--|
| <u>File View Options Help</u> |                         |                    |         |                  |               |  |
| 📴 🕮 🕴 F                       |                         |                    |         |                  |               |  |
| □ J1939 CAN Network           | ECU                     | J1939 NAME         | Address | J1939 Preferred  |               |  |
| ⊞ECU J1939 Bootloader #1      | ECU J1939 Bootloader #1 | 0X00FEFF00144007FC | 0XFD    | Reserved for OEM |               |  |
|                               |                         |                    |         |                  |               |  |
|                               |                         |                    |         |                  |               |  |
|                               |                         |                    |         |                  |               |  |
| Ready                         | ,                       |                    |         | 25               | i0 kBit/s 🏼 🎵 |  |

| Electronic Assistant     | 🕟 Electronic Assistant      |            |                                                               |  |  |  |
|--------------------------|-----------------------------|------------|---------------------------------------------------------------|--|--|--|
| File View Options Help   |                             |            |                                                               |  |  |  |
|                          |                             |            |                                                               |  |  |  |
| □ J1939 CAN Network      | Parameter                   | Value      | Description                                                   |  |  |  |
| Ecu J1939 Bootloader #1  | ECU Part Number             | AX023300   |                                                               |  |  |  |
| B Bootloader Information | ECU Serial Number           | 0011017003 |                                                               |  |  |  |
|                          | - ECU J1939 NAME            |            | PGN 60928. 64-bit ECU Identifier sent in Address Claimed Mess |  |  |  |
|                          | + Arbitrary Address Capable | 0X00       |                                                               |  |  |  |
|                          | →Industry Group             | 0X00       | Global                                                        |  |  |  |
|                          | Vehicle System Instance     | 0X00       | libbar                                                        |  |  |  |
|                          | + Vehicle System            |            | Not Available                                                 |  |  |  |
|                          | + Reserved                  | 0X00       |                                                               |  |  |  |
|                          | + Function                  | 0XFF       | Not Available                                                 |  |  |  |
|                          | + Function Instance         | 0X00       |                                                               |  |  |  |
|                          | + ECU Instance              | 0X00       | #1 - First Instance                                           |  |  |  |
|                          | + Manufacturer Code         | 0X0A2      | Axiomatic Technologies                                        |  |  |  |
|                          | ➡Identity Number            | 0X058BDA   | Unique ECU network ID number                                  |  |  |  |
|                          | ECU Address                 | 0XFD       | Reserved for OEM                                              |  |  |  |
|                          |                             |            |                                                               |  |  |  |
|                          | -ECU ID                     | N/A        | PGN 64965 -ECUID                                              |  |  |  |
|                          | - Software ID               | NI/A       | PGN 65242 -SOFT                                               |  |  |  |
|                          | Soliware ID                 | N/A        | FGIV 05242 -30FT                                              |  |  |  |
|                          | •                           |            | III •                                                         |  |  |  |
| Ready                    |                             |            | 250 kbit/s                                                    |  |  |  |

Note that the bootloader is NOT Arbitrary Address Capable. This means that if you want to have multiple bootloaders running simultaneously (not recommended) you would have to manually change the address for each one before activating the next, or there will be address conflicts. And only one ECU would show up as the bootloader. Once the 'active' bootloader returns to regular functionality, the other ECU(s) would have to be power cycled to re-activate the bootloader feature.

5. When the **Bootloader Information** section is selected, the same information is shown as when it was running the AX023300 firmware, but in this case the <u>F</u>lashing feature has been enabled.

| Electronic Assistant    |                                          |                                               | - 0 X      |
|-------------------------|------------------------------------------|-----------------------------------------------|------------|
| File View Options Help  |                                          |                                               |            |
| 1 🔁 🖭 F                 |                                          |                                               |            |
| □ J1939 CAN Network     | Parameter                                | Value                                         |            |
| ECU J1939 Bootloader #1 | Hardware ID                              | 17003                                         |            |
|                         | → Hardware Revision Number               | 1.00                                          |            |
|                         | → Hardware Compatibility Level           | 1.00                                          |            |
|                         | + Hardware Description                   | 2 Input 2 Output LC                           |            |
|                         | Bootloader ID                            | 17003                                         |            |
|                         | + Bootloader Version Number              | 1.00                                          |            |
|                         | Bootloader Compatibility Level           | 1.00                                          |            |
|                         | Bootloader Description                   | CAN-BOOT-J1939.ARM_STM32F2                    |            |
|                         | Bootloader ECU Address                   | 253                                           |            |
|                         | Force Bootloader to Load on Reset        | Yes                                           |            |
|                         | Application Firmware ID                  | 17003                                         |            |
|                         | Application Firmware Version Number      | 1.00                                          |            |
|                         | Application Firmware Compatibility Level | 1.00                                          |            |
|                         | Application Firmware Description         | 2In-2Out-LC                                   |            |
|                         | Application Firmware Flash File          | AX023300_Simulink.bin                         |            |
|                         | Application Firmware Flashing Date       | November 02, 2017, 11:05 AM                   |            |
|                         | Application Firmware Flashing Tool       | Electronic Assistant V5.13.93.0, October 2017 |            |
|                         | Application Firmware Flashing Comments   |                                               |            |
|                         |                                          |                                               |            |
| Ready                   |                                          |                                               | 250 kbit/s |

- 6. Select the <u>F</u>lashing button and navigate to where you had saved the **AX023300\_Simulink.bin** file sent from Axiomatic. (Note: only binary (.bin) files can be flashed using the Axiomatic EA tool.)
- 7. Once the Flash Application Firmware window opens, you can enter comments such as "Firmware upgraded by [Name]" if you so desire. This is not required, and you can leave the field blank if you do not want to use it.

Note: You do not have to date-stamp or timestamp the file, as this is done automatically by the Axiomatic EA tool when you upload the new firmware.

| Flash Application Firmware                                                                      | ×                            |
|-------------------------------------------------------------------------------------------------|------------------------------|
| Flash File Name:                                                                                | AX023300_Simulink.bin        |
| Flashing Comments: Firmware uploaded by Ilona Korpelainen Press CTRL +ENTER to add a new string |                              |
|                                                                                                 | Erase All ECU Flash Memory 📃 |
| Flashing Status<br>Idle                                                                         | Flash ECU                    |
|                                                                                                 | Cancel Flashing              |
|                                                                                                 | Exit                         |

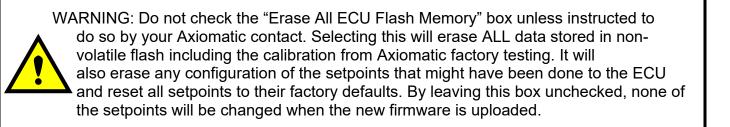

A progress bar will show how much of the firmware has been sent as the upload progresses. The more traffic there is on the J1939 network, the longer the upload process will take.

| Flash Application Firmware                                 | ×                                      |  |
|------------------------------------------------------------|----------------------------------------|--|
| Flash File Name:                                           | AX023300_Simulink.bin                  |  |
| Flashing Comments:<br>Press CTRL+ENTER to add a new string | Firmware uploaded by Ilona Korpelainen |  |
|                                                            | Erase All ECU Flash Memory             |  |
| Flashing Status<br>Flashing Memory                         | Flash ECU                              |  |
|                                                            | Cancel Flashing<br>Exit                |  |
|                                                            |                                        |  |

Once the firmware has finished uploading, a message will pop up indicating the successful operation. If you select to reset the ECU, the new version of the AX023300 application will start

running, and the ECU will be identified as such by the Axiomatic EA. Otherwise, the next time the ECU is power-cycled, the AX023300 application will run rather than the bootloader function.

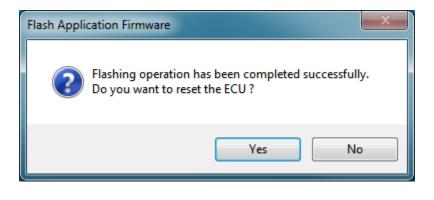

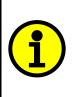

Note: If at any time during the upload the process is interrupted, the data is corrupted (bad checksum) or for any other reason the new firmware is not correct, i.e. bootloader detects that the file loaded was not designed to run on the hardware platform, the bad or corrupted application will not run. Rather, when the ECU is reset or power-cycled the **J1939 Bootloader** will continue to be the default application until valid firmware has been successfully uploaded into the unit.

## **APPENDIX A - TECHNICAL SPECIFICATION**

## **Technical Specifications:**

Specifications are indicative and subject to change. Actual performance will vary depending on the application and operating conditions. Users should satisfy themselves that the product is suitable for use in the intended application. All our products carry a limited warranty against defects in material and workmanship. Please refer to our Warranty, Application Approvals/Limitations and Return Materials Process as described on <a href="https://www.axiomatic.com/service/">https://www.axiomatic.com/service/</a>.

| Power Supply Input                | 12V or 24V nominal                                                                                                    |  |
|-----------------------------------|----------------------------------------------------------------------------------------------------|--|
|                                   | 836 VDC range                                                                                                    |  |
| Reverse Polarity Protection       | Provided                                                                                                    |  |
| Surge and Transient<br>Protection | Provided: as per EMC testing                                                                                            |  |
| Under-voltage Protection          | Provided (hardware shutdown)                                                                                            |  |
| Over-voltage Protection           | Provided (hardware shutdown)                                                                                            |  |
| Operating Temperature<br>Range    | -40 °C to 85 °C                                                                                                    |  |
| Certification / Compliance        | CE mark / EMC compliance to DIN EN 13309                                                                                |  |
| Communication<br>Interfaces       |                                                                                                    |  |
| CAN                               | One CAN SAE J1939 compliant port                                                                                        |  |
| Outputs                           |                                                                                                    |  |
|                                   | Two universal outputs selectable as: proportional current, proportional voltage, hotshot or ON/OFF digital or PWM type. |  |
|                                   | Universal type selectable as high side, low side or half bridge output                                                  |  |
| Proportional Outputs 3A (2)       | Up to 3A sourcing (high-side and half-bridge mode) or up to -3A sinking (low-<br>side mode)                             |  |
|                                   | Current sensing, grounded load (high-side or half-bridge mode) or load to +Supply (low-side mode)                       |  |
|                                   | Overcurrent protected against shorts to GND or +Supply                                                                  |  |
|                                   | Current mode : 1mA resolution, accuracy +/- 1% error                                                                    |  |
|                                   | Voltage mode: 0.1V resolution, accuracy +/- 5% error                                                                    |  |
|                                   | PWM mode: 0.1% resolution, accuracy +/- 0.1% error                                                                      |  |
|                                   | Digital On/Off: sourcing from power supply, sinking from output to ground or off                                        |  |
|                                   | Load at supply voltage must not draw more than 4A.                                                                      |  |
| Reference Supply (1)              |                                                                                                    |  |
| Reference Supply (1)              |                                                                                                    |  |

| One +5VDC, +/- 0.5%, 100mA maximum                                                                                 |  |
|----------------------------------------------------------------------------------------------------|--|
|                                                                                                    |  |
| Two universal inputs selectable as : Voltage, Current, Resistive, PWM or Digital types                             |  |
| 12-bit Analog to Digital resolution.                                                                               |  |
| Protected against shorts to GND.                                                                                   |  |
| Voltage Types: 1mV resolution, accuracy +/- 1% error<br>0-5V, 0-10V                                                |  |
| Current Types: 1uA resolution, accuracy +/- 1% error<br>0-20mA or 4-20mA                                           |  |
| Resistive Type with Auto Ranging and Self Calibration: 20R to 250K, +/- 1% error                                   |  |
| PWM Signal Frequency: 0 – 20,000 Hz                                                                                |  |
| PWM Duty Cycle: 0 to 100%<br>PWM Input: 0.01% resolution, accuracy +/- 1% error                                    |  |
| Digital Input: $1M\Omega$ Impedance or Active High with 10K Pullup or Active Low with 10K Pulldown resistor to GND |  |
| Amplitude: up to +Supply                                                                                           |  |
|                                                                                                    |  |

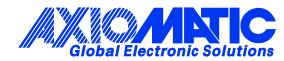

## **OUR PRODUCTS**

AC/DC Power Supplies

Actuator Controls/Interfaces

Automotive Ethernet Interfaces

**Battery Chargers** 

CAN Controls, Routers, Repeaters

CAN/WiFi, CAN/Bluetooth, Routers

Current/Voltage/PWM Converters

**DC/DC** Power Converters

**Engine Temperature Scanners** 

Ethernet/CAN Converters, Gateways, Switches

Fan Drive Controllers

Gateways, CAN/Modbus, RS-232

Gyroscopes, Inclinometers

Hydraulic Valve Controllers

Inclinometers, Triaxial

I/O Controls

LVDT Signal Converters

Machine Controls

Modbus, RS-422, RS-485 Controls

Motor Controls, Inverters

Power Supplies, DC/DC, AC/DC

**PWM Signal Converters/Isolators** 

**Resolver Signal Conditioners** 

Service Tools

Signal Conditioners, Converters

Strain Gauge CAN Controls

Surge Suppressors

#### OUR COMPANY

Axiomatic provides electronic machine control components to the off-highway, commercial vehicle, electric vehicle, power generator set, material handling, renewable energy and industrial OEM markets. *We innovate with engineered and off-the-shelf machine controls that add value for our customers.* 

#### **QUALITY DESIGN AND MANUFACTURING**

We have an ISO9001:2015 registered design/manufacturing facility in Canada.

#### WARRANTY, APPLICATION APPROVALS/LIMITATIONS

Axiomatic Technologies Corporation reserves the right to make corrections, modifications, enhancements, improvements, and other changes to its products and services at any time and to discontinue any product or service without notice. Customers should obtain the latest relevant information before placing orders and should verify that such information is current and complete. Users should satisfy themselves that the product is suitable for use in the intended application. All our products carry a limited warranty against defects in material and workmanship. Please refer to our Warranty, Application Approvals/Limitations and Return Materials Process at https://www.axiomatic.com/service/.

#### COMPLIANCE

Product compliance details can be found in the product literature and/or on axiomatic.com. Any inquiries should be sent to sales@axiomatic.com.

#### SAFE USE

All products should be serviced by Axiomatic. Do not open the product and perform the service yourself.

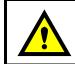

This product can expose you to chemicals which are known in the State of California, USA to cause cancer and reproductive harm. For more information go to www.P65Warnings.ca.gov.

#### SERVICE

All products to be returned to Axiomatic require a Return Materials Authorization Number (RMA#) from <u>sales@axiomatic.com</u>. Please provide the following information when requesting an RMA number:

- Serial number, part number
- Runtime hours, description of problem
- · Wiring set up diagram, application and other comments as needed

#### DISPOSAL

Axiomatic products are electronic waste. Please follow your local environmental waste and recycling laws, regulations and policies for safe disposal or recycling of electronic waste.

#### **CONTACTS**

#### **Axiomatic Technologies Corporation** 1445 Courtneypark Drive E.

Mississauga, ON CANADA L5T 2E3 TEL: +1 905 602 9270 FAX: +1 905 602 9279 www.axiomatic.com sales@axiomatic.com Axiomatic Technologies Oy Höytämöntie 6 33880 Lempäälä FINLAND TEL: +358 103 375 750 www.axiomatic.com salesfinland@axiomatic.com